# **Manual de instruções**

**Sensor de radar para a medição contínua de nível de enchimento de produtos líquidos**

# **VEGAPULS 61**

Protocolo Modbus e Levelmaster

Homologação de acordo com a diretriz de radiotransmissão LPR

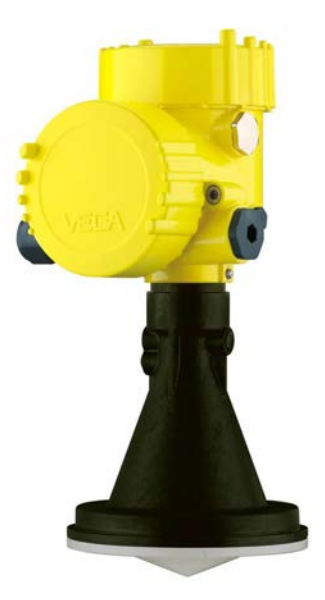

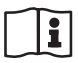

Document ID: 41717

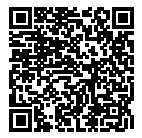

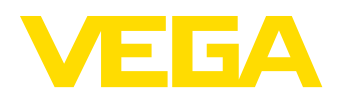

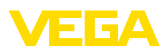

# Índice

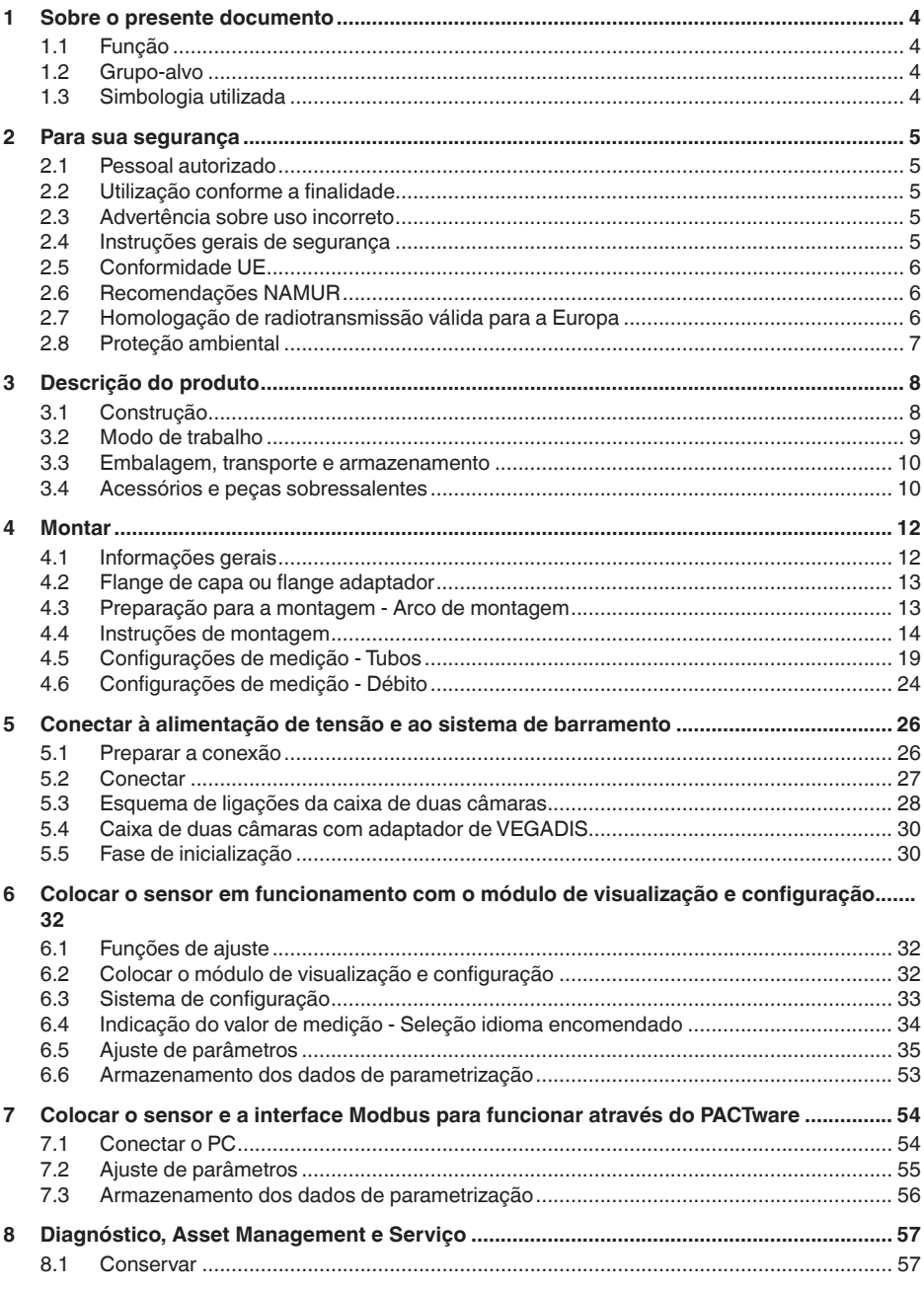

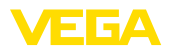

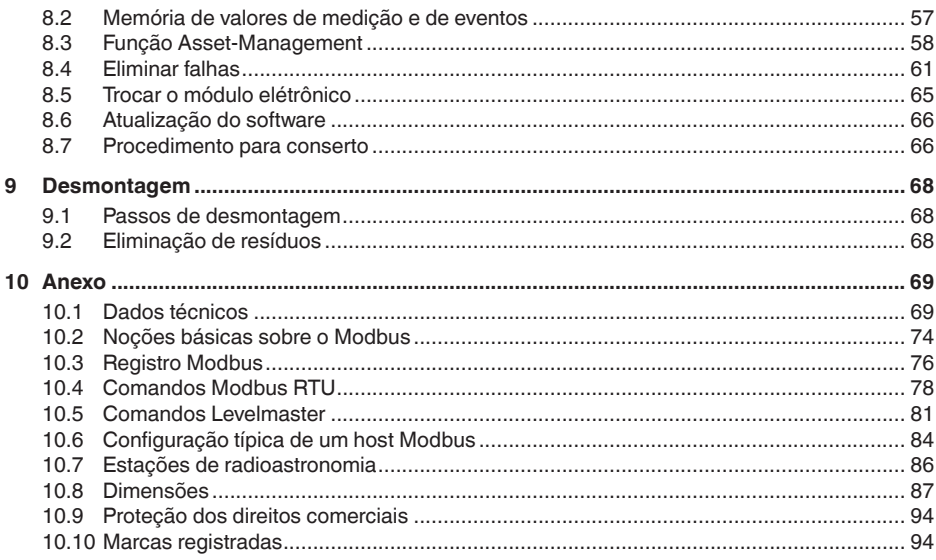

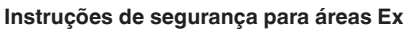

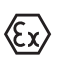

Observe em aplicações Ex as instruções de segurança específicas. Tais instruções encontram-se em qualquer aparelho com homologação EX e constituem parte integrante do manual de instruções.

Versão redacional: 2018-12-19

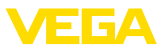

# **1 Sobre o presente documento**

# **1.1 Função**

O presente manual de instruções fornece-lhe as informações necessárias para a montagem, conexão e colocação em funcionamento do aparelho, além de instruções importantes para a manutenção, eliminação de falhas, troca de peças e segurança do usuário. Leia-o, portanto, antes da colocação em funcionamento guarde-o bem como parte do produto, próximo ao aparelho e sempre acessível.

# **1.2 Grupo-alvo**

Este manual de instruções destina-se a pessoal formado e devidamente qualificado. O conteúdo deste manual tem que ficar acessível a esse pessoal e que ser aplicado.

# **1.3 Simbologia utilizada**

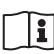

### **ID do documento**

Este símbolo na capa deste manual menciona o documento de ID. Introduzindo-se o ID do documento na www.vega.com chega-se ao documento para download.

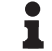

### **Informação, sugestão, nota**

Este símbolo indica informações adicionais úteis.

**Cuidado:** Se este aviso não for observado, podem surgir falhas ou o aparelho pode funcionar de forma incorreta.

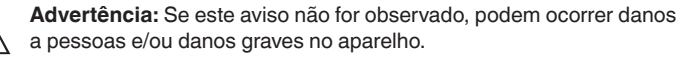

**Perigo:** Se este aviso não for observado, pode ocorrer ferimento grave de pessoas e/ou a destruição do aparelho.

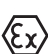

# **Aplicações em áreas com perigo de explosão**

Este símbolo indica informações especiais para aplicações em áreas com perigo de explosão.

**• Lista**

O ponto antes do texto indica uma lista sem sequência obrigatória.

- **Passo a ser executado** Esta seta indica um passo a ser executado individualmente.
- **1 Sequência de passos** Números antes do texto indicam passos a serem executados numa

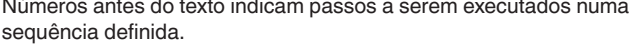

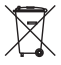

### **Eliminação de baterias**

Este símbolo indica instruções especiais para a eliminação de baterias comuns e baterias recarregáveis.

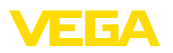

# **2 Para sua segurança**

# **2.1 Pessoal autorizado**

Todas as ações descritas nesta documentação só podem ser efetuadas por pessoal técnico devidamente qualificado e autorizado pelo responsável pelo sistema.

Ao efetuar trabalhos no e com o aparelho, utilize o equipamento de proteção pessoal necessário.

# **2.2 Utilização conforme a finalidade**

O VEGAPULS 61 é um sensor para a medição contínua de nível de enchimento.

Informações detalhadas sobre a área de utilização podem ser lidas no capítulo "*Descrição do produto*".

A segurança operacional do aparelho só ficará garantida se ele for utilizado conforme a sua finalidade e de acordo com as informações contidas no manual de instruções e em eventuais instruções complementares.

# **2.3 Advertência sobre uso incorreto**

Se o produto for utilizado de forma incorreta ou não de acordo com a sua finalidade, podem surgir deste aparelho perigos específicos da aplicação, por exemplo, um transbordo do reservatório, devido à montagem errada ou ajuste inadequado. Isso pode causar danos materiais, pessoais ou ambientais. Isso pode prejudicar também as propriedades de proteção do aparelho.

# **2.4 Instruções gerais de segurança**

A aparelho atende aos padrões técnicos atuais, sob observação dos respectivos regulamentos e diretrizes. Ele só pode ser utilizado se estiver em perfeito estado técnico e um funcionamento seguro esteja assegurado. O usuário é responsável pelo funcionamento correto do aparelho. No caso de uso em produtos agressivos ou corrosivos que possa danificar o aparelho, o usuário tem que se assegurar, através de medidas apropriadas, o funcionamento correto do aparelho.

Durante todo o tempo de utilização, o proprietário tem também a obrigação de verificar se as medidas necessárias para a segurança no trabalho estão de acordo com o estado atual das regras vigentes e de observar novos regulamentos.

O usuário do aparelho deve observar as instruções de segurança deste manual, os padrões nacionais de instalação e os regulamentos vigentes relativos à segurança e à prevenção de acidentes.

Por motivos de segurança e garantia, intervenções que forem além dos manuseios descritos no manual de instruções só podem ser efetuadas por pessoal autorizado pelo fabricante. Modificações feitas por conta própria são expressamente proibidas. Por motivos de segurança, só podem ser usados acessórios indicados pelo fabricante.

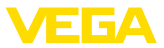

Para evitar situações de perigo, devem ser observados os sinais e avisos de segurança fixados no aparelho e seu significado deve ser consultado neste manual de instruções.

As freqüências de transmissão dos sensores de radar encontram-se, a depender do modelo do aparelho, na banda C-, K ou W. As baixas potências de transmissão são muito mais baixas que os valores-limite internacionalmente permitidos. Se o aparelho for utilizado conforme a finalidade, não há qualquer perigo de danos à saúde.

# **2.5 Conformidade UE**

O aparelho atente os requisitos legais das respectivas diretivas da UE. Através da utilização do símbolo CE, atestamos que o aparelho está em conformidade com estas diretivas.

A declaração de conformidade CE está à disposição no nosso site www.vega.com/downloads.

### **Compatibilidade eletromagnética**

Aparelhos com caixa de plástico foram construídos para o uso em ambiente industrial. São de se esperar interferências nos cabos ou irradiadas, o que é comum em aparelhos da classe A conforme a norma EN 61326-1. Caso o aparelho venha a ser utilizado em outro tipo de ambiente, deve-se tomar medidas apropriadas para garantir a compatibilidade eletromagnética com outros aparelhos.

# **2.6 Recomendações NAMUR**

A NAMUR uma associação que atua na área de automação da indústria de processamento na Alemanha. As recomendações NAMUR publicadas valem como padrões na instrumentação de campo.

O aparelho atende as exigências das seguintes recomendações NAMUR:

- NE <sup>21</sup> Compatibilidade eletromagnética de meios operacionais
- NE 53 Compatibilidade de aparelhos de campo e componentes de visualização/configuração
- NE 107 Automonitoração e diagnóstico de aparelhos de campo

Para maiores informações, vide www.namur.de.

# **2.7 Homologação de radiotransmissão válida para a Europa**

O aparelho foi testado conforme a edição atual das normas harmonizadas a seguir:

- EN 302372 Tank Level Probing Radar
- EN 302729 Level Probing Radar

Desse modo, ele foi homologado para o uso dentro e fora de reservatórios fechados em países da UE.

O uso é permitido em países da EFTA se os respectivos padrões tiverem sido aplicados.

Para o funcionamento em reservatórios fechados os pontos a até f do Annex E de EN 302372 precisam ser satisfeitos.

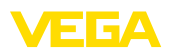

Para o uso fora de reservatório fechados, têm que ser atendidas as seguintes condições:

- <sup>A</sup> instalação tem que ser executada por pessoal técnico devidamente qualificado
- <sup>O</sup> aparelho tem que ser montado de forma fixa <sup>e</sup> <sup>a</sup> antena na posição vertical, voltada para baixo
- O local de montagem tem que se encontrar a uma distância mínima de 4 km das estações de radioastronomia, caso não tenha sido expedida uma autorização especial pelo órgão nacional responsável.
- Na montagem dentro de um perímetro de <sup>4</sup> até <sup>40</sup> km de uma das estações de radioastronomia, o aparelho não pode ser montado a uma altura do chão superior a 15 m.

No capítulo "*Anexo*" uma lista das respectivas estações de radioastronomia.

# **2.8 Proteção ambiental**

A proteção dos recursos ambientais é uma das nossas mais importantes tarefas. Por isso, introduzimos um sistema de gestão ambiental com o objetivo de aperfeiçoar continuamente a proteção ecológica em nossa empresa. Nosso sistema de gestão ambiental foi certificado conforme a norma DIN EN ISO 14001.

Ajude-nos a cumprir essa meta, observando as instruções relativas ao meio ambiente contidas neste manual:

- Capítulo "*Embalagem, transporte e armazenamento*"
- Capítulo "*Eliminação controlada do aparelho*"

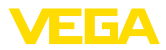

# **3 Descrição do produto**

# **3.1 Construção**

### **Placa de características**

A placa de características contém os dados mais importantes para a identificação e para a utilização do aparelho:

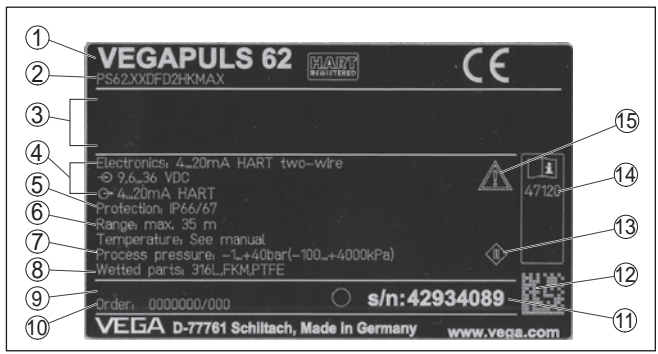

*Fig. 1: Estrutura da placa de características (exemplo)*

- *1 Tipo de aparelho*
- *2 Código do produto*
- *3 Homologações*
- *4 Alimentação e saída de sinal do sistema eletrônico*
- *5 Grau de proteção*
- *6 Faixa de medição*
- *7 Temperatura do processo e temperatura ambiente, pressão do processo*
- *8 Material das peças que entram em contato com o produto*
- *9 Versão do software e hardware*
- *10 Número do pedido*
- *11 Número de série do aparelho*
- *12 Código de matriz de dados para VEGA Tools-App*
- *13 Símbolo da classe de proteção do aparelho*
- *14 Números de identificação da documentação do aparelho*
- *15 Aviso sobre a necessidade de observar a documentação do aparelho*

A placa de características contém o número de série do aparelho, que permite encontrar os seguintes dados do aparelho em nossa homepage: **Número de série - Busca de aparelhos**

- Código do produto (HTML)
- Data de fornecimento (HTML)
- Características do aparelho específicas do pedido (HTML)
- manual de instruções e Guia rápido no momento da entrega (PDF)
- Dados do sensor específicos do pedido para uma troca do sistema eletrônico (XML)
- Certificado de teste (PDF) opcional

Vá para o site "www.vega.com" e, em "*Pesquisar*", digite o número de série.

De forma alternativa, os dados podem ser encontrados com seu smartphone:

• Baixe o app no "*Apple App Store*" ou no "*Google Play Store*"

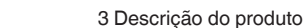

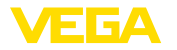

- Escaneie o código de matriz de dados na placa de características do aparelho ou
- Digite manualmente <sup>o</sup> número de série no app

**Área de aplicação deste manual de instruções**

O presente manual vale para os seguintes modelos do aparelho: • Hardware a partir da versão 2.1.0

• Software a partir de 4.5.3

**Volume de fornecimento**

- São fornecidos os seguintes componentes:
- Sensor de radar
- Arco de montagem com material de fixação (opcional)
- Documentação
	- Guia rápido VEGAPULS 61
	- Instruções para acessórios opcionais para o aparelho
	- "*Instruções de segurança*" específicas para aplicações Ex (em modelos Ex)
	- Se for o caso, outros certificados
- **Informação:**
- No manual de instruções estão descritas também características opcionais do aparelho. O respectivo volume de fornecimento depende da especificação do pedido.

# **3.2 Modo de trabalho**

O VEGAPULS 61 é um sensor de radar para a medição contínua de nível de enchimento de líquidos sob condições simples de processo.

O aparelho é ideal também para todas as aplicações na área de água e esgotos. Ele é especialmente apropriado para a medição do nível de enchimento no tratamento de água, estações de bombeamento e em bacias coletoras de água de chuva, para a medição de débito em calhas abertas e para a monitoração de nível.

**Diretiva de radiotransmis-** A homologação conforme a Diretiva de radiotransmissão LPR significa o seguinte: **são LPR**

- Utilização também fora do reservatório fechado conforme seção "*Homologações de radiotransmissão para a Europa*"
- Placa de características sem FCC-/IC-ID
- Eletrônica coonforme EN 30279 (LPR)
- Modelo de antena antena tipo corneta de plástico

**Princípio de funcionamento**

**Área de aplicação**

A antena do sensor emite impulsos curtos de radar com uma duração de aproximadamente 1 ns. Esses são refletidos pelo produto e recebidos pela antena como ecos. A duração dos impulsos entre seu envio e recepção equivale à distância e é portanto proporcional à altura do produto. O nível assim determinado é transformado em um sinal de saída correspondente e emitido como valor de medição.

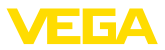

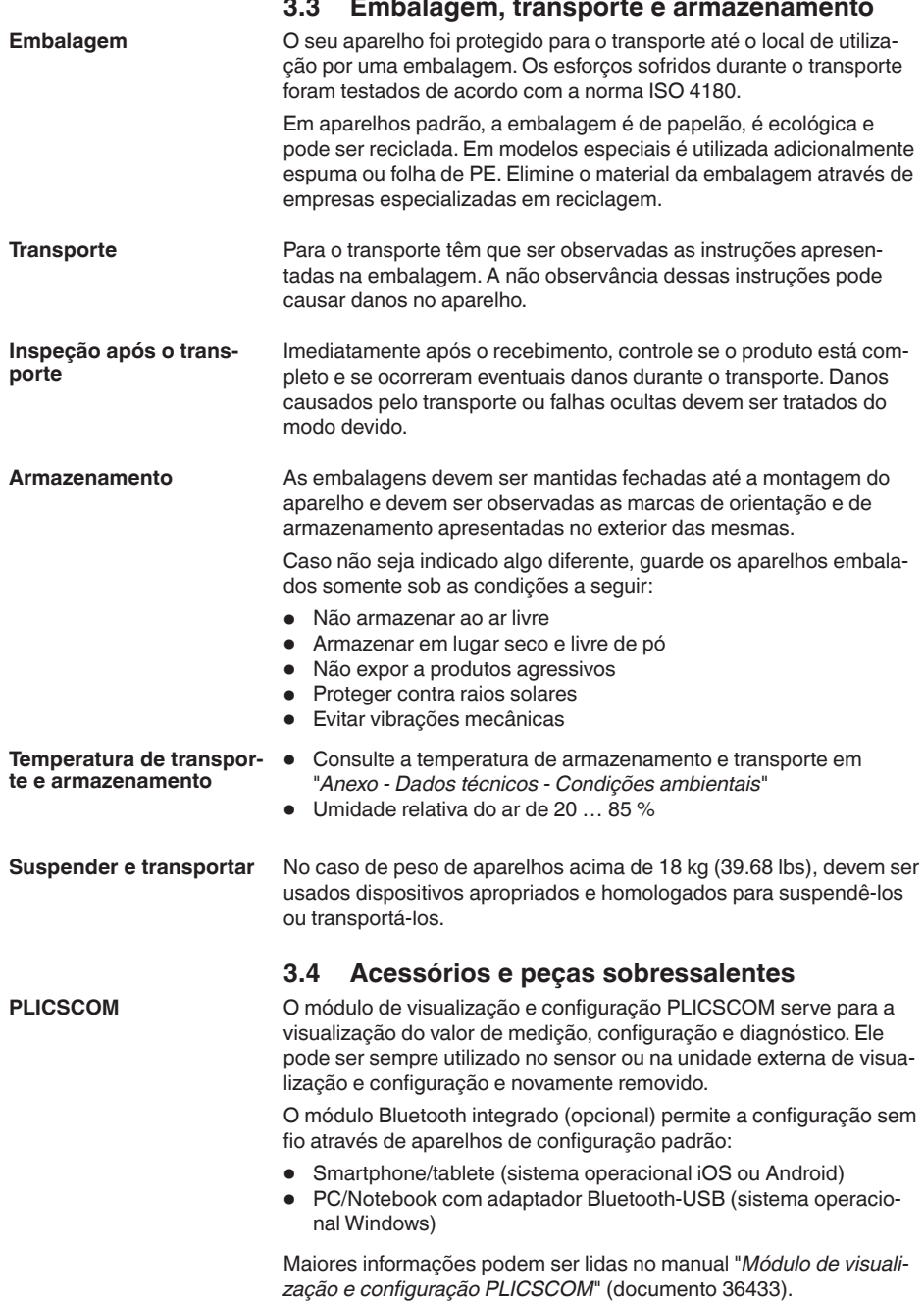

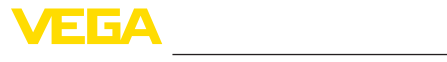

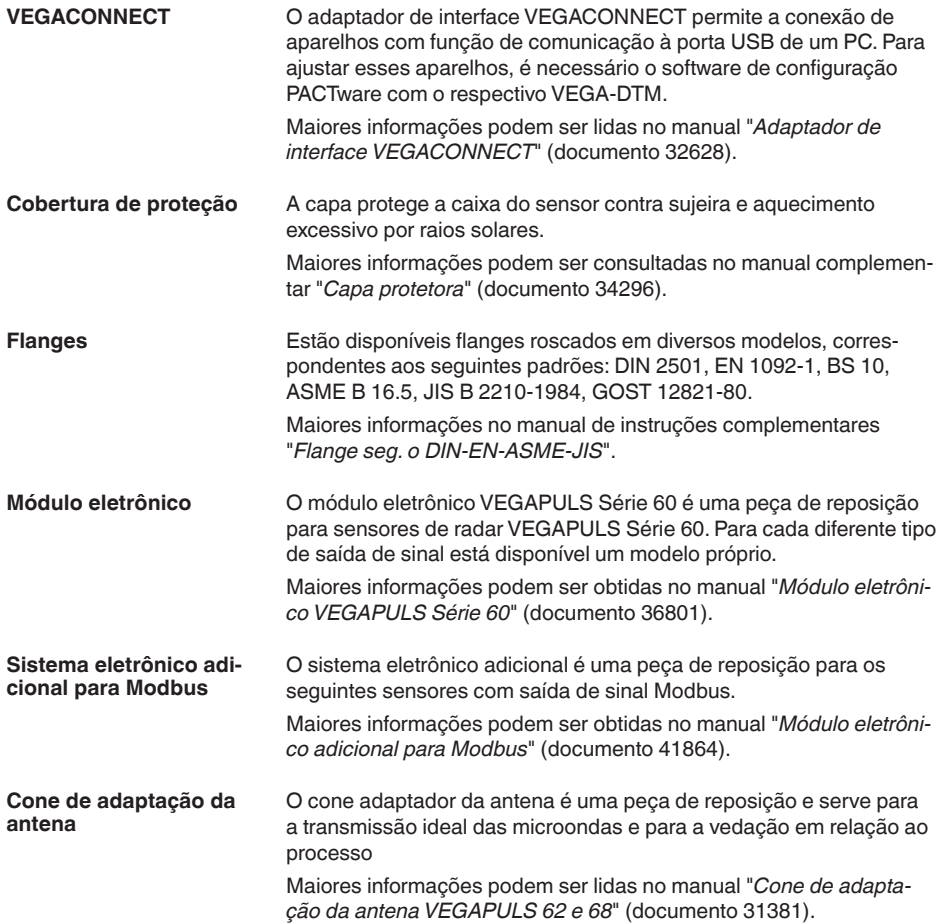

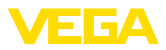

# **4 Montar**

# **4.1 Informações gerais**

**Enroscar**

Em aparelhos com conexão com rosca, o sextavado na conexão de processo tem que ser apertado com uma chave de boca adequada.

Tamanho da chave, vide capítulo "*Medidas*".

### **Advertência:**

A caixa ou a conexão elétrica não podem ser usadas para enroscar! Ao apertar, isso pode causar danos, por exemplo, na mecânica de rotação da caixa.

Proteja seu aparelho contra a entrada de umidade através das seguintes medidas: **Proteção contra umidade**

- Utilize o cabo apropriado (vide capítulo "*Conectar à alimentação de tensão*")
- Apertar <sup>a</sup> prensa-cabo ou conector de encaixe firmemente
- Tratando-se de montagem na horizontal, girar a caixa de forma que a prensa-cabo ou o conector de encaixe este apontando para baixo.
- Conduza para baixo o cabo de ligação antes da prensa-cabo ou conector de encaixe.

Isso vale principalmente na montagem ao ar livre, em recintos com perigo de umidade (por exemplo, através de processos de limpeza) e em reservatórios refrigerados ou aquecidos.

Para manter o grau de proteção do aparelho, assegure-se de que a tampa do aparelho esteja fechada durante a operação e, se for o caso, travada.

Assegure-se de que o grau de poluição indicado no capítulo "*Dados técnicos*" do manual de instruções é adequado às condições ambientais disponíveis.

Assegure-se, antes da montagem, de que todas as peças do aparelho que se encontram no processo sejam apropriadas para as condições que regem o processo. **Aptidão para as condições do processo**

Entre elas, especialmente:

- Peça ativa na medição
- Conexão do processo
- Vedação do processo

São condições do processo especialmente:

- Pressão do processo
- Temperatura do processo
- Propriedades químicas dos produtos
- Abrasão <sup>e</sup> influências mecânicas

As informações sobre as condições do processo podem ser consultadas no capítulo "*Dados técnicos*" e na placa de características.

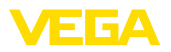

### **Aptidão para as condições ambientais**

O aparelho é apropriado para condições ambientais normais e ampliadas de acordo com a norma IEC/EN 61010-1.

# **4.2 Flange de capa ou flange adaptador**

Para a montagem do aparelho em uma luva, está disponível, também para a montagem posterior, um flange de capa combinado para DN 80 (ASME 3" ou JIS 80). Opcionalmente, o aparelho pode ser equipado de fábrica com flange adaptador a partir de DN 100 (ASME 4" ou JIS 100).

Com caixas de plástico, caixas de alumínio de uma câmara e caixas de aço, o flange de capa pode ser passado diretamente sobre a caixa. No caso de caixas de alumínio de duas câmaras, não é possível uma montagem posterior. O tipo de montagem tem que ser definido nesse caso já na encomenda.

Os desenhos dessas opções de montagem encontram-se no capítulo "*Medidas*".

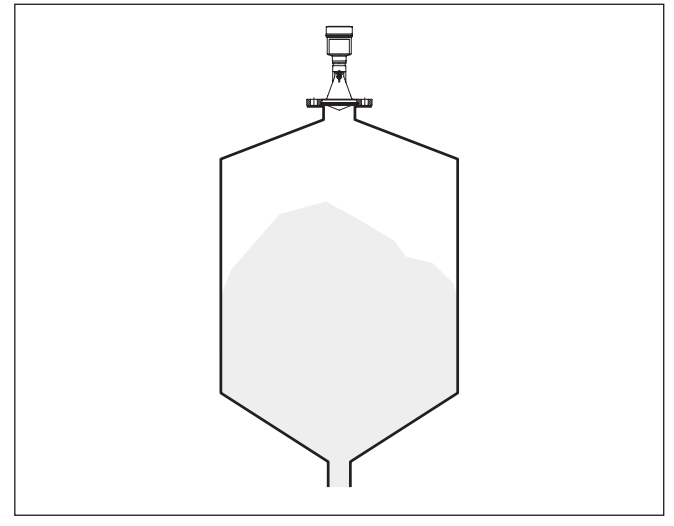

*Fig. 2: Montage do sensor de radar em flange*

# **4.3 Preparação para a montagem - Arco de montagem**

O arco de montagem facilita a fixação na parede do reservatório ou no teto do silo. Ele é apropriado para a montagem na parede. no teto ou em lanças. Ele oferece principalmente uma possibilidade muito simples e efetiva de alinhar o sensor em relação à superfície do produto sólido.

O arco é fornecido solto e tem que ser aparafusado no sensor com os três parafusos Allen M5 x 10 e as arruelas de pressão antes da colocação em funcionamento. Torque máximo de aperto: vide capítulo "*Dados técnicos*". Ferramenta necessária: chave Allen tamanho 4.

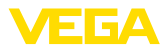

Para aparafusar o arco no sensor, são possíveis duas diferentes variantes. A depender da variante selecionada, o sensor pode ser girado no arco da seguinte maneira:

- Caixa de uma câmara
	- Ângulo de inclinação de 180° sem graduação
	- Ângulo de inclinação em três graduações de 0°, 90° e 180°
- Caixa de duas câmaras
	- Ângulo de inclinação de 90° sem graduação
	- Ângulo de inclinação em duas graduações 0°, e 90°

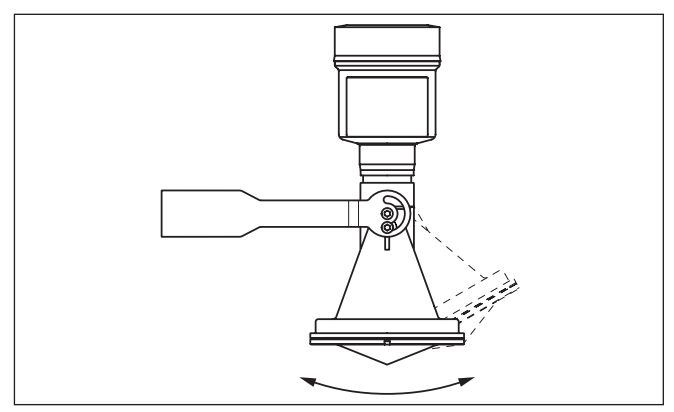

*Fig. 3: Ajuste do ângulo de inclinação*

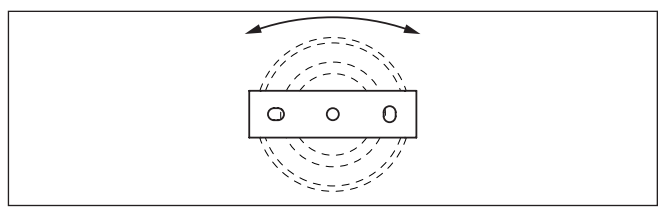

*Fig. 4: Girar com fixação no centro*

# **4.4 Instruções de montagem**

Para a montagem do modelo com antena plástica tipo corneta com o flange de capa ou adaptador, é necessário que sejam atendidos os seguintes requisitos:

- 1. Utilizar vedação plana adequada, por exemplo, de EPDM com dureza Shore 25 ou 50
- 2. Número de parafusos do flange correspondente ao número de parafusos
- 3. Todos parafusos com devem ser apertados com o torque indicado nos dados técnicos

Os impulsos de radar enviados pelo sensor são ondas eletromagnéticas. A polarização é o sentido do componente elétrico. Em aparelhos

41717-PT-190107 41717-PT-190107

### **Montagem da antena plástica tipo corneta com boa vedação**

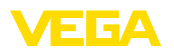

de radar, a polarização pode ser utilizada para reduzir bastante o efeito de ecos falsos através do giro do instrumento no flange ou na luva roscada.

A posição da polarização é marcada no aparelho por pequenas nervuras.

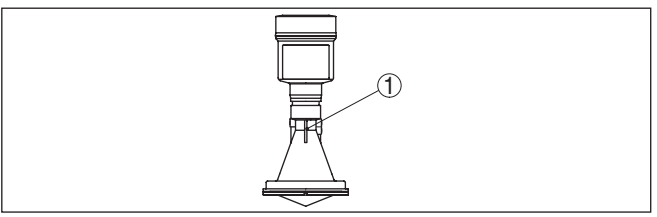

*Fig. 5: Posição da polarização*

*1 Nervura de marcação*

### **Posição de montagem**

Monte o sensor numa posição distante pelo menos 200 mm (7.874 in) da parede do reservatório. Se o sensor for montado no centro de tampas côncavas ou redondas do reservatório, podem ocorrer ecos múltiplos, que podem ser suprimidos através da devida calibração (vide "*Colocação em funcionamento*").

Se esta distância não puder ser mantida, deveria ser realizado uma supressão de sinais falsos na colocação em funcionamento. Isso vale principalmente se houver perigo de incrustações na parede do reservatório. Nesse caso, recomenda-se a realização da supressão de sinais falsos mais tarde, quando houver incrustações.

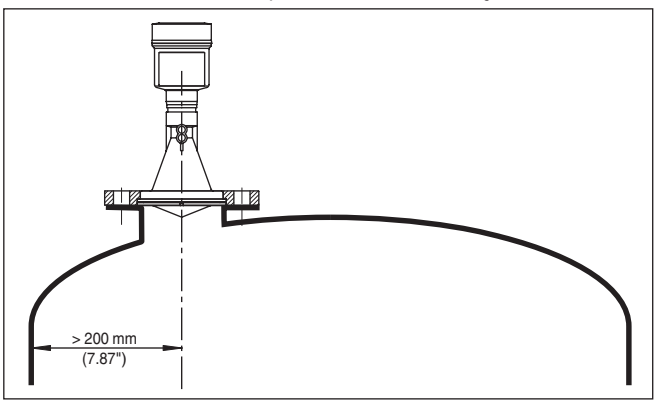

*Fig. 6: Montagem do sensor de radar em teto de reservatório redondo*

Em reservatórios com fundo cônico, pode ser vantajoso montar o sensor no centro do reservatório, pois assim é possível uma medição até o fundo.

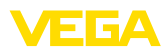

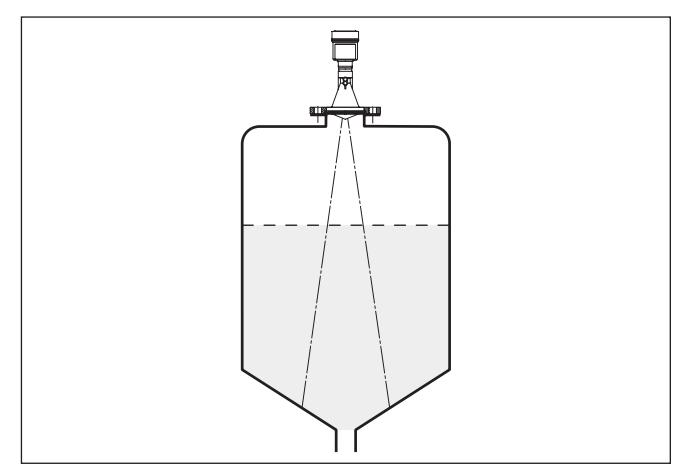

*Fig. 7: Montagem do sensor de radar em reservatórios com fundo cônico*

### **Fluxo de entrada do produto**

Não monte os aparelhos sobre ou no fluxo de enchimento. Assegurese de que seja detectada a superfície do produto e não o seu fluxo de entrada.

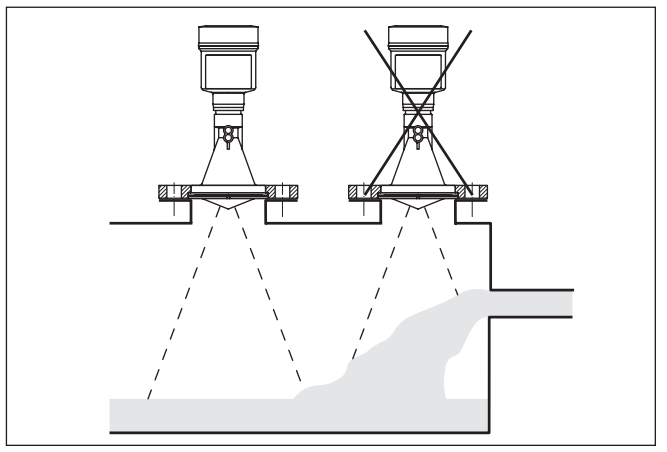

*Fig. 8: Montagem do sensor de radar no fluxo de entrada do produto*

# **tipo corneta**

**Luva para antena plástica** Para a montagem do VEGAPULS 61 numa luva, está disponível um flange de capa para DN 80 (ASME 3" ou JIS 80) e um flange adaptador apropriado.

> Com caixas de plástico, caixas de alumínio de uma câmara e caixas de aço, o flange de capa pode ser passado diretamente sobre a caixa. No caso de caixas de alumínio de duas câmaras, não é possível uma montagem posterior. O tipo de montagem tem que ser definido nesse caso já na encomenda.

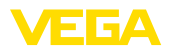

### **Informação:** ı

 $\bullet$ 

A luva deveria ser mantida o mais curta possível e a sua extremidade deveria ser arredondada. Isso mantém baixas as reflexões falsas causadas pela luva do reservatório.

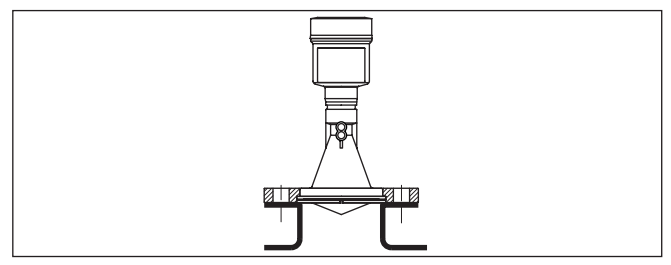

*Fig. 9: Recomendação para a montagem em luva*

Se o produto apresentar boas propriedades de reflexão, o VEGA-PULS 61 pode também ser montado em luvas mais longas. Os valores recomendados podem ser consultados na figura abaixo. Em seguida, é necessária a realização de uma supressão de sinais falsos.

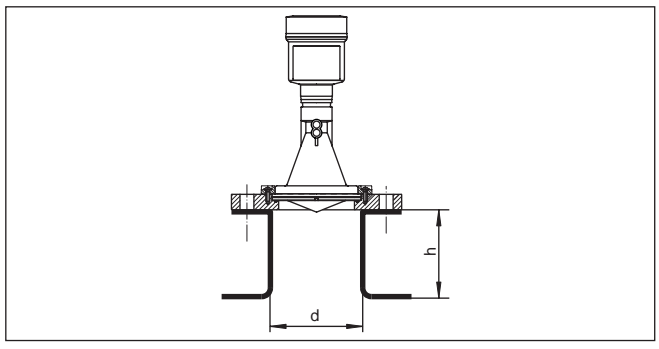

As tabelas a seguir indicam o comprimento h máximo da luva em relação ao comprimento d.

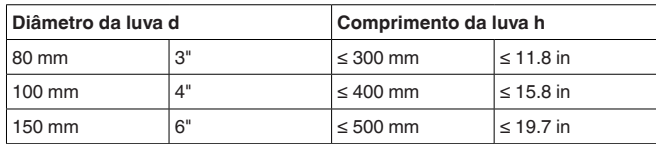

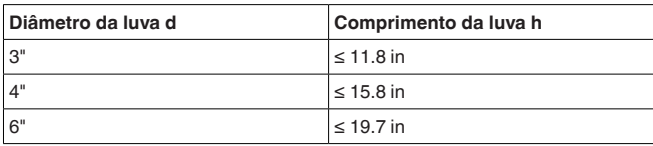

**Alinhamento do sensor**

41717-PT-190107

41717-PT-190107

Alinhe o sensor em líquidos de forma mais perpendicular possível em relação à superfície do produto, a fim de atingir resultados ideais na medição.

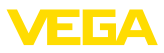

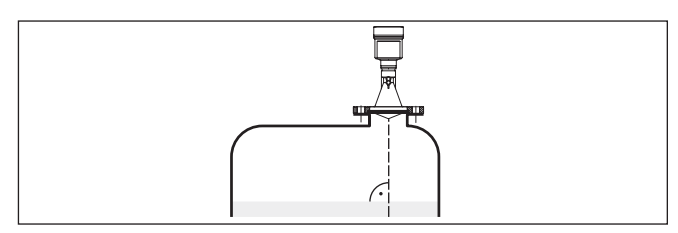

*Fig. 11: Alinhamento em líquidos*

### **Componentes do reservatório**

O local de montagem do sensor de radar deveria ser selecionado de tal modo que nenhum componente interno do reservatório se cruze com os sinais de radar.

Componentes do reservatório, como escadas, interruptores limitadores, serpentinas de aquecimento, reforços do reservatório, etc. não gerem ecos falsos e não desviem o eco útil. Prestar atenção ao projetar a posição de medição para que o caminho dos sinais de radar para o produto esteja livre.

Caso haja anteparos montados no interior do reservatório, efetuar uma supressão de sinais falsos durante a colocação do aparelho em funcionamento.

Caso anteparos grandes no reservatório, como, por exemplo, travessas e suportes causarem ecos falsos, isso pode ser atenuado através de medidas adicionais. Pequenas chapas, montadas de forma inclinada sobre os anteparos, dispersam os sinais de radar, evitando assim de forma eficaz uma reflexão direta de ecos falsos.

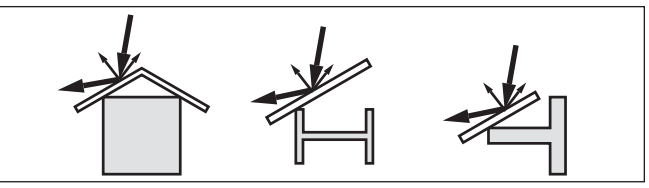

*Fig. 12: Cobrir os perfis lisos com defletores*

### **Agitadores**

Caso haja um agitador no reservatório, deveria ser efetuada uma supressão de sinais falsos com o agitador em funcionamento. Isso garante que as reflexões de interferência do agitador sejam armazenadas em diferentes posições.

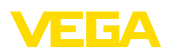

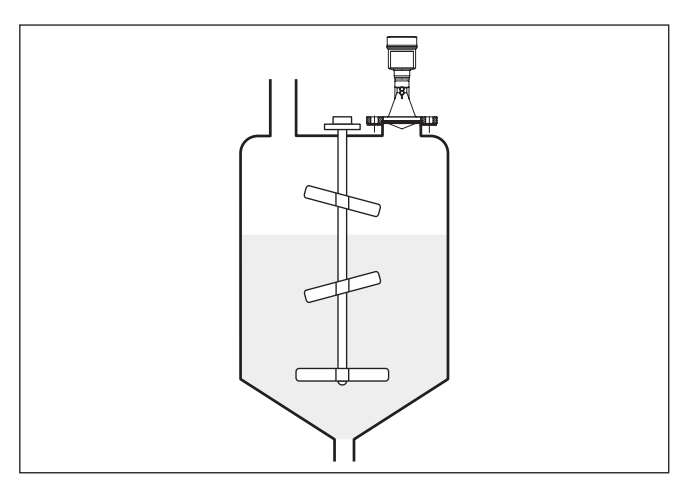

*Fig. 13: Agitadores*

Através do enchimento, de agitadores e outros processos no reservatório, pode ocorrer na superfície do produto a formação de espuma, em parte muito compacta. Essa espuma pode amortecer significativamente o sinal enviado. **Formação de espuma**

> Caso haja perigo de erros de medição causados por espuma, deveria ser utilizada uma antena de maior tamanho possível, um sistema eletrônico mais sensível ou sensores de radar de baixa freqüência (banda C).

Como alternativa, podem ser utilizados sensores com microondas guiadas. Esses não são influenciados pela espuma e são bastante apropriados para tais aplicações.

# **4.5 Configurações de medição - Tubos**

A utilização em um tubo tranquilizador no reservatório elimina interferências causadas por componentes do reservatório e por turbulências. Sob tais condições, é possível a medição com baixos valores dielétrico (ε<sub>r</sub>-Wert ≤ 1,6). **Medição em tubo tranquilizador**

> Para uma medição no turbo tranquilizador, devem ser observados os avisos e representações a seguir.

### **Informação:** П

Uma medição no tubo tranquilizador não faz sentido para produtos com forte tendência a incrustações.

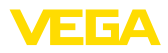

### **Estrutura tubo tranquilizador**

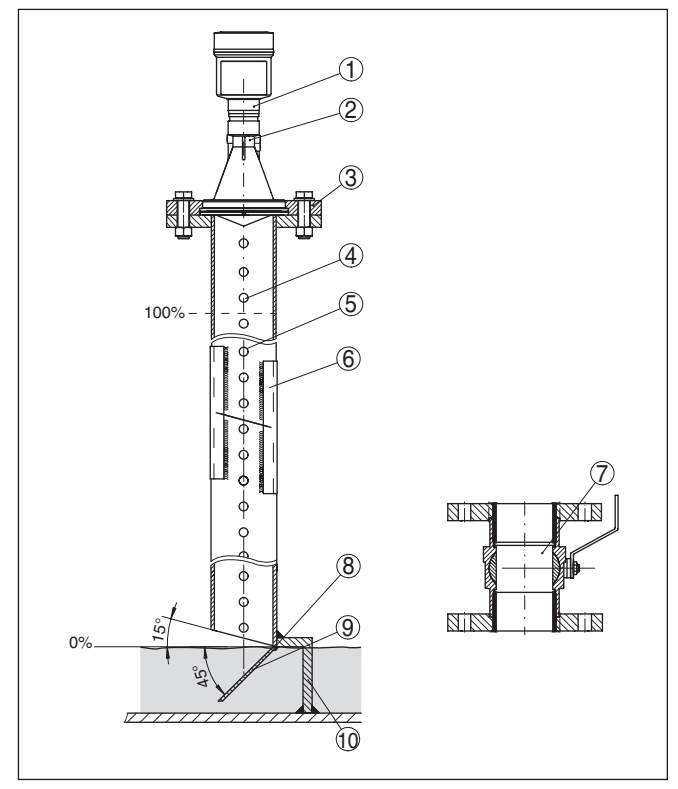

*Fig. 14: Estrutura tubo tranquilizador VEGAPULS 61*

- *1 Sensor de radar*
- *2 Marcação da polarização*
- *3 Rosca ou flange do aparelho*
- *4 Orifício de purga de ar*
- *5 Orifícios*
- *6 União soldada por perfis U*
- *7 Válvula esférica com passagem completa*
- *8 Extremidade do tubo tranquilizador*
- *9 Chapa refletora*
- *10 Fixação do tubo tranquilizador*

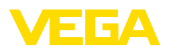

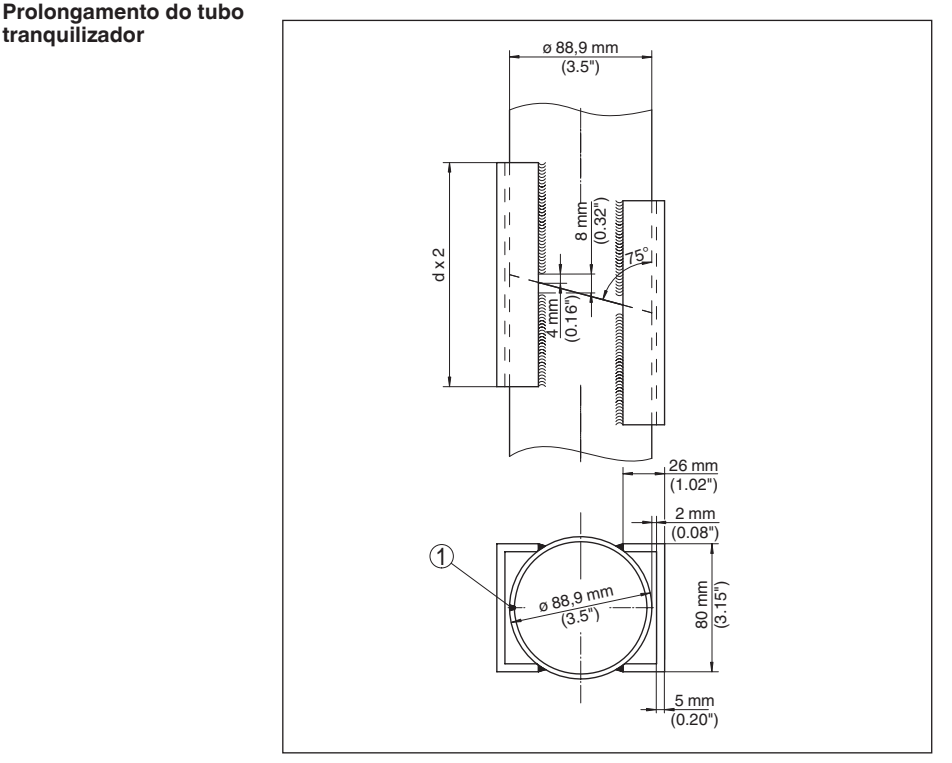

*Fig. 15: União soldada no prolongamento do tubo tranquilizador para diferentes exemplos de diâmetro*

*1 Posição da costura de solda em tubos com soldagem longitudinal*

### **Instruções e requisitos turbo tranquilizador**

### **Instruções para o alinhamento da polarização:**

- Observar a marca da polarização no sensor
- Em modelos com conexão de rosca, a marca se encontra no sextavado. Já nos modelos com flange, entre dois orifícios do flange.
- A marcação tem que se encontrar no mesmo nível que os orifícios no turbo tranquilizador

### **Instruções para a medição:**

- O ponto 100 % tem que se encontrar abaixo do orifício superior de purga de ar e da borda da antena
- <sup>O</sup> ponto <sup>0</sup> % <sup>é</sup> <sup>a</sup> extremidade do tubo curvo
- Na configuração dos parâmetros, selecione "*Aplicação Tubo vertical*" e digite o valor do diâmetro do tubo. Esse ajuste serve para compensar erros causados por retardos no tempo de execução
- É recomendável efetuar uma supressão de sinais falsos com o sensor montado, mas isso não é imprescindivelmente necessário
- <sup>É</sup> possível efetuar medições através de uma válvula esférica totalmente aberta

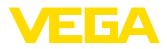

### **Requisitos construtivos:**

- Material metálico, interior do tubo liso
- Preferencialmente tubos de aço inoxidável de uma só peça ou com costura de solda longitudinal
- <sup>A</sup> costura de solda deveria ficar <sup>o</sup> mais nivelada possível, formando um eixo com os orifícios
- Os flanges são soldados no tubo de acordo com <sup>a</sup> posição da polarização
- Na utilização de uma válvula esférica, nivelar as transições internas e fixar com exatidão
- Tamanho da fenda em transições <sup>≤</sup> 0,1 mm
- Tubos tranquilizadores têm de atingir a altura mínima de enchimento desejada, pois a medição só é possível dentro do tubo
- Diâmetro dos orifícios <sup>≤</sup> <sup>5</sup> mm, quantidade qualquer, só num lado ou atravessando
- O diâmetro da antena do sensor deveria corresponder no máximo possível ao diâmetro interno do tubo
- O diâmetro deve ser constante por todo o comprimento

### **Instruções para o prolongamento do tubo tranquilizador:**

- As extremidades dos tubos de prolongamento têm que ser cortados de modo inclinado e encaixados entre si alinhada e exatamente
- União soldada conforme mostrado, em cima, por perfis <sup>U</sup> externos. Comprimento dos perfis U de pelo menos duas vezes o diâmetro do tubo
- Não permita que a solda atravesse a parede do tubo. A parede interna do tubo tem que permanecer completamente lisa. Caso a solda atravesse a parede do tubo acidentalmente, remova totalmente os restos de solda e elimine os desníveis no interior do tubo, pois eles podem causar ecos falsos, além de favorecer incrustações causadas pelo produto.
- Do ponto de vista técnico, não <sup>é</sup> aconselhável um prolongamento através de flanges pré-soldados ou mangas.

Uma alternativa para a medição em tubo curvo é a medição em um by-pass fora do reservatório. **Medição no by-pass**

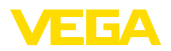

### **Estrutura do by-pass**

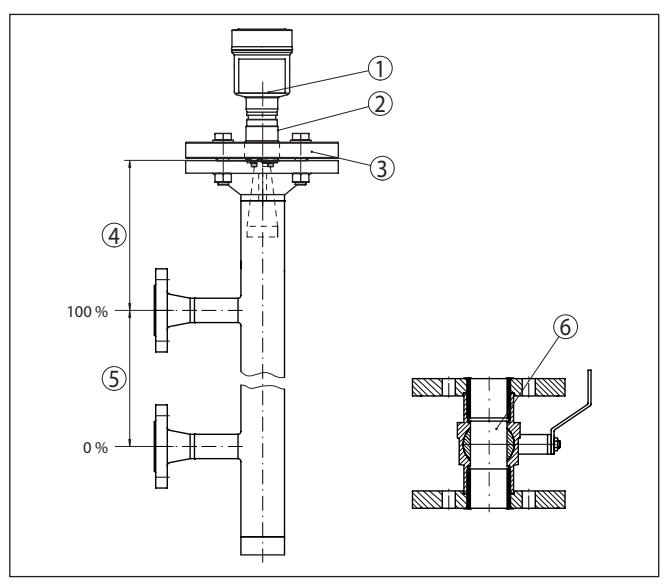

*Fig. 16: Estrutura do by-pass*

- *1 Sensor de radar*
- *2 Marcação da polarização*
- *3 Flange do aparelho*
- *4 Distância entre o nível de referência do sensor e a união de tubo superior*
- *5 Distância das uniões de tubo*
- *6 Válvula esférica com passagem completa*

**Instruções e requisitos para o by-pass**

### **Instruções para o alinhamento da polarização:**

- Observar a marca da polarização no sensor
- Em modelos com conexão de rosca, a marca se encontra no sextavado. Já nos modelos com flange, entre dois orifícios do flange.
- A marcação tem que se encontrar no mesmo nível das uniões dos tubos com o reservatório

### **Instruções para a medição:**

- O ponto 100 % não pode se encontrar acima da união superior do tubo com o reservatório
- O ponto 0 % não pode se encontrar abaixo da união inferior do tubo para o reservatório
- Distância mínima do nível de referência do sensor e a borda de cima da união de tubo superior > 300 mm
- Na configuração dos parâmetros, selecione "*Aplicação Tubo vertical*" e digite o valor do diâmetro do tubo. Esse ajuste serve para compensar erros causados por retardos no tempo de execução
- É recomendável efetuar uma supressão de sinais falsos com o sensor montado, mas isso não é imprescindivelmente necessário
- <sup>É</sup> possível efetuar medições através de uma válvula esférica totalmente aberta

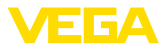

### **Requisitos construtivos ao tubo de by-pass:**

- Material metálico, interior do tubo liso
- Caso a parede interne do tubo seja muito áspera, utilize um segundo tubo (tubo no tubo) ou um sensor de radar com antena de tubo
- Os flanges são soldados no tubo de acordo com <sup>a</sup> posição da polarização
- Tamanho da fenda em transições <sup>≤</sup> 0,1 mm, por exemplo, na utilização de uma válvula esférica ou em flanges de peças intermediárias de tubo
- O diâmetro da antena do sensor deveria corresponder no máximo possível ao diâmetro interno do tubo
- O diâmetro deve ser constante por todo o comprimento

# **4.6 Configurações de medição - Débito**

Os breves exemplos dão somente uma noção básica sobre a medição de débito. Dados detalhados de projeto podem ser obtidos junto aos fabricantes das calhas ou na respectiva literatura técnica.

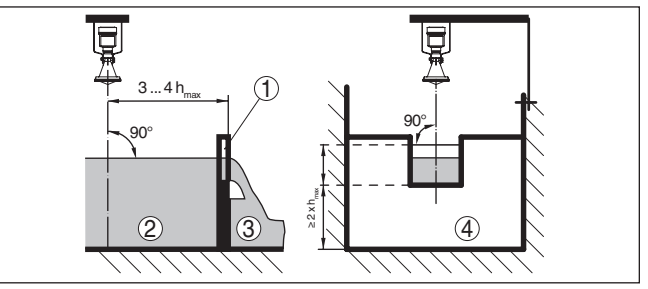

*Fig. 17: Medição de débito com calha retangular: d<sub>mín</sub> = distância mínima do* sensor (vide capítulo "Dados técnicos"); h<sub>máx</sub> = enchimento máx. da calha *retangular*

- *1 Orifício do vertedouro (vista lateral)*
- *2 Água de montante*
- *3 Água de jusante*
- *4 Orifício do vertedouro (vista do lado da água de jusante)*

Basicamente devem ser observados os seguintes aspectos:

- Montagem do sensor no lado da água de montante
- Montagem no centro em relação à calha e vertical em relação à superfície do líquido
- Distância para o orifício do vertedouro
- Distância entre o orifício e o fundo
- Distância entre o orifício e a água de jusante
- Distância mínima entre o sensor e a altura máxima de represa

41717-PT-19010 41717-PT-190107

**Medição de fluxo com calha retangular**

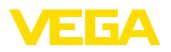

### **Medição de fluxo com calha tipo Venturi Khafagi**

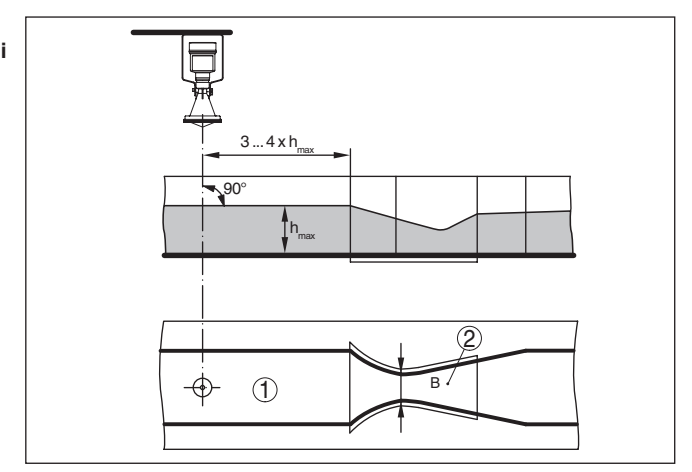

*Fig. 18: Medição de débito com calha Venturi Khafagi : h<sub>máx.</sub> = enchimento máx. da calha; B = maior estrangulamento da calha*

- *1 Posição do sensor*
- *2 Calha tipo Venturi*

Basicamente devem ser observados os seguintes aspectos:

- Montagem do sensor no lado de admissão
- Montagem no centro em relação à calha e vertical em relação à superfície do líquido
- Distância para a calha tipo Venturi
- Distância mínima entre o sensor e a altura máxima de represa

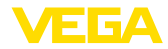

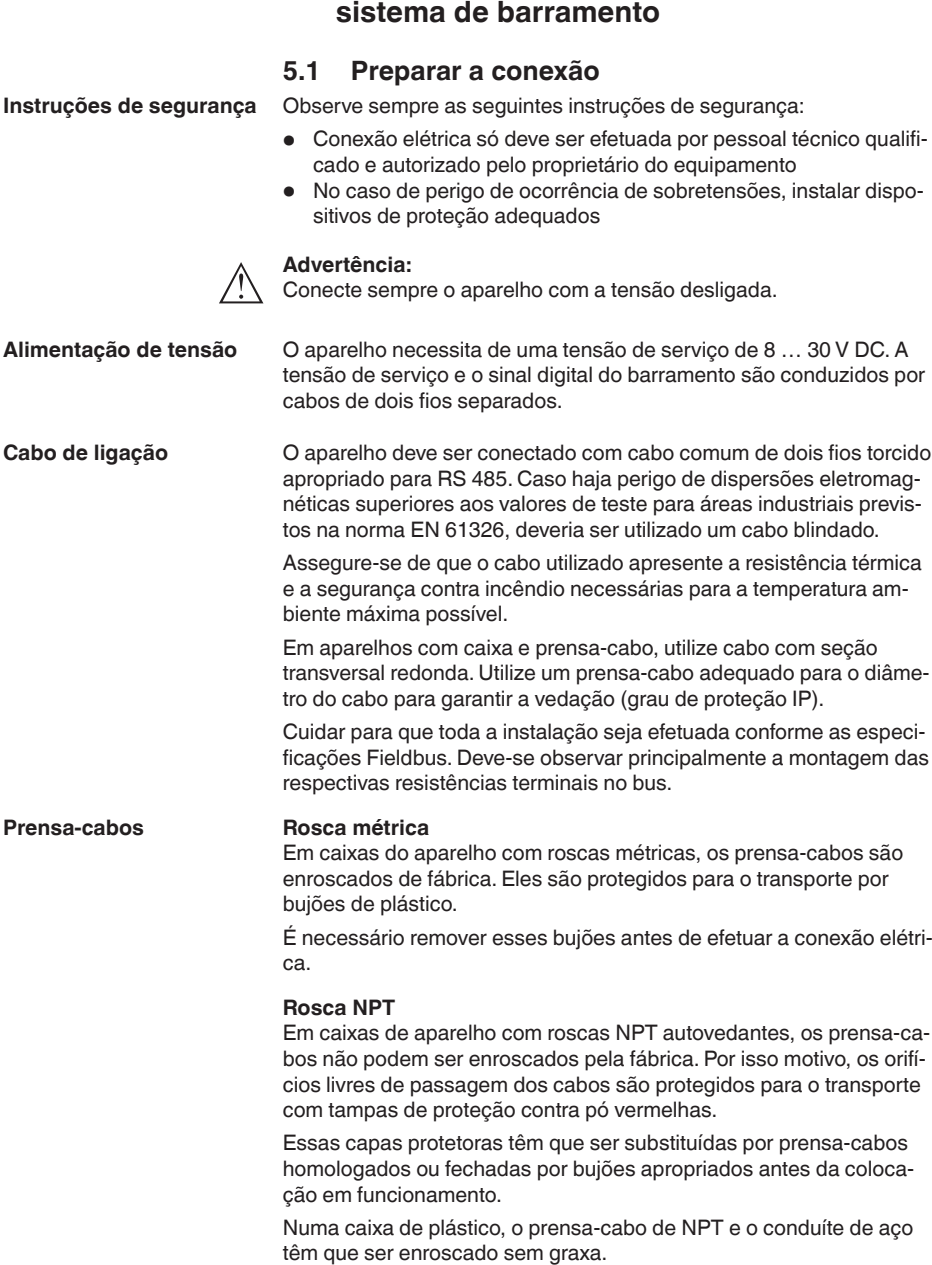

**5 Conectar à alimentação de tensão e ao** 

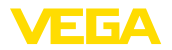

Torque máximo de aperto para todas as caixas: vide capítulo "*Dados técnicos*".

Observe que a blindagem do cabo e o aterramento sejam realizados de acordo com a especificação do barramento de campo. Recomendamos conectar a blindagem do cabo ao potencial da terra em ambos os lados. **Blindagem do cabo e aterramento**

> Em sistemas com compensação de potencial, ligue a blindagem do cabo na fonte de alimentação e no sensor diretamente ao potencial da terra. Para isso, a blindagem do cabo do sensor tem que ser conectada ao terminal interno de aterramento. O terminal externo de aterramento da caixa tem que ser ligado à compensação de potencial com baixa impedância.

### **5.2 Conectar**

A conexão da alimentação de tensão e da saída de sinal é realizada através de terminais de encaixe na caixa do aparelho. **Técnica de conexão**

> A ligação do módulo de visualização e configuração ou do adaptador de interface é feita através de pinos de contato na caixa.

### **Informação:**

O bloco de terminais é encaixável e pode ser removido do módulo eletrônico. Para tal, levantar o bloco de terminais com uma chave de fenda pequena e removê-lo. Ao recolocá-lo, deve-se escutar o encaixe do bloco.

**Passos para a conexão**

Proceda da seguinte maneira:

- 1. Desaparafuse a tampa da caixa
- 2. Remova um módulo de visualização e configuração eventualmente existente. Para tal, gire-o levemente para a esquerda
- 3. Soltar a porca de capa do prensa-cabo e remover o bujão
- 4. Decape o cabo de ligação em aprox. 10 cm (4 in) e as extremidades dos fios em aprox. 1 cm (0.4 in)
- 5. Introduza o cabo no sensor através do prensa-cabo

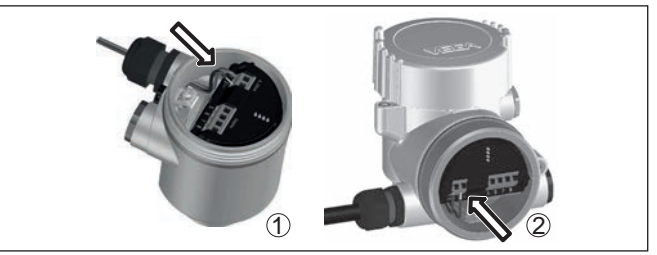

*Fig. 19: Passos 5 e 6 do procedimento de conexão*

- *1 Caixa de uma câmara*
- *2 Caixa de duas câmaras*
- 6. Encaixar as extremidades dos fios nos terminais conforme o esquema de ligações

п

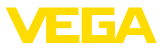

**Informação:**

Fios rígidos e fios flexíveis com terminais são encaixados diretamente nos terminais do aparelho. No caso de fios flexíveis sem terminal, pressionar o terminal por cima com uma chave de fenda pequena para liberar sua abertura. Quando a chave de fenda é removida, os terminais são normalmente fechados.

Maiores informações sobre a seção transversal do fio podem ser encontradas em "*Dados técnicos - Dados eletromecânicos*".

- 7. Controlar se os cabos estão corretamente fixados nos bornes, puxando-os levemente
- 8. Conectar a blindagem no terminal interno de aterramento. Conectar o terminal externo de aterramento à compensação de potencial.
- 9. Apertar a porca de capa do prensa-cabo, sendo que o anel de vedação tem que abraçar completamente o cabo
- 10. Recolocar eventualmente o módulo de visualização e configuração
- 11. Aparafusar a tampa da caixa

Com isso, a conexão elétrica foi concluída.

# **5.3 Esquema de ligações da caixa de duas câmaras**

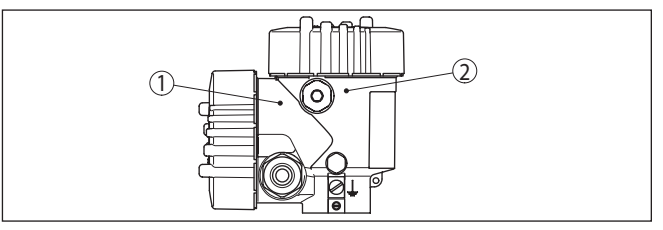

*Fig. 20: Posição do compartimento de conexão (sistema eletrônico Modbus) e compartimento do sistema eletrônico (sistema eletrônico do sensor)*

- *1 Compartimento de conexões*
- *2 Compartimento do sistema eletrônico*

### **Vista geral**

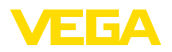

**Compartimento do sistema eletrônico**

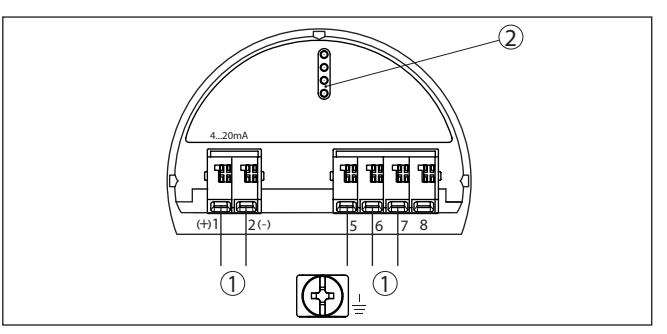

*Fig. 21: Compartimento do sistema eletrônico - Caixa de duas câmaras*

- *1 Ligação interna com o compartimento de conexão*
- *2 Para módulo de visualização e configuração ou adaptador de interface*

### **Compartimento de conexões**

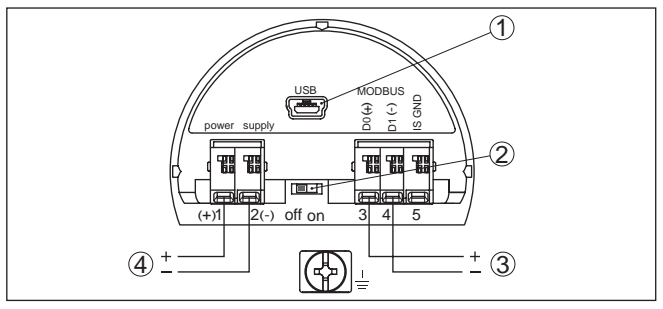

*Fig. 22: Compartimento de conexões*

- *1 Interface USB*
- *2 Interruptor de corrediça para resistência de terminação integrada (120 Ω)*
- *3 Sinal Modbus*
- *4 Alimentação de tensão*

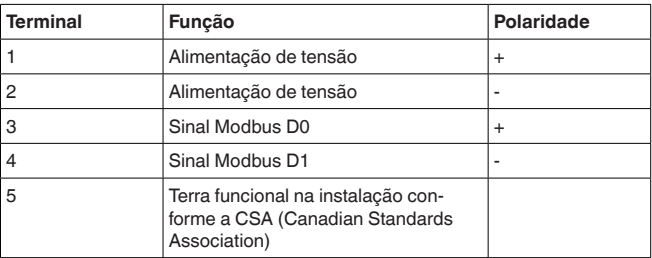

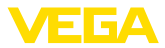

# **5.4 Caixa de duas câmaras com adaptador de VEGADIS**

**Compartimento do sistema eletrônico**

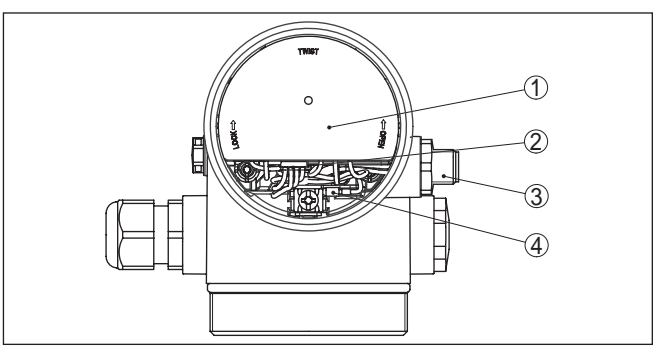

*Fig. 23: Vista do compartimento do sistema eletrônico com adaptador do VE-GADIS para a conexão da unidade externa de visualização e configuração*

- *1 Adaptador do VEGADIS*
- *2 Conexão de encaixe interna*
- *3 Conector de encaixe M12 x 1*

### **Atribuição do conector de encaixe**

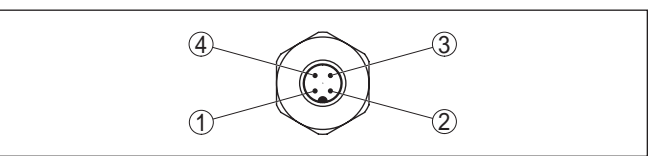

*Fig. 24: Vista do conector de encaixe M12 x 1*

- *1 Pin 1*
- *2 Pin 2*
- *3 Pin 3*
- *4 Pin 4*

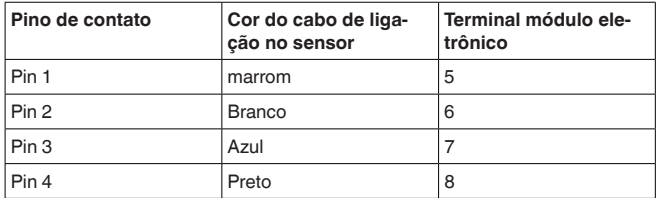

# **5.5 Fase de inicialização**

Após a conexão do VEGAPULS 61 ao sistema de barramento, o aparelho realiza primeiro, por aproximadamente 30 segundos, um autoteste, sendo executados os seguintes passos:

- Teste interno do sistema eletrônico
- Indicação de uma mensagem de status, por ex. "*<sup>F</sup> 105 Detectando valor de medição*" no display ou em um PC
- O byte de status passa brevemente para Falha

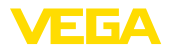

Em seguida, o valor de medição atual é emitido pela linha de sinais. O valor considera ajustes já realizados, como, por exemplo, a calibração de fábrica.

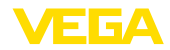

# **6 Colocar o sensor em funcionamento com o módulo de visualização e configuração**

# **6.1 Funções de ajuste**

O módulo de visualização e configuração destina-se unicamente à parametrização do sensor, ou seja, seu ajuste para a tarefa de medição.

A parametrização da interface Modbus ocorre através de um PC com PACTware. O procedimento para tal pode ser lido no capítulo "*Colocar sensor e interface Modbus em funcionamento com PACTware*".

# **6.2 Colocar o módulo de visualização e configuração**

O módulo de visualização e configuração pode ser empregue no sensor e removido do mesmo novamente a qualquer momento. Ao fazê-lo podem ser selecionadas quatro posições deslocadas em 90°. Para tal, não é necessário uma interrupção da alimentação de tensão.

Proceda da seguinte maneira:

- 1. Desaparafuse a tampa da caixa
- 2. Coloque o módulo de visualização e configuração no sistema eletrônico na posição desejada e gire-o para direita até que ele se encaixe
- 3. Aparafuse firmemente a tampa da caixa com visor

A desmontagem ocorre de forma análoga, no sentido inverso.

O módulo de visualização e configuração é alimentado pelo sensor. Uma outra alimentação não é necessária.

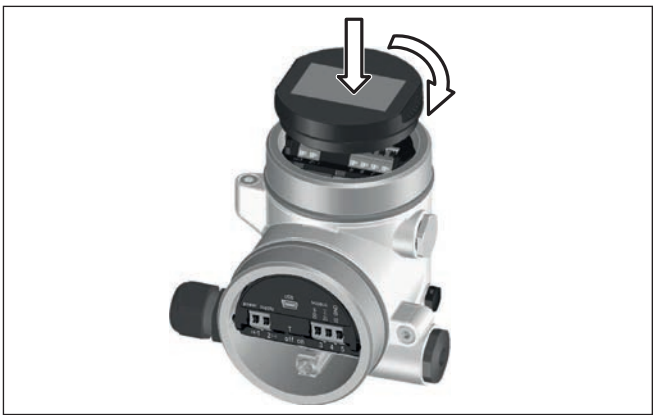

*Fig. 25: Colocação do módulo de visualização e configuração*

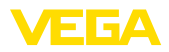

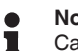

**Nota:**

Caso se deseje equipar o aparelho com um módulo de visualização e configuração para a indicação contínua do valor de medição, é necessária uma tampa mais alta com visor.

# **6.3 Sistema de configuração**

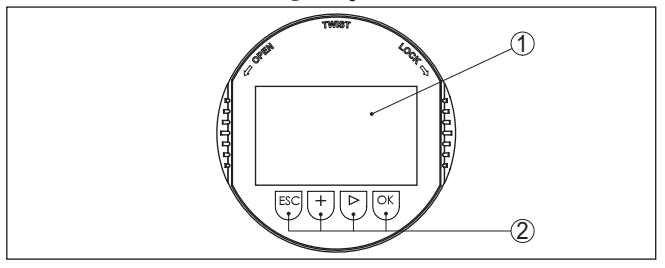

*Fig. 26: Elementos de visualização e configuração*

- *1 Display LC*
- *2 Teclas de configuração*
- **Funções das teclas**
- Tecla *[OK]*:
	- Passar para a lista de menus
	- Confirmar o menu selecionado
	- Edição de parâmetros
	- Salvar valor
- Tecla *[->]*:
	- Mudar a representação do valor de medição
	- Selecionar item na lista
	- Selecionar opções do menu
	- Selecionar a posição a ser editada
- Tecla *[+]*:
	- Alterar o valor de um parâmetro
- Tecla *[ESC]*:
	- Cancelar a entrada
	- Voltar para o menu superior

#### O aparelho é configurado pelas quatro teclas do módulo de visualização e configuração. No display LC são mostradas opções do menu. A representação anterior mostra a função de cada tecla. **Sistema de configuração - teclas diretamente**

No modelo com Bluetooth do módulo de visualização e configuração pode-se configurar o aparelho opcionalmente através de uma caneta magnética. Esta aciona as quatro teclas do módulo de visualização e configuração passando pela tampa fechada com visor da caixa do sensor. **Sistema de configuração - teclas por meio** 

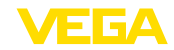

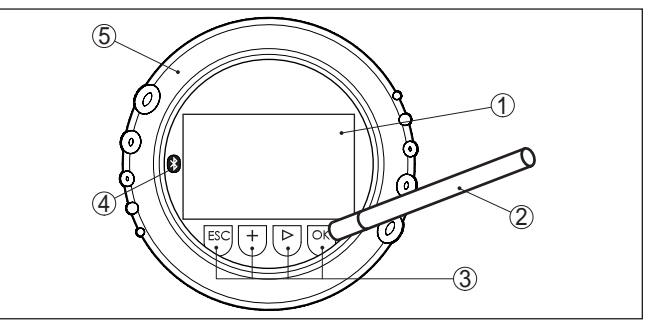

*Fig. 27: elementos de visualização e configuração - com configuração por meio de caneta magnética*

- *1 Display LC*
- *2 Caneta magnética*
- *3 Teclas de configuração*
- *4 Símbolo Bluetooth*
- *5 Tampa com visor*

Apertando uma vez as teclas *[+]* e *[->]*, o valor editado ou o cursor é alterado em uma casa. Se elas forem acionadas por mais de 1 s, a alteração ocorre de forma contínua. **Funções de tempo**

> Se as teclas *[OK]* e *[ESC]* forem apertadas simultaneamente por mais de 5 s, isso provoca um retorno ao menu básico. O idioma do menu é comutado para "*Inglês*".

Aproximadamente 60 minutos após o último acionamento de uma tecla, o display volta automaticamente para a exibição do valor de medição. Os valores ainda não confirmados com *[OK]* são perdidos.

# **6.4 Indicação do valor de medição - Seleção idioma encomendado**

**Visualização de valores de medição**

Com a tecla *[->]* comuta-se entre três diferentes modos de visiualização.

No primeiro modo de visualização, é mostrado o valor de medição selecionado em letra grande.

No segundo modo de visualização, são exibidos o valor de medição selecionado e uma representação correspondente por gráfico de barras.

No terceiro modo, são exibidos o valor de medição e um segundo valor selecionável, como, por. exemplo, da temperatura do sistema eletrônico.

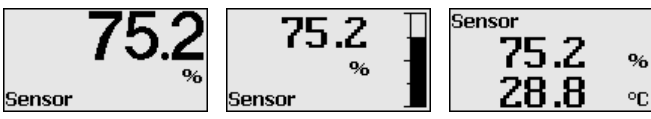

Com a tecla "*OK*" troca-se durante a primeira colocação em funcionamento de um aparelho fornecido a partir da fábrica para o menú de seleção "*Idioma encomendado*".

41717-PT-190107 41717-PT-190107

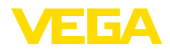

**dado**

**Seleção idioma encomen-** Esta opção do menu serve para selecionar o idioma encomendado para mais parametrização. É possível mudar uma seleção com ajuda da opção do menu "*colocação em funcionamento - Display, Idioma do menu*".

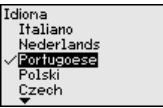

Com a tecla "*OK*" muda-se para o menu principal.

# **6.5 Ajuste de parâmetros**

Através da configuração dos parâmetros, o aparelho é adequado às condições de utilização. A parametrização é feita por um menu de configuração.

### **Menu principal**

O menu principal é subdividido em cinco áreas com a seguinte funcionalidade:

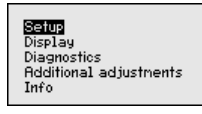

**Colocação em funcionamento:** ajustes, como, por exemplo, nome do ponto de medição, produto, aplicação, reservatório, calibração, saída de sinais

**Display:** Ajustes, por exemplo, do idioma, indicação do valor de medição, iluminação

**Diagnóstico:** informações, como, por exemplo, status do aparelho, valores de pico, segurança de medição, simulação, curva de eco

**Outros ajustes:** unidade do aparelho, supressão de sinais falsos, curva de linearização, reset, data/hora, função de cópia

**Info:** nome do aparelho, versão do software, data de calibração, características do aparelho

### **Informação:** П

No presente manual, são descritos os parâmetros específicos do aparelho nas áreas de menu "*Colocação em funcionamento*", "*Diagnóstico*" e "*Outros ajustes*". Os parâmetros gerais dessas áreas são descritos no manual "*Módulo de visualização e configuração*".

No manual "*Módulo de visualização e configuração*", encontra-se também a descrição das áreas de menu "*Display*" e "*Info*".

Para o ajuste ideal da medição, selecionar no menu principal "*Colocação em funcionamento*", de forma consecutiva, todos as opções e ajustar os parâmetros corretos. O procedimento será descrito a seguir.

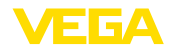

### **Colocação em funcionamento - Nome do ponto de medição**

Na opção do menu "*TAG do sensor*", é editada a identificação do ponto de medição de doze caracteres.

Assim, o sensor pode receber uma designação inequívoca, como, por exemplo, o nome da posição de medição ou o nome do tanque ou do produto. Em sistemas digitais e na documentação de instalações de grande porte, deveria ser introduzida uma designação inequívoca para a identificação exata de cada posição de medição.

O acervo de caracteres abrange:

- Letras de A … <sup>Z</sup>
- Números de <sup>0</sup> … <sup>9</sup>
- Caracteres especiais +, -, /, -

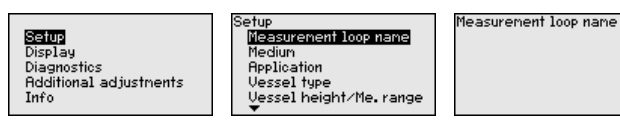

### **Colocação em funcionamento - Produto**

Cada produto apresenta um comportamento de reflexão diferente. Líquidos apresentam ainda como fatores de interferência superfícies inquietas e formação de espuma e produtos sólidos formação de pó, empilhamento do produto e ecos adicionais.

Para adequar o sensor a essas variadas condições, deveria-se selecionar primeiro nesta opção "*Líquido*" ou "*Sólido*".

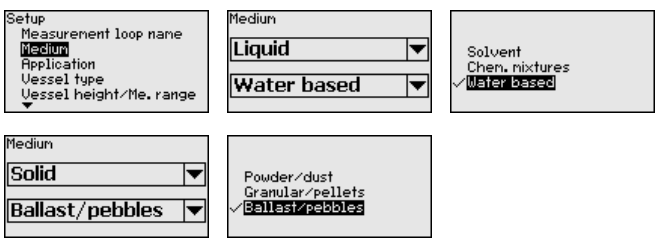

Essa seleção permite o ajuste ideal do sensor ao produto e à segurança de medição é aumentada significativamente, principalmente no caso de material com baixa propriedade de reflexão.

Digite os parâmetros desejados pelas respectivas teclas, salve o ajuste com *[OK]* ou passe com *[ESC]* e *[->]* para a próxima opção do menu.

#### Além do produto, a medição pode ser influenciada pela aplicação ou pelo local de utilização **Colocação em funcionamento - Aplicação**

Esta opção do menu permite adequar o sensor às condições de medições. As possibilidades de ajuste dependem de se ter selecionado "*Líquido*" ou "*Sólido*" em "*Produto*".

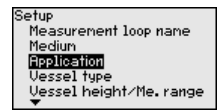

41717-PT-190107 41717-PT-190107

No caso de "*Líquido*", estão disponíveis as seguintes possibilidades de seleção:
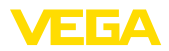

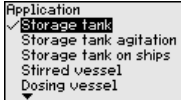

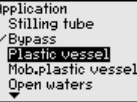

Application Mob.plastic vessel Open waters Open flume Rainwater overfall **Demonstration** 

A seleção de "*Tubo vertical*" faz abrir uma janela, na qual deve ser introduzido o diâmetro do tubo vertical utilizado.

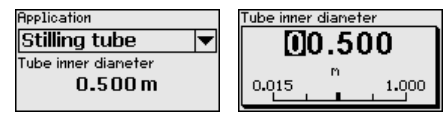

A seguir, serão descritas as característica das aplicações e as propriedades de medição do sensor.

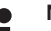

**Nota:**

O uso do aparelho nas aplicações a seguir está possivelmente sujeito a limitações nacionais em relação a homologação de radiotransmissão (vide capítulo "*Para a sua segurança*"):

- Tanque de plástico
- Tanque de plástico transportável
- Águas abertas
- Calha aberta
- Vertedouro de água de chuva

### **Tanque de armazenamento:**

- Montagem: grande volume, cilíndrico em pé, redondo deitado
- Velocidade do produto: enchimento e esvaziamento lentos
- Condições do processo/de medição:
	- Condensação
	- Superfície do produto calma
	- Alto requisito máximo à precisão de medição
- Características sensor:
	- Muito baixa sensibilidade a ecos falsos esporádicos
	- Valores de medição estáveis e seguros graças ao valor médio da avaliação
	- Alta precisão de medição
	- Não é necessário tempo curto de reação do sensor

### **Tanque de armazenamento circulação:**

- Montagem: grande volume, cilíndrico em pé, redondo deitado
- Velocidade do produto: enchimento e esvaziamento lentos
- Anteparos: agitador pequeno montado na lateral ou grande montado por cima
- Condições do processo/de medição:
	- Superfície do produto relativamente calma
	- Alto requisito máximo à precisão de medição
	- Condensação
	- Baixa formação de espuma
	- Possibilidade de transbordo
- Características sensor:
	- Muito baixa sensibilidade a ecos falsos esporádicos

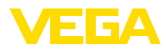

- Valores de medição estáveis e seguros graças ao valor médio da avaliação
- Alta exatidão de medição visto não estar ajustado para velocidade máx.
- É recomendável supressão de sinais falsos

### **Tanque de armazenamento em navios:**

- Velocidade do produto: enchimento e esvaziamento lentos
- Reservatório:
	- Anteparos montados na área do fundo (reforços, serpentinas de aquecimento)
	- Luva alta de 200 … 500 mm, também com grandes diâmetros
- Condições do processo/de medição:
	- Formação de condensado, sedimentação do produto devido ao movimento
	- Requisito máximo à precisão de medição a partir de 95%
- Características sensor:
	- Muito baixa sensibilidade a ecos falsos esporádicos
	- Valores de medição estáveis e seguros graças ao valor médio da avaliação
	- Alta precisão de medição
	- É recomendáve lsupressão de sinais falsos

### **Reservatório com agitador:**

- Montagem: todos os tamanhos de reservatório
- Velocidade do produto:
	- Enchimento rápido ou lento
	- O reservatório é enchido e esvaziado com muita freqüência
- Reservatório:
	- Luva existente
	- Palheta grande de metal do agitador
	- Chicana antivortex, serpentinas de aquecimento
- Condições do processo/de medição:
	- Formação de condensado, sedimentação do produto devido ao movimento
	- Forte formação de tromba
	- Superfície muito movimentada, formação de espuma
- Características sensor:
	- Velocidade mais alta de medição graças à formação do valor médio mais baixa
	- Os ecos falsos esporádicos são ignorados

### **Reservatório de dosagem:**

- Montagem: todos os tamanhos de reservatório
- Velocidade do produto:
	- Para um enchimento e um esvaziamento rápidos
	- O reservatório é enchido e esvaziado com muita freqüência
- Reservatório: montagem em local estreito
- Condições do processo/de medição:
	- Formação de condensado, incrustação do produto na antena – Formação de espuma
- Características sensor:

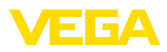

- Velocidade de medição graças à praticamente inexistente formação do valor médio
- Os ecos falsos esporádicos são ignorados
- É recomendável supressão de sinais falsos

### **Tubo vertical:**

- Velocidade do produto: enchimento e esvaziamento muito rápidos
- Reservatório:
	- Orifício de purga de ar
	- Pontos de junção, como flanges, costuras de solda
	- Retardos no tempo de execução no tubo
- Condições do processo/de medição:
	- Condensação
	- Incrustações
- Características sensor:
	- Velocidade de medição graças à pouca formação do valor médio
	- Introdução do diâmetro interno do tubo considera retardos no tempo de execução
	- Sensibilidade detecção de eco reduzida

### **By-pass:**

- Velocidade do produto:
	- Enchimento rápido ou lento possível com tubos de by-pass curtos ou longos
	- Muitas vezes, o nível de enchimento é mantido por uma regulação
- Reservatório:
	- Entradas e saídas laterais
	- Pontos de junção, como flanges, costuras de solda
	- Retardos no tempo de execução no tubo
- Condições do processo/de medição:
	- Condensação
	- Incrustações
	- É possível a separação de óleo e água
	- É possível o enchimento excessivo até a antena
- Características sensor:
	- Velocidade de medição graças à pouca formação do valor médio
	- Introdução do diâmetro interno do tubo considera retardos no tempo de execução
	- Sensibilidade detecção de eco reduzida
	- É recomendável supressão de sinais falsos

### **Tanque de plástico:**

- Reservatório:
	- Medição montada de forma fixa
	- Medição, a depender da aplicação, através da tampa do reservatório
	- No caso do reservatório estar vazio, a medição pode atravessar o fundo
- Condições do processo/de medição:
	- Formação de condensado na tampa de plástico

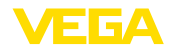

- Em instalações externas, é possível ocorrer a acumulação de água e neve sobre a tampa do reservatório<br>Características sensor:
- 
- Características sensor: Os sinais falsos fora do reservatório também são considerados
	- É recomendável supressão de sinais falsos

### **Tanque de plástico transportável:**

- Reservatório:
	- Material e espessura diferentes
	- Medição através da tampa do reservatório
- Condições do processo/de medição:
- Salto do valor de medição na troca de reservatório
- Características sensor:
	- Rápida adequação às condições alteradas devido à troca de reservatório
	- É recomendáve lsupressão de sinais falsos

# **Águas abertas:**

- Velocidade de alteração do nível: alteração lenta
- Condições do processo/de medição:
	- A distância entre sensor e superfície da água é grande
	- Alta atenuação do sinal de saída devido à formação de ondas
	- É possível o acúmulo de gelo e condensado na antena
	- Aranhas e insetos nas antenas
	- Material flutuante ou animais esporadicamente na superfície da água
- Características sensor:
	- Valores de medição estáveis e seguros graças ao alto valor da avaliação
	- Não sensível nas proximidades

### **Calha aberta:**

- Velocidade de alteração do nível: alteração lenta
- Condições do processo/de medição:
	- É possível o acúmulo de gelo e condensado na antena
	- Aranhas e insetos nas antenas
	- Superfície calma da água
	- É necessário um resultado exato da medição
	- Distâncias para a superfície da água normalmente relativamente grandes
- Características sensor:
	- Valores de medição estáveis e seguros graças ao alto valor da avaliação
	- Não sensível nas proximidades

### **Vertedouro de água de chuva:**

- Velocidade de alteração do nível: alteração lenta
- Condições do processo/de medição:
	- É possível o acúmulo de gelo e condensado na antena
	- Aranhas e insetos nas antenas
	- Superfície da água turbulenta
	- É possível uma inundação do sensor
- Características sensor:

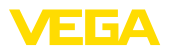

- Valores de medição estáveis e seguros graças ao alto valor da avaliação
- Não sensível nas proximidades

### **Demonstração:**

- Ajuste para todas aplicações, que não sejam medição típica de nível de enchimento
	- Demonstração do aparelho
	- Detecção/monitoração de objetos (são necessários ajustes adicionais)
- Características sensor:
	- O sensor aceita imediatamente qualquer alteração do valor de medição dentro da faixa
	- Alta sensibilidade à falhas visto quase não haver formação do valor médio

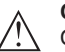

### **Cuidado:**

Caso ocorra no reservatório uma separação de líquidos com diferente valor dielétrico, por exemplo, devido à condensação de água, pode ser que o sensor de radar, sob determinadas circunstâncias, somente detecte o líquido com maior valor dielétrico. Observe, portanto, que camadas separadoras podem causar erros de medição.

Caso se deseje medir o nível total de ambos os líquidos com segurança, entrar em contato com nossa assistência técnica ou utilizar um aparelho apropriado para a medição de camada de separação.

#### **Colocação em funcionamento - forma do reservatório**

Além do produto e da aplicação, a medição pode também ser influenciada pela forma do reservatório. Para adequar o sensor a tais condições de medição, esta opção do menu oferece para terminadas aplicações diversas possibilidades de seleção para o fundo e para o teto do reservatório.

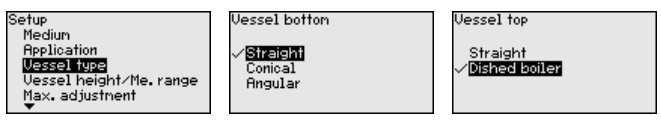

Digite os parâmetros desejados pelas respectivas teclas, salve o ajuste com *[OK]* ou passe com *[ESC]* e *[->]* para a próxima opção do menu.

**Colocação em funcionamento - Altura do reservatório, faixa de medição** Através desta opção, a faixa de trabalho do sensor é adequada à altura do reservatório e a segurança de medição sob as diferentes condições é bastante elevada.

Independente disso, deve ser feita também a calibração do valor Mín. descrita a seguir.

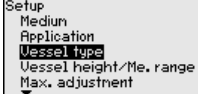

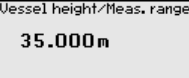

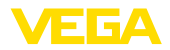

Digite os parâmetros desejados pelas respectivas teclas, salve o ajuste com *[OK]* ou passe com *[ESC]* e *[->]* para a próxima opção do menu.

Pelo fato de um sensor de radar ser um instrumento de medição de distância, é medida a distância do sensor até a superfície do produto. Para que se possa exibir a altura do produto de propriamente dita, é necessário atribuir a distância medida à altura percentual. **Colocação em funcionamento - Calibração**

> Para a execução desta calibração, devem ser definidas as distâncias com o reservatório cheio e vazio, vide exemplo a seguir:

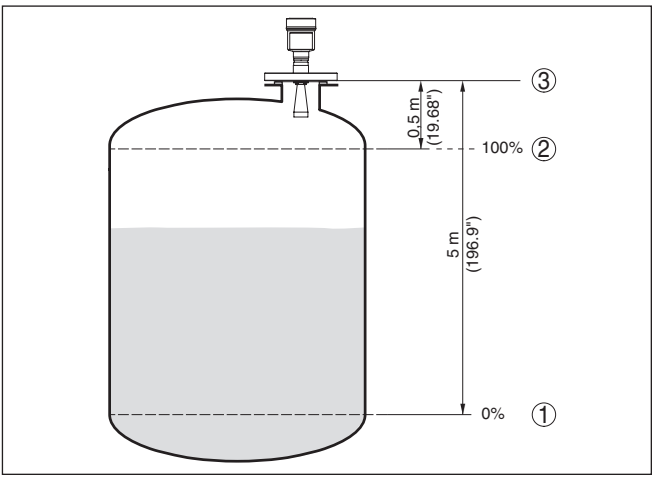

*Fig. 28: Exemplo de parametrização Calibração Mín./Máx.*

- *1 Nível de enchimento mín. = distância de medição máx.*
- *2 Nível de enchimento máx. = distância de medição mín.*
- *3 Nível de referência*

Se estes valores não forem conhecidos, podem ser calibrados também com distâncias de, por exemplo, 10 % e 90 %. O ponto de partida para determinar estas distâncias é sempre o nível de referência, isto é, a superfície de vedação da rosca ou do flange. Outros dados sobre o nível de referência podem ser consultados nos capítulos "*Instruções de montagem*" e "*Dados técnicos*". A partir dos dados indicados será calculada a altura de enchimento propriamente dita.

O nível de enchimento atual não é relevante nessa calibração. O ajuste dos níveis mínimo e máximo é sempre efetuado sem alteração do nível atual do produto. Deste modo, esses ajustes já podem ser realizados de antemão, sem que o aparelho tenha que ser montado.

**Colocação em funcionamento - Calibração do Mín.**

Proceda da seguinte maneira:

1. Selecione a opção do menu "*Colocação em funcionamento*" com *[->]* e confirme com *[OK]*. Selecione com *[->]* a opção "*Calibrar Mín.*" e confirme com *[OK]*.

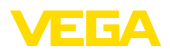

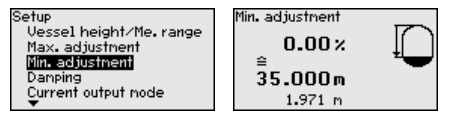

2. Edite o valor percentual com *[OK]* e coloque o cursor na posição desejada através de *[->]*.

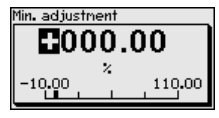

3. Ajuste o valor percentual desejado com *[+]* e salve com *[OK]*. O cursor passa para o valor da distância.

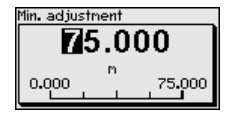

- 4. Introduzir para o reservatório vazio o valor da distância adequado em metros correspondente ao valor percentual (por exemplo, a distância do sensor para o fundo do reservatório).
- 5. Salvar os ajustes com *[OK]* e passar para a calibração do valor Máx. com *[ESC]* e *[->]*.

**Colocação em funcionamento - Calibração do Máx.**

Proceda da seguinte maneira:

1. Selecione com *[->]* a opção do menu Calibrar Máx. e confirme com *[OK]*.

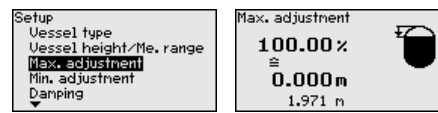

2. Prepare o valor percentual para ser editado através de *[OK]* e coloque o cursor na posição desejada através de *[->]*.

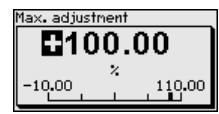

3. Ajuste o valor percentual desejado com *[+]* e salve com *[OK]*. O cursor passa para o valor da distância.

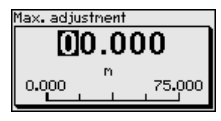

- 4. Introduza para o reservatório cheio o valor da distância em metros correspondente ao valor percentual. Observe que o nível máximo de enchimento tem que se encontrar abaixo da distância mínima em relação à borda da antena.
- 5. Confirme os ajustes com *[OK]*

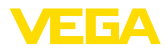

 $\overline{\phantom{a}}$ 

#### **Colocação em funcionamento - Atenuação**

Para a atenuação de oscilações do valor de medição condicionadas pelo processo, ajustar aqui um tempo de integração de 0 … 999 s.

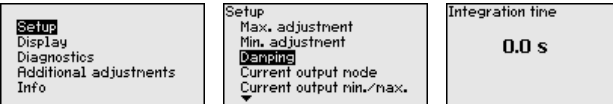

A depender do tipo de sensor, o ajuste de fábrica é 0 s ou 1 s.

### **Colocação em funcionamento - Modo da saída de corrente**

Na opção do menu "*Modo da saída de corrente*" define-se a curva característica e o comportamento da saída de corrente em caso de falha.

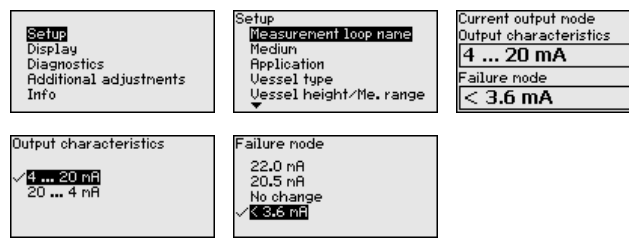

O ajuste de fábrica é a curva característica da saída 4 … 20 mA, o modo de falha < 3,6 mA.

### **Colocação em funcionamento - Saída de corrente Mín./Máx.**

**Colocação em funcionamento - Bloquear configuração**

Na opção do menu "*Saída de sinais Mín./Máx.*" se define o comportamento da saída de corrente na operação normal.

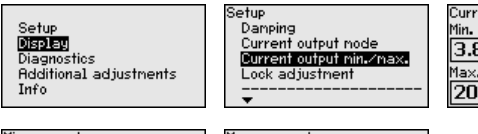

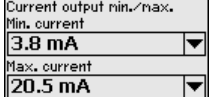

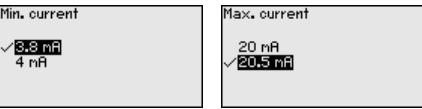

O ajuste de fábrica é corrente mín. de 3,8 mA e corrente máx. de 20,5 mA.

### Nesta opção, o PIN é ativado/desativado de forma permanente. Com a introdução de um PIN de 4 algarismos, os dados do sensor fica protegido contra acesso não-autorizado e contra alterações acidentais. Se o PIN estiver ativado de forma permanente, ele pode ser desativado temporariamente (por aproximadamente 60 minutos) em qualquer opção do menu.

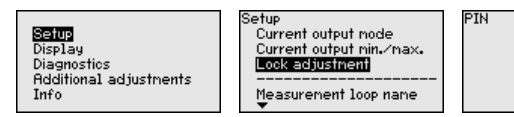

Released Lock?

Se o PIN estiver ativado, só são permitidas as seguintes funções:

• Selecionar opções dos menus e visualizar dados

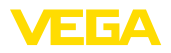

• Passar os dados do sensor para o módulo de visualização e configuração

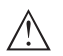

### **Cuidado:**

Com o PIN ativo, a configuração via PACTware/DTM e por outros sistemas fica bloqueada.

O aparelho é fornecido com o PIN **0000**.

**Display - Idioma**

Esta opção do menu permite a comutação para o idioma desejado.

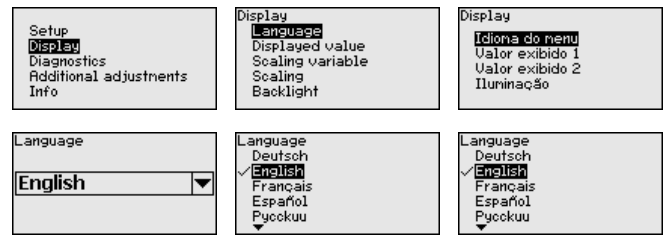

O sensor é fornecido com o idioma encomendado ajustado.

### **Display - Valor de exibição**

Nesta opção do menu se define a visualização do valor de medição no display.

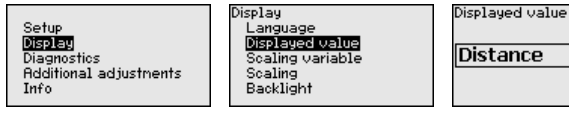

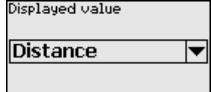

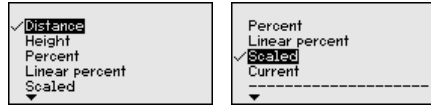

O ajuste de fábrica para o valor de exibição é, por exemplo, distância para sensores de radar.

### **Display - Iluminação**

A iluminação de fundo opcional pode ser ativada pelo menu de configuração. Essa função depende do valor da tensão de serviço (vide manual de instruções do respectivo sensor).

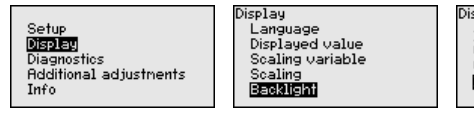

splay Idioma do menu Valor exibido 1 Valor exibido 2 Iluminação

O aparelho é fornecido com a iluminação de fundo ativada.

#### **Diagnóstico - Status do aparelho**

41717-PT-190107 1717-PT-190107 Nesta opção do menu é mostrado o status do aparelho. Device status

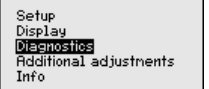

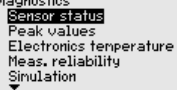

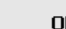

K

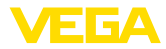

#### **Diagnóstico - Indicador de valores de pico (distância)**

No sensor são salvos os respectivos valores de medição de distância mínimo e máximo. Os valores são exibidos na opção do menu "*Valor de pico*".

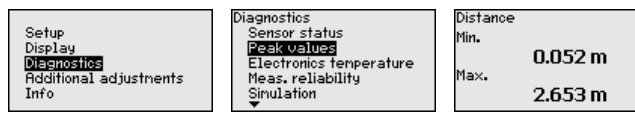

# **Diagnóstico - Temperatura do sistema eletrônico**

São salvos no sensor o valor mínimo e o valor máximo da temperatura do sistema eletrônico. Esses valores e a temperatura atual são exibidos na opção do menu "*Valores de pico*".

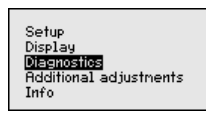

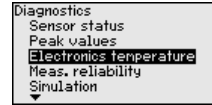

Diagnóstico Valor de pico distância Valor pico seg. ned Valor de pico outros Curva de eco Sinulação

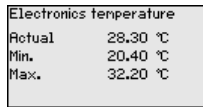

### **Diagnóstico - Segurança de medição**

Em sensores de nível de enchimento que trabalham sem contato com o produto, a medição pode ser influenciada por condições do processo. Nesta opção, a segurança de medição do eco do nível de enchimento é exibida como valor dB. A segurança de medição é a intensidade do sinal menos as interferências. Quanto maior for o valor, mais segura será a medição. Numa medição correta, esses valores são > 10 dB.

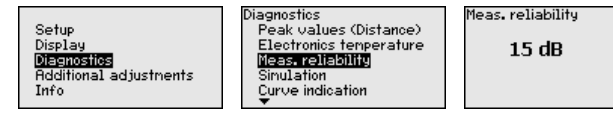

# **Diagnóstico - Simulação**

Nesta opção, simula-se quaisquer valores de medição através da saída de corrente. Isso permite testar o caminho do sinal, por exemplo, através de aparelhos de visualização conectados ou da placa de entrada do sistema central de controle.

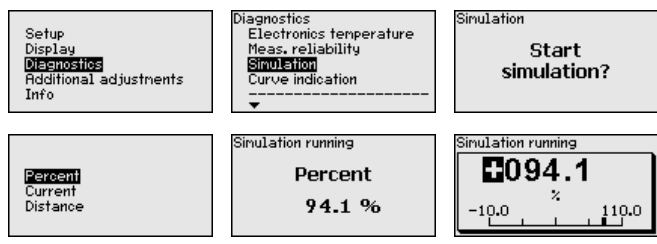

Como iniciar uma simulação:

- 1. Apertar *[OK]*
- 2. Selecionar a grandeza de simulação desejada com *[->]* e confirmar com *[OK]*

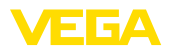

- 3. Iniciar a simulação com *[OK]*. É mostrado primeiro o valor de medição atual em %
- 4. Iniciar o modo de edição através de *[OK]*
- 5. Ajustar o valor numérico desejado através de *[+]* e *[->]*.
- 6. Apertar *[OK]*

# **Nota:**

П

Durante a simulação, o valor simulado é emitido como valor de corrente de 4 … 20 mA e como sinal digital HART.

Como cancelar a simulação:

→ Apertar *[ESC]*

### **Informação:**

A simulação é terminada automaticamente 10 minutos após o último acionamento de uma tecla.

**Diagnóstico - visualização de curvas**

A "*curva de eco*" mostra a intensidade do sinal dos ecos na faixa de medição em dB. A intensidade do sinal permite uma avaliação da qualidade da medição.

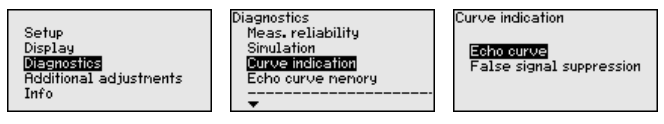

A "*supressão de sinais falsos*" mostra os ecos falsos salvos (vide menu "*Outros ajustes*") do reservatório vazio com intensidade do sinal em "dB" na faixa de medição.

Uma comparação da curva de eco e da supressão de sinais falsos fornece informações mais precisas sobre a segurança de medição.

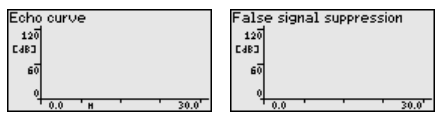

A curva selecionada é atualizada constantemetne. Através da tecla *[OK]*, é aberto um submenu com funções de zoom

- "Zoom X": função de lupa para a distância de medição
- "Zoom Y": ampliação de 1, 2, 5 e 10 vezes do sinal em "*dB*"
- "Unzoom": retorna a representação para faixa nominal de medição com ampliação simples

**Diagnóstico - Memória de** A função "*Memória de curvas de eco*" permite salvar a curva de eco do momento da colocação em funcionamento. Isso é, em geral, recomendado e até mesmo obrigatório para a utilização função Asset Management. O armazenamento deveria ocorrer com o nível de enchimento o mais baixo possível. **curvas de eco**

> Com o software de configuração PACTware e um PC é possível visualizar em alta resolução e utilizar a curva de eco para detectar alterações do sinal durante o tempo de funcionamento. Além disso, a curva de eco da colocação em funcionamento pode ser exibida

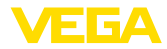

também na janela de curvas de eco e ser comparada com a curva de eco atual.

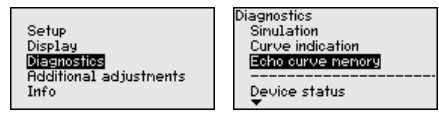

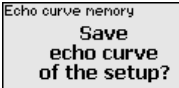

### **Outros ajustes - Unidades do aparelho**

Selecione nesta opção do menu a grandeza de medição do sistema e a unidade de temperatura.

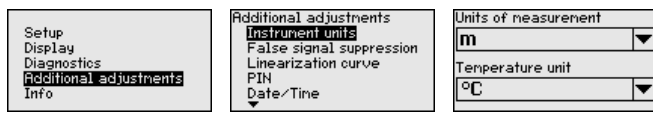

**Outros ajustes - Supressão de sinais falsos**

- As condições a seguir causam reflexões falsas e podem interferir na medição:
- Luvas altas
- Anteparos dentro do reservatório, como vigas
- **Agitadores**
- Incrustações ou costuras de solda nas paredes do reservatório

# **Nota:**

Uma supressão de sinais falsos detecta, marca e salva os sinais falsos para que eles não sejam mais considerados na medição do nível de enchimento.

Isso deveria ocorrer com o menor nível de enchimento possível para que as reflexões eventualmente existentes possam ser detectadas.

Proceda da seguinte maneira:

1. Escolher com *[->]* a opção do menu "*Supressão de sinais falos*" e confirmar com *[OK]*.

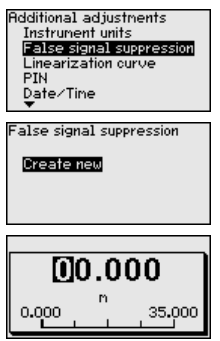

- 2. Confirmar três vezes com *[OK]* e introduzir a distância real entre o sensor e a superfície do produto.
- 3. Após a confirmação com *[OK]*, todos os sinais falsos existentes nessa área são detectados e salvos pelo sensor.

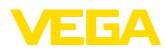

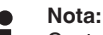

Controlar distância para a superfície do produto, pois um ajuste errado (muito grande) do nível atual pode ser salvo como sinal falso. Isso faria com que o nível nessa posição não seja mais medido.

Se já tiver sido configurada no sensor uma supressão de sinais falsos, é exibida na seleção de "*Supressão de sinais falsos*" a seguinte janela:

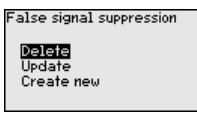

**Apagar**: Uma supressão de sinais falsos já criada será completamente apagada, o que faz sentido se a supressão de sinais falsos criada não mais for adequada às circunstâncias do reservatório relativas à técnica de medição.

**Ampliar**: Uma ampliação de uma supressão de sinais falsos já criada é ampliada. Isso faz sentido se uma supressão de sinais falsos tiver sido efetuada com um nível de enchimento muito alto, de forma que não tenha sido possível detectar todos os ecos falsos. Quando se seleciona "*Ampliar*", é exibida a distância para a superfície do produto da supressão de sinais falsos. Esse valor pode então ser alterado e a a supressão de sinais falsos pode ser mudada de acordo com esta faixa.

Uma linearização é necessária para todos os reservatórios, cujo volume não aumente de forma linear em relação à altura do nível de enchimento - por exemplo, no caso de um tanque redondo deitado ou um tanque esférico - isto quando se deseja a exibição ou emissão do volume. Para esses reservatórios, estão armazenadas as respectivas curvas de linearização. Indique a relação entre a altura do nível de enchimento percentual e o volume do reservatório. **Outros ajustes - Linearização**

> Através da ativação da curva adequada, o volume percentual do reservatório é exibido corretamente. Caso o volume não deva ser exibido em por cento, mas em litro ou quilograma, pode ser ajustada adicionalmente uma escalação na opção "*display*" do menu.

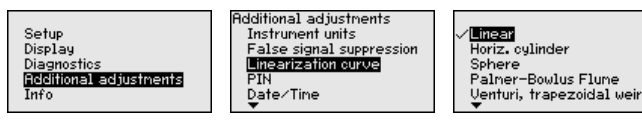

Introduza os parâmetros desejados através das respectivas teclas. Salve os ajustes e passe para o próximo ponto do menu com *[ESC]* e com a tecla *[->]*.

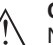

### **Cuidado:**

Na utilização de aparelhos com a respectiva homologação como parte de uma proteção contra transbordo conforme WHG (lei alemã de proteção das reservas de água), deve ser observado o seguinte:

Se for selecionada uma curva de linearização, então o sinal de medição não será mais obrigatoriamente linear em relação à altura de

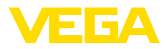

enchimento. Isso deve ser considerado pelo usuário especialmente no ajuste do ponto de comutação no emissor de sinais limitadores.

Com o ajuste de um PIN de 4 algarismos, os dados do sensor podem ser protegidos contra acesso não autorizado e alterações involuntárias. Nesta opção do menu, o PIN pode ser exibido, editado e alterado. Mas ele só está disponível se a configuração tiver sido liberada no menu "*Colocação em funcionamento*". **Outros ajustes - PIN**

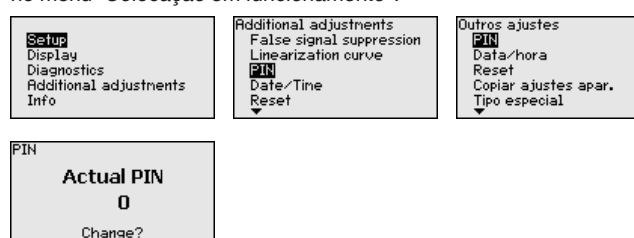

O aparelho é fornecido com o PIN **0000**.

**Outros ajustes - Data/ Hora**

Nesta opção do menu, é ajustado o relógio interno do sensor.

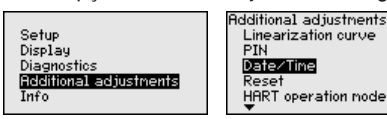

### **Outros ajustes - Reset**

Em um reset, determinados parâmetros ajustados pelo usuário são repostos para os valores de fábrica.

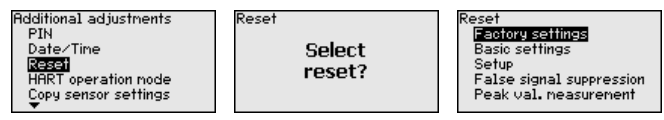

Estão disponíveis as seguintes funções de reset:

**Estado de fornecimento:** restauração dos ajustes dos parâmetros para os ajustes do momento da entrega pela fábrica, inclusive dos ajustes específicos do pedido. Uma supressão de sinais falsos, curvas de linearização livremente programáveis e a memória de valores de medição serão apagadas.

**Ajustes básicos:** reposição dos parâmetros, inclusive parâmetros especiais, para os valores de default do respectivo aparelho. Uma supressão de sinais falsos, uma curva de linearização livremente programável e a memória de valores de medição serão apagadas.

**Colocação em funcionamento:** Reposição dos ajustes dos parâmetros na opção do menu Colocação em funcionamento para os valores de default do respectivo aparelho. Permanecem mantidas uma supressão de sinais falsos criada, a curva de linearização livremente programável, a memória de valores de medição e a memória de eventos. A linearização é ajustada em linear.

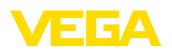

**Supressão de sinais falsos:** apaga uma supressão de sinais falsos anteriormente criada. A supressão de sinais falsos ajustada pela fábrica permanece ativa.

**Valores de pico da medição:** reposição das distâncias Mín. e Máx. medidas para o valor de medição atual.

A tabela a seguir mostra os valores de default do aparelho, A depender do modelo, não estão disponíveis todas as opções do menu ou elas podem estar dispostas de forma diferente:

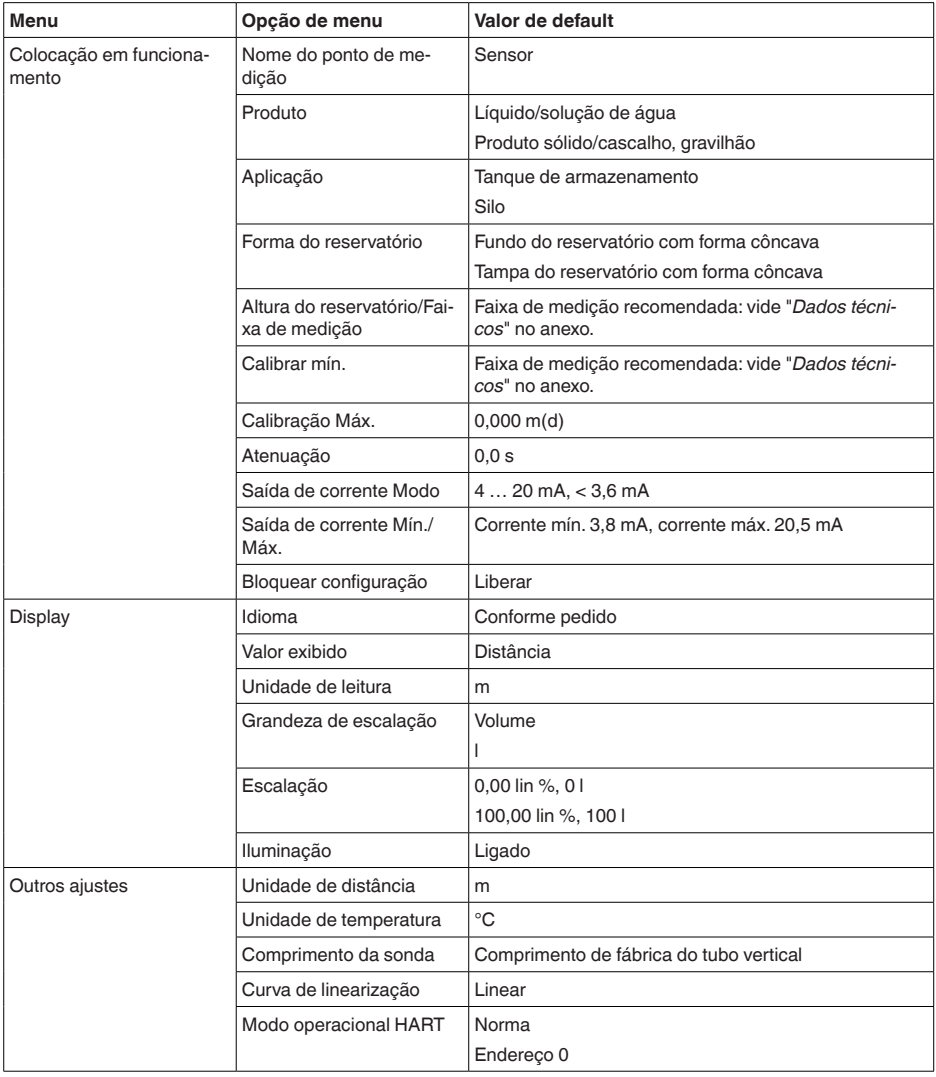

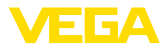

#### **Outros ajustes - Modo operacional HART**

O sensor oferece os modos operacionais HART padrão e Multidrop. Nesta opção do menu, se determina o modo operacional HART e se atribui o endereço para o modo Multidrop.

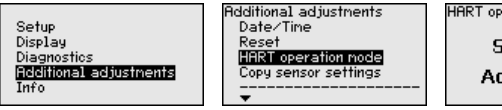

**HART** operation mode Standard **Address**  $\overline{0}$ 

O modo operacional Standard com o endereço fixo 0 significa a saída do valor de medição como sinal 4 … 20 mA.

No modo operacional Multidrop, podem ser utilizados até 63 sensores num cabo de dois fios. A cada sensor tem que ser atribuído um endereco entre 1 e 63.<sup>1)</sup>

O ajuste de fábrica é o modo Standard com endereço 0.

**Outros ajustes - Copiar ajustes do aparelho**

Com esta opção são copiados os ajustes do aparelho. Estão disponíveis as seguintes funções:

- Salvar os dados do sensor no módulo de visualização e configuração
- Salvar do módulo de visualização <sup>e</sup> configuração no sensor

São salvos aqui os seguintes dados e ajustes do módulo de visualização e configuração:

- Todos os dados dos menus "*Colocação em funcionamento*" e "*Display*"
- No menu "*Outros ajustes*" os pontos "*Unidade de distância, Unidade de temperatura e Linearização*"
- Os valores da curva de linearização livremente programável

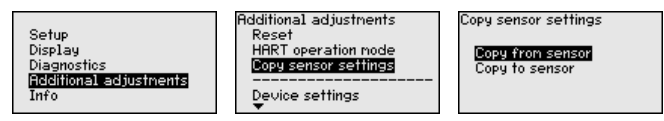

Os dados copiados são salvos de forma permanente numa memória EEPROM no módulo de visualização e configuração e são mantidos mesmo em caso de falta de tensão. Eles podem ser passados da memória para um ou vários sensores ou guardados como cópia de segurança para uma eventual troca do sensor.

O tipo e o volume dos dados copiados dependem do sensor em questão.

# **Nota:**

Antes dos dados serem salvos no sensor, é verificado se os dados são apropriados para o mesmo. Caso não, é emitida uma mensagem de erro ou a função é bloqueada. Se os dados forem passados para o sensor, é indicado de qual tipo de aparelho os dados são oriundos e qual o TAG do sensor em questão.

 $1)$  O sinal 4  $\dots$  20 mA do sensor é desligado e o sensor assume uma corrente constante de 4 mA. O sinal de medição é transmitido unicamente como sinal digital HART.

<sup>41717-</sup>PT-190107 41717-PT-190107

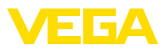

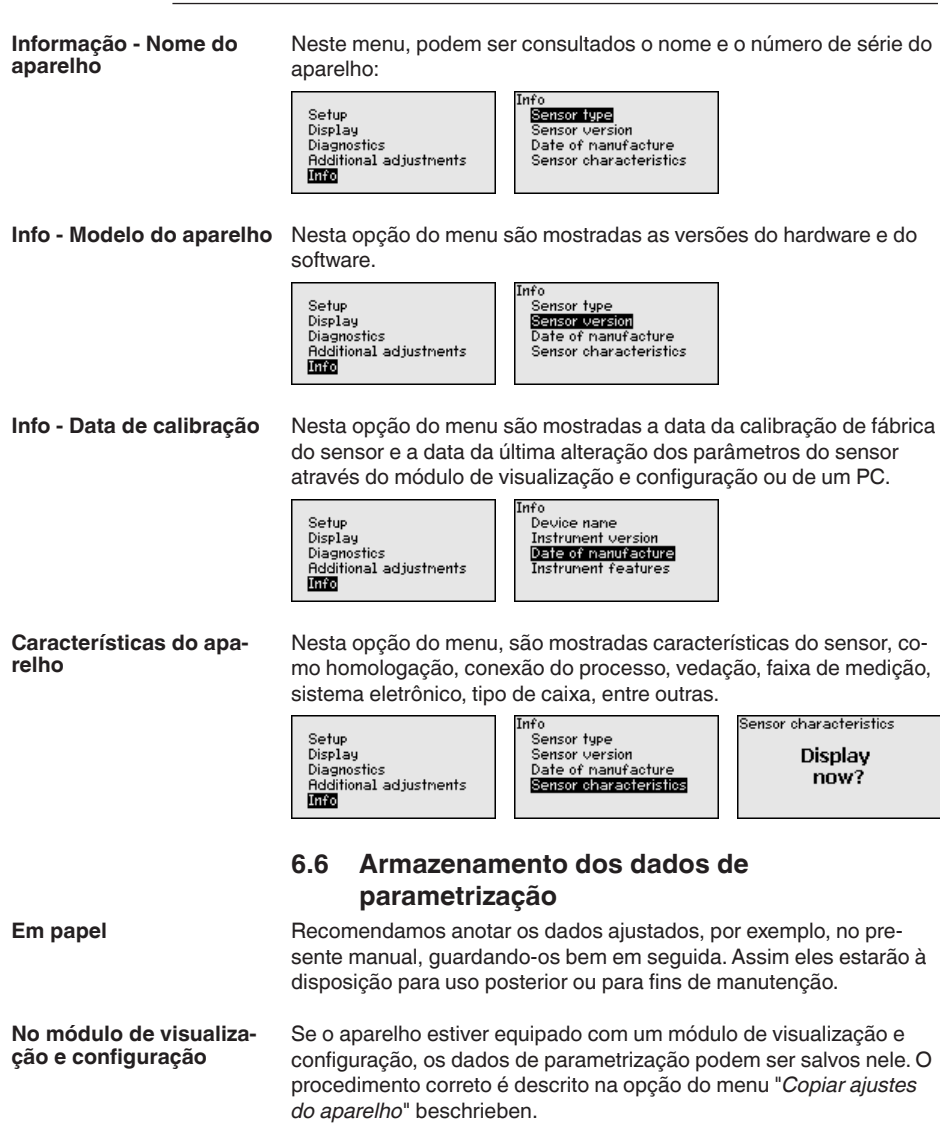

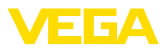

# **7 Colocar o sensor e a interface Modbus para funcionar através do PACTware**

# **7.1 Conectar o PC**

**Ao sistema eletrônico do sensor**

A conexão do PC ao sistema eletrônico do sensor ocorre através do adaptador de interface VEGACONNECT.

Âmbito de ajuste de parâmetros:

• Sistema eletrônico do sensor

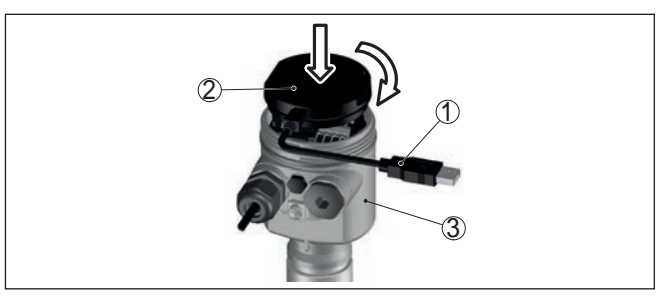

*Fig. 29: Conexão do PC diretamente no sensor via adaptador de interface*

- *1 Cabo USB para o PC*
- *2 Adaptador de interface VEGACONNECT*
- *3 Sensor*

#### **Ao sistema eletrônico Modbus**

A conexão do PC ao sistema eletrônico Modbus ocorre através de um cabo USB.

Âmbito de ajuste de parâmetros:

- Sistema eletrônico do sensor
- Sistema eletrônico Modbus

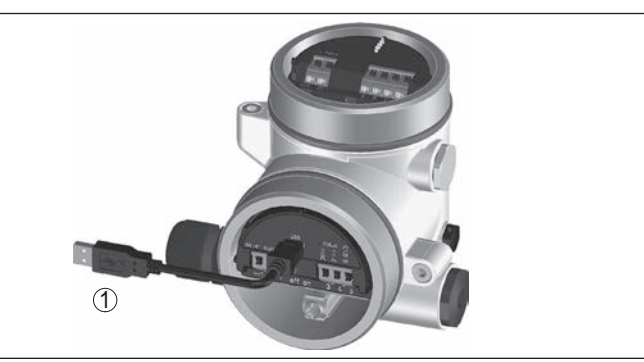

*Fig. 30: Conexão do PC ao sistema eletrônico Modbus via USB 1 Cabo USB para o PC*

**Ao cabo RS 485**

A conexão do PC ao cabo RS 485 ocorre através de adaptador comum de interface RS 485/USB.

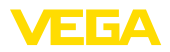

Âmbito de ajuste de parâmetros:

- Sistema eletrônico do sensor
- Sistema eletrônico Modbus

### **Informação:**

Para a parametrização é obrigatoriamente necessário cortar a conexão com a RTU.

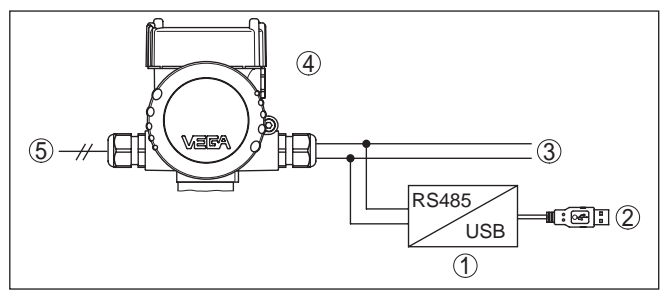

*Fig. 31: Conexão do PC via adaptador de interface ao cabo RS 485*

- *1 Adaptador de interface RS 485/USB*
- *2 Cabo USB para o PC*
- *3 Cabo RS 485*
- *4 Sensor*
- *5 Alimentação de tensão*

# **7.2 Ajuste de parâmetros**

### **Pré-requisitos**

Para o ajuste de parâmetros do aparelho via PC com Windows, é necessário o software de configuração PACTware com um driver (DTM) apropriado para o aparelho, que atenda o padrão FDT. A versão atual do PACTware e todos os DTMs disponíveis são agrupados em uma DTM Collection. Os DTMs podem ainda ser integrados em outros aplicativos com padrão FDT.

### **Nota:**

Para garantir o suporte de todas as funções do aparelho, deveria ser sempre utilizada a versão mais atual da Coleção DTM. Nem sempre estão disponíveis todas as funções descritas em versões mais antigas do firmware. Para muitos aparelhos, é possível carregar a mais nova versão do software através de nossa homepage.Também está à disposição na internet uma descrição da atualização (update).

Os demais procedimentos de colocação em funcionamento são descritos no manual de instruções "*Coleção DTM/PACTware™*" fornecido em todas as coleções de DTMs e que pode ser baixado na internet. Descrições mais detalhadas podem ser lidas na ajuda on-line do PACTware e dos DTMs da VEGA.

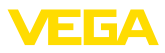

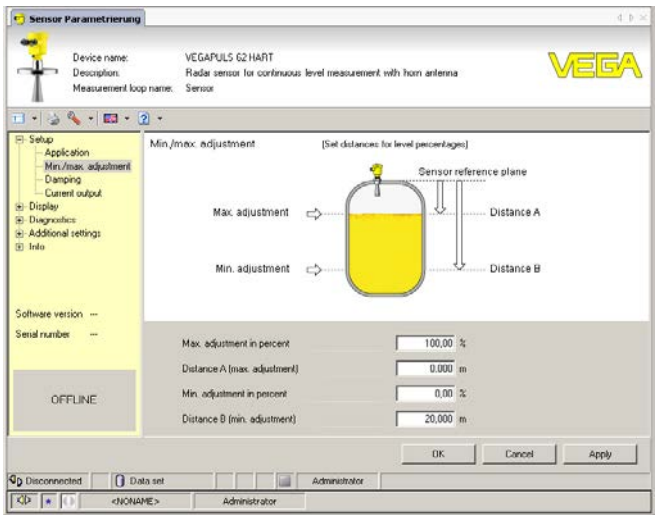

*Fig. 32: Exemplo da vista de um DTM*

Todos os DTMs de aparelhos podem ser adquiridos na versão básica gratuita ou na versão completa paga. A versão básica contém todas as funções necessárias para colocar o aparelho completamente em funcionamento. Um assistente facilita bastante a configuração do projeto. Fazem parte ainda da versão básica as funções para salvar e imprimir o projeto, além de uma função de importação e exportação dos dados. **Versão básica/completa**

> Na versão completa, está disponível adicionalmente uma função ampliada de impressão, que permite imprimir completamente a documentação do projeto, além da possibilidade de salvar curvas de valores de medição e de ecos. Ela dispõe ainda de um programa de cálculo para tanques e de um Multiviewer para a visualização e análise das curvas de valores de medição e de ecos salvas.

> A versão padrão pode ser baixada em www.vega.com/downloads e "*Software*". A versão completa pode ser adquirida em um CD junto a nosso representante.

# **7.3 Armazenamento dos dados de parametrização**

Recomendamos documentar ou salvar os dados dos parâmetros através do PACTware. Assim eles estarão à disposição para uso posterior ou para fins de manutenção.

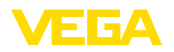

**Manutenção**

**Limpeza**

# **8 Diagnóstico, Asset Management e Serviço**

# **8.1 Conservar**

Se o aparelho for utilizado conforme a finalidade, não é necessária nenhuma manutenção especial na operação normal.

> A limpeza contribui para que a placa de características e marcas no aparelho fiquem visíveis.

É necessário observar o seguinte:

- Utilize apenas produtos de limpeza que não sejam agressivos para a caixa, a placa de características e as vedações.
- Só utilize métodos de limpeza que seja de acordo com <sup>o</sup> grau de proteção do aparelho.

# **8.2 Memória de valores de medição e de eventos**

Das aparelho dispõe de várias memórias para fins de diagnóstico. Os dados permanecem armazenados mesmo se a tensão for interrompida.

#### Podem ser salvos até 100.000 valores de medição em uma memória cíclica do sensor. Cada item salvo possui a data/horário e o respectivo valor de medição. Podem ser salvos, por exemplo, os valores: **Memória de valores de medição**

- Distância
- Altura de enchimento
- Valor percentual
- Por cento lin.
- Escalado
- Valor de corrente
- Segurança de medição
- Temperatura do sistema eletrônico

A memória de valores de medição é fornecida ativada e salva a cada 3 minutos a distância, a segurança de medição e a temperatura do sistema eletrônico.

Os valores e as condições de armazenamento desejados são definidos através de um PC com PACTware/DTM ou pelo sistema de controle central com EDD. É dessa forma que os dados são lidos e também repostos.

No sensor, são salvos automaticamente até 500 eventos com carimbo de tempo, sem possibilidade de serem apagados. Todos os itens contêm a data/hora, tipo de evento, descrição do evento e o valor. Exemplos de tipos de evento: **Memória de eventos**

- Alteração de um parâmetro
- Pontos de ligação/desligamento
- Mensagens de status (conforme NE 107)
- Mensagens de erro (conforme NE 107)

Os dados são lidos através de um PC com PACTware/DTM ou do sistema de controle com EDD.

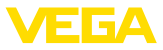

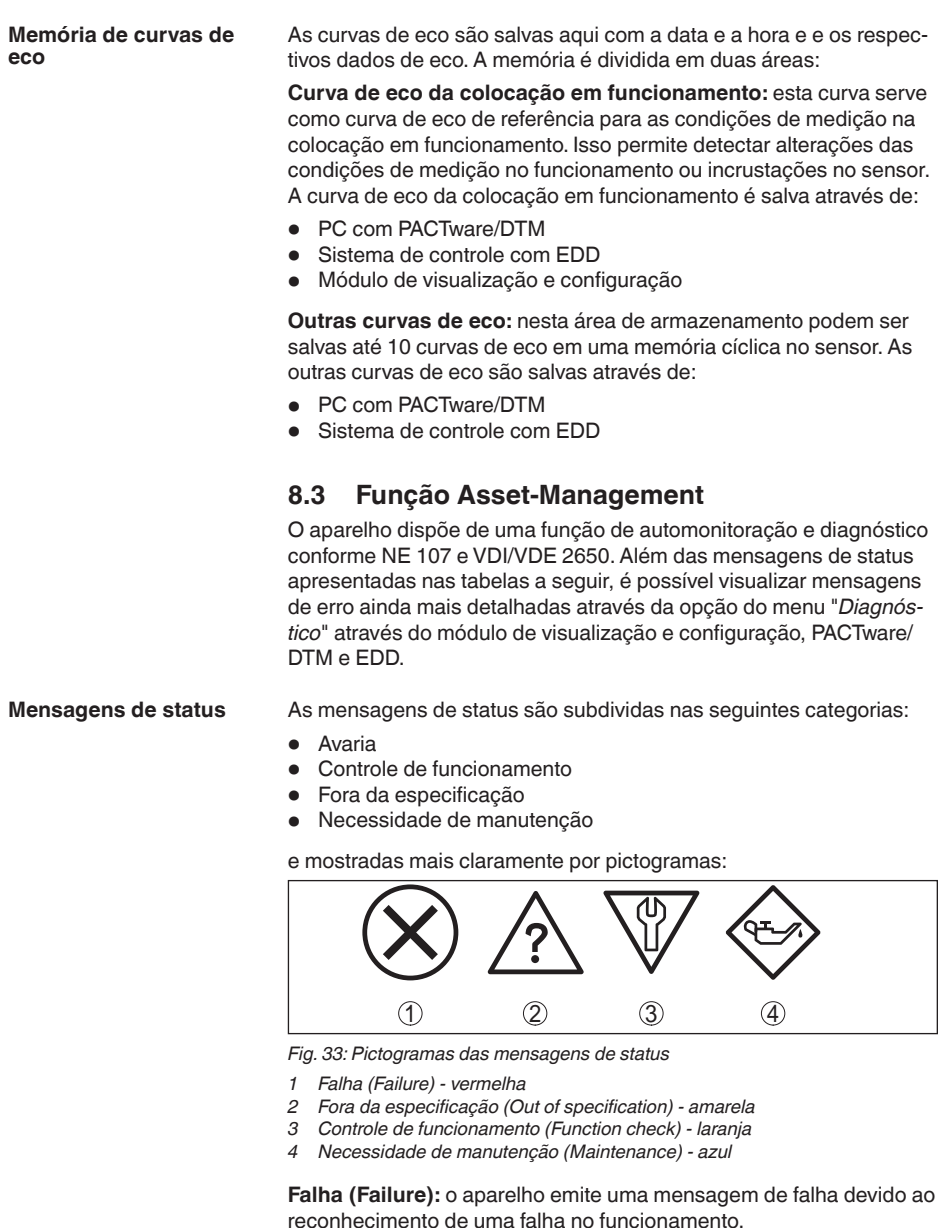

A mensagem de status está sempre ativa. O usuário não pode desativá-la.

**Controle de funcionamento (Function check):** trabalho no aparelho, o valor de medição está temporariamente inválido (por exemplo, durante uma simulação).

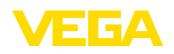

Esta mensagem de status encontra-se desativada de forma padrão. Uma ativação pelo usuário é possível através do PACTware/DTM ou EDD.

**Fora de especificação (Out of specification):** o valor de medição está inseguro, pois a especificação do aparelho foi ultrapassada (por exemplo, temperatura do sistema eletrônico).

Esta mensagem de status encontra-se desativada de forma padrão. Uma ativação pelo usuário é possível através do PACTware/DTM ou EDD.

**Necessidade de manutenção (Maintenance):** funcionamento do aparelho limitado por influências externas. A medição é influenciada, o valor de medição ainda é válido. Planejar a manutenção do aparelho, pois é de se esperar uma falha no futuro próximo (por exemplo, devido a incrustações).

Esta mensagem de status encontra-se desativada de forma padrão. Uma ativação pelo usuário é possível através do PACTware/DTM ou EDD.

# **Failure (falha)**

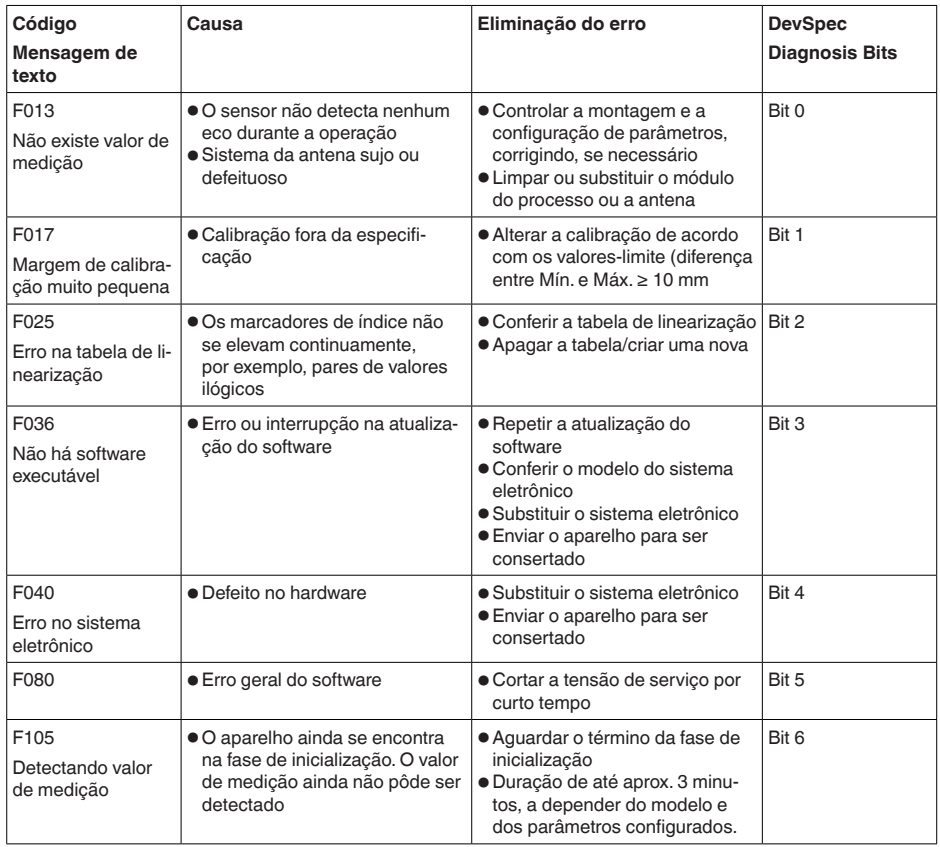

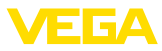

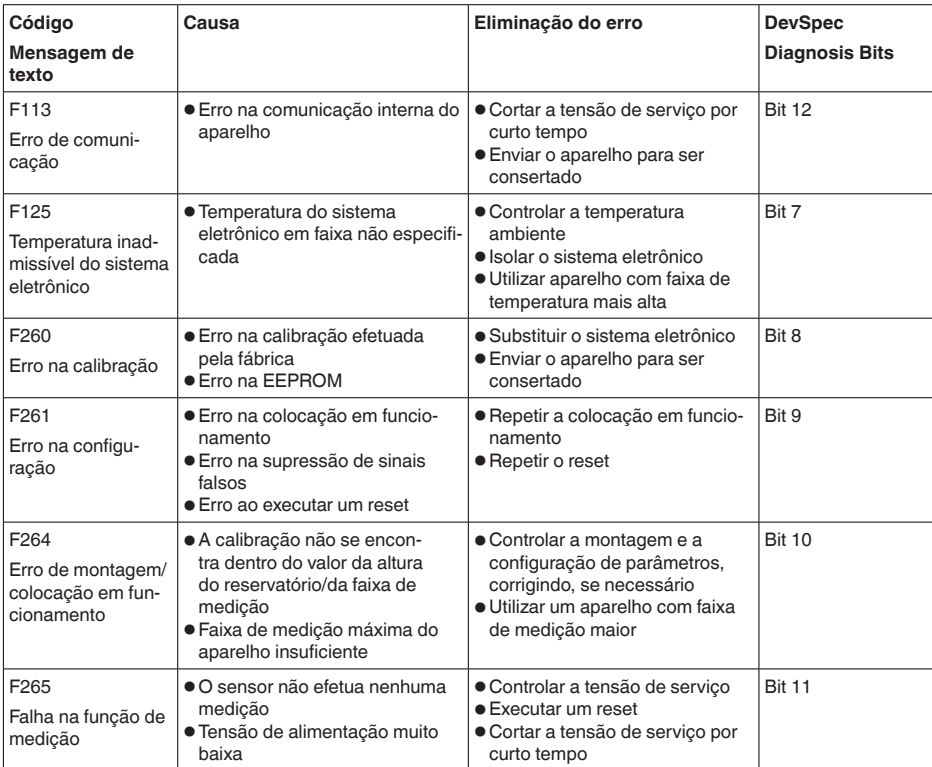

*Tab. 6: Códigos de erro e mensagens de texto, indicação de causa e eliminação*

# **Function check**

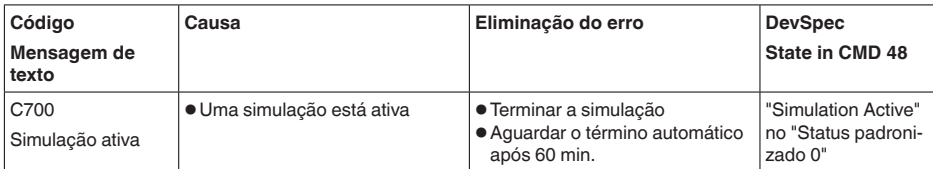

# **Out of specification**

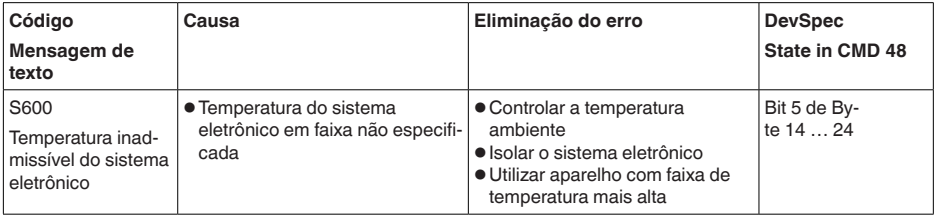

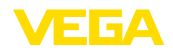

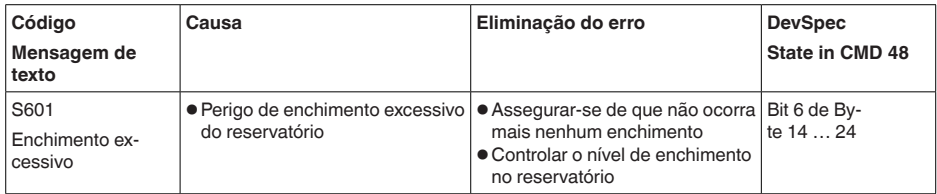

*Tab. 8: Códigos de erro e mensagens de texto, indicação de causa e eliminação*

### **Maintenance**

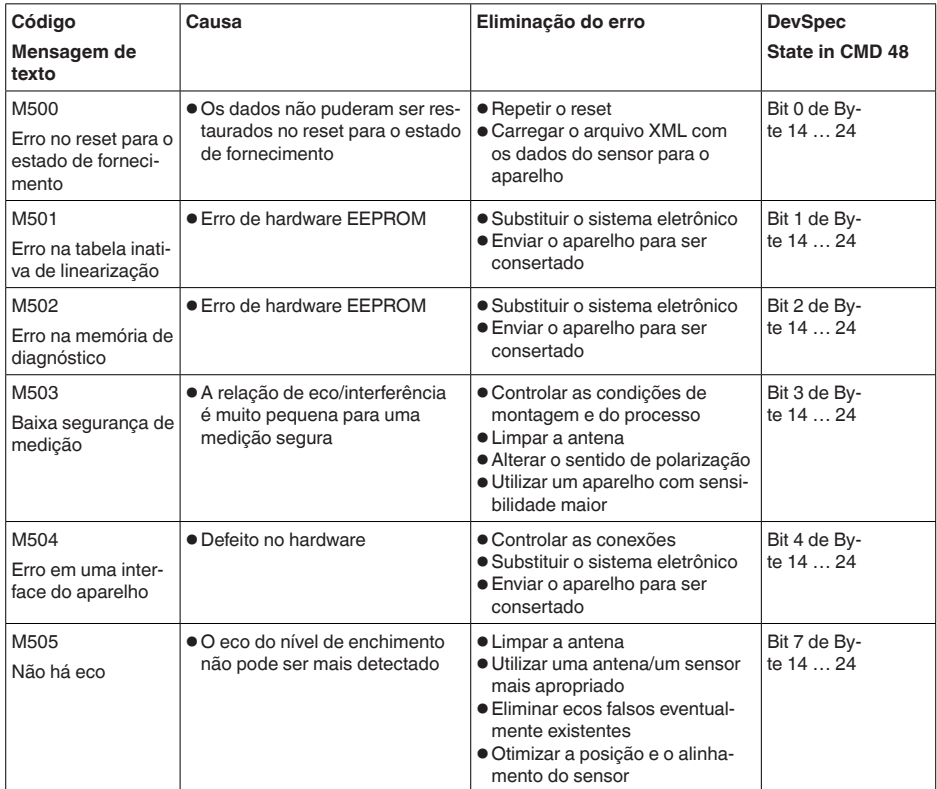

*Tab. 9: Códigos de erro e mensagens de texto, indicação de causa e eliminação*

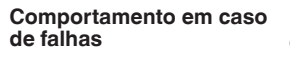

É de responsabilidade do proprietário do equipamento tomar as devidas medidas para a eliminação de falhas surgidas.

**Procedimento para a eliminação de falhas**

41717-PT-190107

41717-PT-190107

As primeiras medidas a serem tomadas:

- Avaliação de mensagens de erro através do aparelho de configuração
- Verificação do sinal de saída

**8.4 Eliminar falhas**

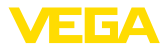

• Tratamento de erros de medição

Outras possibilidades de diagnóstico mais abrangentes são oferecidas por um PC com o programa PACTware e o DTM adequado. Em muitos casos, as causas podem ser assim identificadas e as falhas eliminadas.

#### **Tratamento de erros de medição em líquidos.**

As tabelas abaixo mostram exemplos típicos de erro de medição em líquidos condicionados pela aplicação, havendo uma diferenciação de erros de medição com:

- Nível de enchimento constante
- Enchimento
- Esvaziamento

As imagens na coluna "*Imagem do erro*" mostram o nível de enchimento real como linha tracejada e o nível de enchimento mostrado pelo sensor como linha contínua.

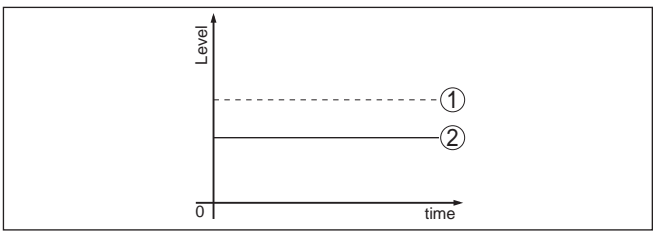

- *1 Nível de enchimento real*
- *2 Nível de enchimento exibido pelo sensor*

#### **Notas:**

- Sempre que o sensor mostrar um valor constante, a causa poderia se encontrar também no ajuste de falha da saída de corrente em "*Manter valor*
- Se o nível de enchimento exibido for muito baixo, a causa poderia ser também uma resistência muito alta do cabo

#### **Erro de medição com nível de enchimento constante**

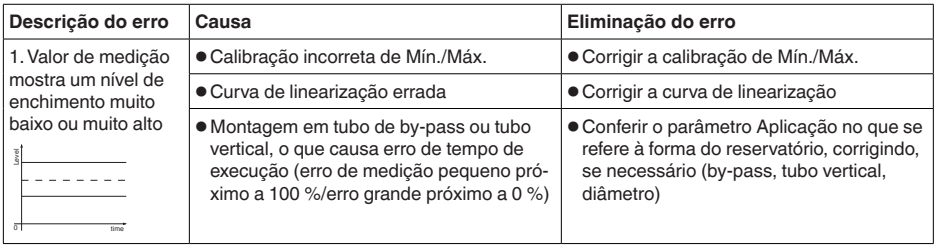

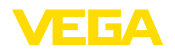

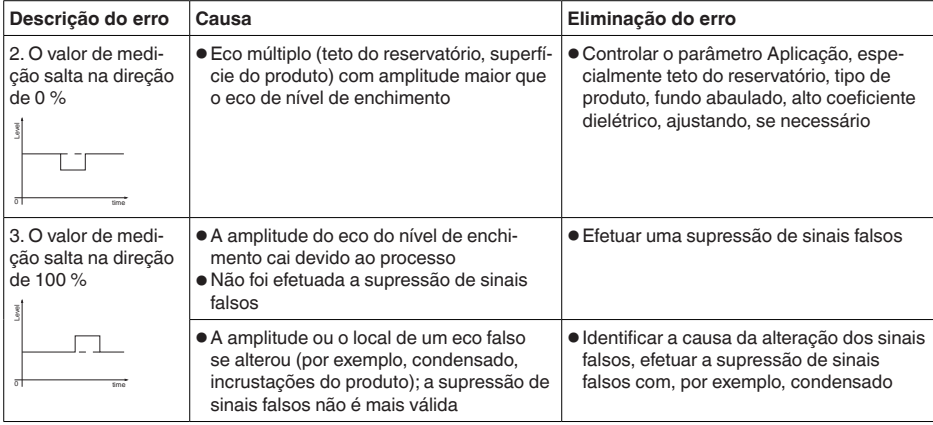

# **Erro de medição no enchimento**

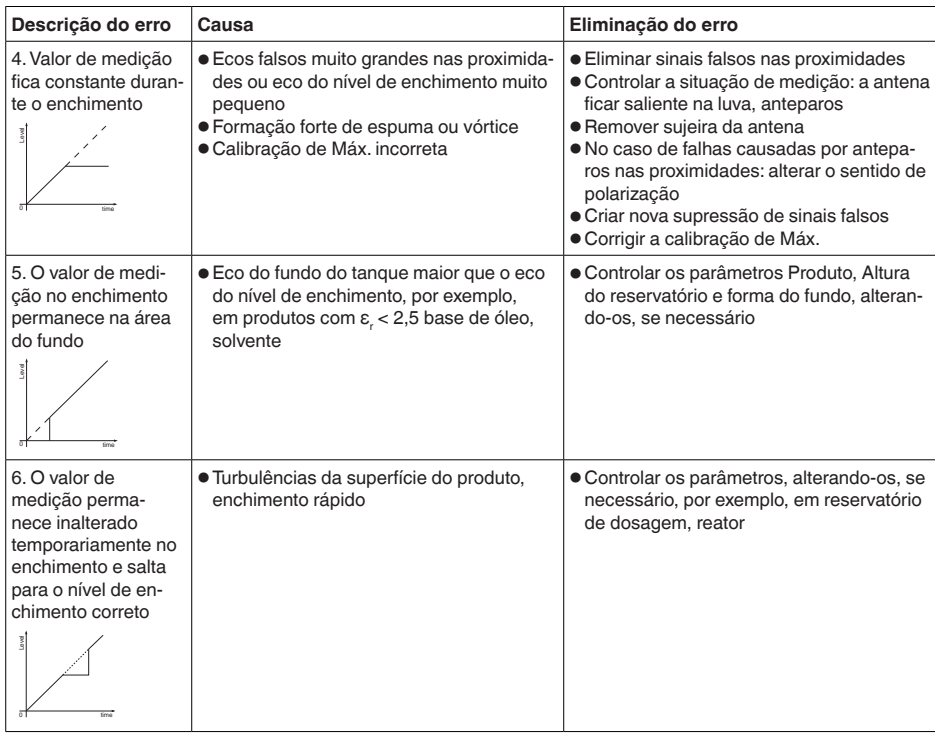

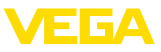

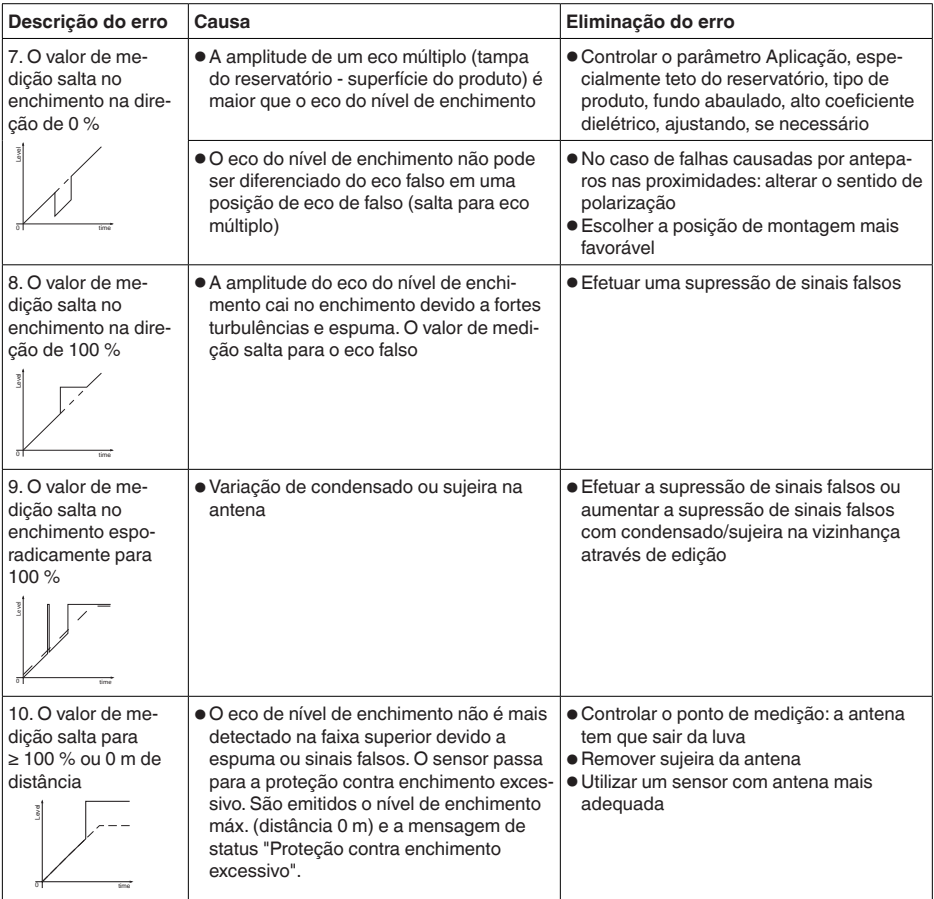

# **Erro de medição no esvaziamento**

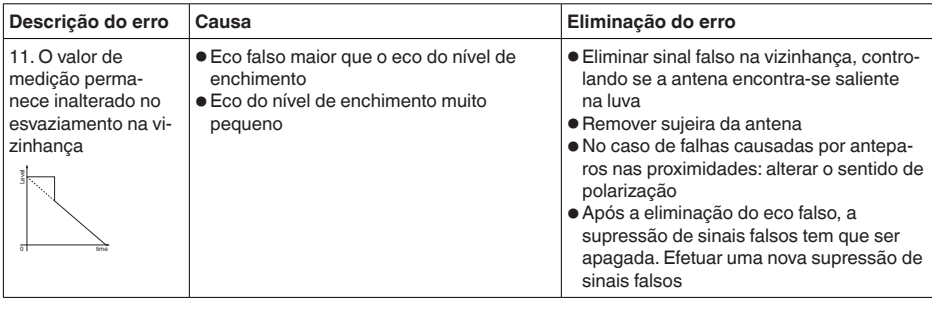

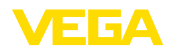

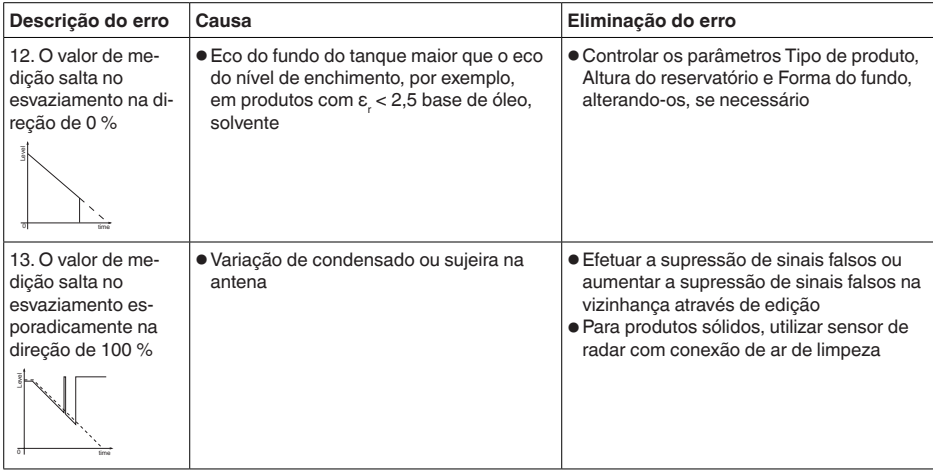

**Comportamento após a eliminação de uma falha**

**Hotline da assistência técnica - Serviço de 24 horas**

A depender da causa da falha e das medidas tomadas, se necessário, executar novamente os passos descritos no capítulo "*Colocar em funcionamento*" ou controlar se está plausível e completo.

Caso essas medidas não tenham êxito, ligue, em casos urgentes, para a hotline da assistência técnica da VEGA - Tel. **+49 1805 858550**.

A hotline está disponível também fora no horário normal de atendimento, 7 dias por semana, 24 horas por dia.

Pelo fato de oferecermos esse serviço para todo o mundo, o atendimento é realizado no idioma inglês. O serviço é gratuito. O único custo são as tarifas telefônicas.

# **8.5 Trocar o módulo elétrônico**

Em caso de defeito, o módulo eletrônico pode ser trocado pelo usuário.

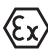

Em aplicações Ex, só podem ser utilizados um aparelho e um módulo eletrônico com a respectiva homologação Ex.

Caso não haja um módulo eletrônico disponível, ele pode ser encomendado junto a seu representante. Os módulos eletrônicos são adequados somente para o respectivo sensor, apresentando também diferenças na saída de sinais e na alimentação de tensão.

O novo módulo eletrônico tem que ser carregado com os ajustes de fábrica do sensor. Para tal há as seguintes possibilidades:

- Pela fábrica
- No local, pelo usuário

Em ambos os casos, é necessário indicar o número de série do sensor. Esse número de série pode ser consultado na placa de características do aparelho, no interior da caixa ou na nota de entrega.

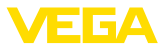

Ao carregar diretamente no local, os dados do pedido têm que ser anteriormente baixados da internet (vide manual "*Módulo eletrônico*").

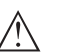

### **Cuidado:**

Todos os ajustes específicos da aplicação têm que ser novamente efetuados. Portanto, é necessário executar uma nova colocação em funcionamento após a troca do sistema eletrônico.

Caso os dados da parametrização tenham sido salvos na primeira colocação do sensor em funcionamento, esses dados podem ser transmitidos para o novo módulo eletrônico. Com isso, não é necessária uma nova colocação em funcionamento.

# **8.6 Atualização do software**

É possível fazer um update do software do aparelho das seguintes maneiras:

- Adaptador de interface VEGACONNECT
- Sinal HART
- Bluetooth

Para isso, são necessários os seguintes componentes:

- Aparelho
- Alimentação de tensão
- Adaptador de interface VEGACONNECT
- módulo de visualização <sup>e</sup> configuração PLICSCOM com função Bluetooth
- PC com PACTware/DTM e adaptador de pen driver para Bluetooth
- Software atual do aparelho como arquivo

O software do aparelho atual bem como informações detalhadas para o procedimento encontram-se na área de downloads na nossa homepage: www.vega.com.

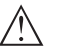

# **Cuidado:**

Aparelhos com homologações podem estar vinculados a determinadas versões do software. Ao atualizar o software, assegure-se, portanto, de que a homologação não perderá sua validade.

Informações detalhadas encontram-se na área de downloads na homepagewww.vega.com.

# **8.7 Procedimento para conserto**

Na área de download na nossa homepage www.vega.com encontra-se um formulário de retorno do aparelho bem como informações detalhadas para o procedimento. Assim poderemos efetuar mais rapidamente o conserto, sem necessidade de consultas.

Proceda da seguinte forma para efetuar o conserto:

- Imprima e preencha um formulário para cada aparelho
- Limpe o aparelho e empacote-o de forma segura.
- Anexe <sup>o</sup> formulário preenchido <sup>e</sup> eventualmente uma ficha técnica de segurança no lado de fora da embalagem

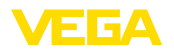

• Consulte o endereço para o envio junto ao seu representante responsável, que pode ser encontrado na nossa homepage www.vega.com.

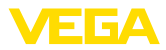

# **9 Desmontagem**

# **9.1 Passos de desmontagem**

### **Advertência:**

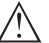

Ao desmontar, ter cuidado com condições perigosas do processo, como, por exemplo, pressão no reservatório ou tubo, altas temperaturas, produtos tóxicos ou agressivos, etc.

Leia os capítulos "*Montagem*" e "*Conectar à alimentação de tensão*" e execute os passos neles descritos de forma análoga, no sentido inverso.

# **9.2 Eliminação de resíduos**

O aparelho é composto de materiais que podem ser reciclados por empresas especializadas. Para fins de reciclagem, o sistema eletrônico foi fabricado com materiais recicláveis e projetado de forma que permite uma fácil separação dos mesmos.

### **Diretriz REEE**

O aparelho não se enquadra na área de validade da diretriz REEE da EU. Segundo artigo 2 dessa diretriz, aparelhos elétricos e eletrônicos são uma exceção se forem parte de um outro aparelho não afetado pela diretriz. Entre outros outros, tratam-se de sistemas industriais fixos.

Entregue o aparelho diretamente a uma empresa especializada em reciclagem e não use para isso os postos de coleta municipais.

Caso não tenha a possibilidade de eliminar corretamente o aparelho antigo, fale conosco sobre uma devolução para a eliminação.

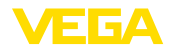

# **10 Anexo**

# **10.1 Dados técnicos**

# **Instrução para aparelhos homologados**

Para aparelhos homologados (por exemplo, com homologação Ex) valem os dados técnicos conforme as suas respectivas instruções de segurança. A depender, por exemplo, das condições do processo ou da alimentação de tensão, eles podem divergir dos dados aqui apresentados.

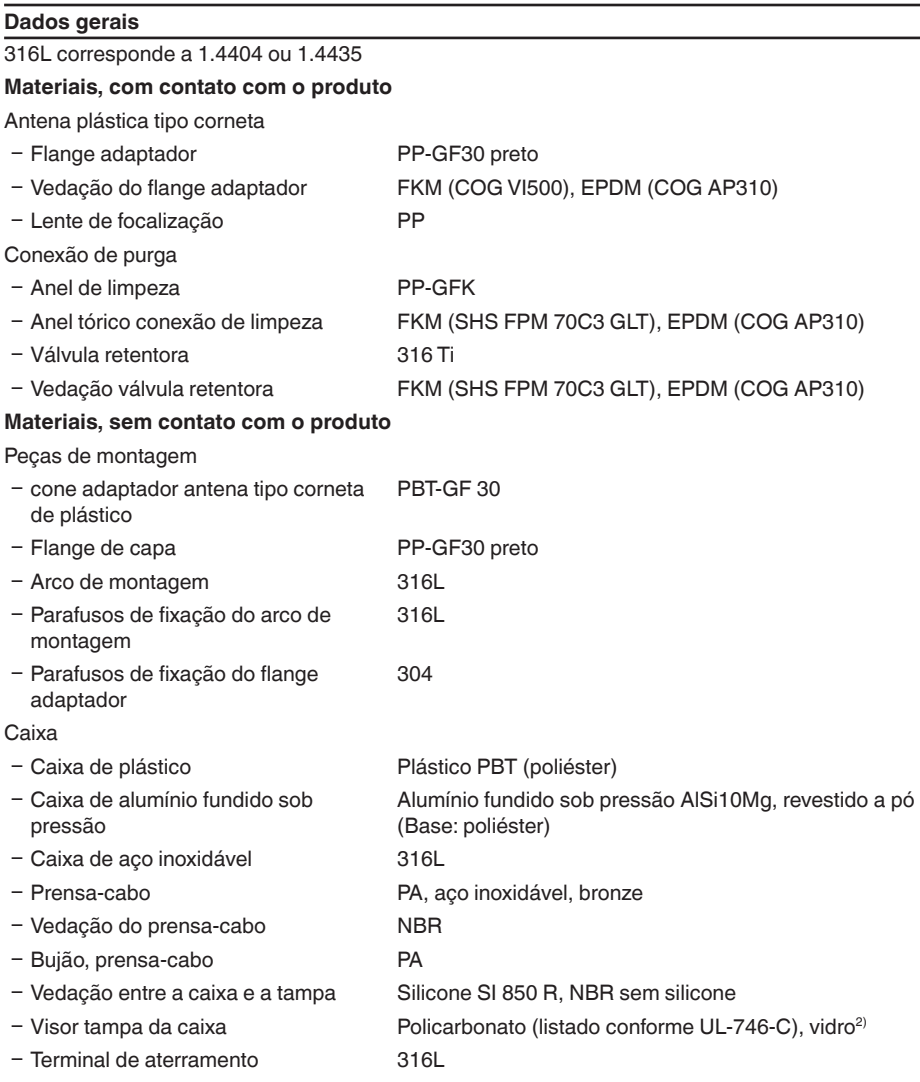

2) Vidro em caixa em alumínio fundição de precisão em alumínio e aço inoxidável

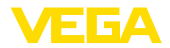

Peso, a depender da conexão do proces-0,7 … 3,4 kg (1.543 … 7.496 lbs) so e do material da caixa

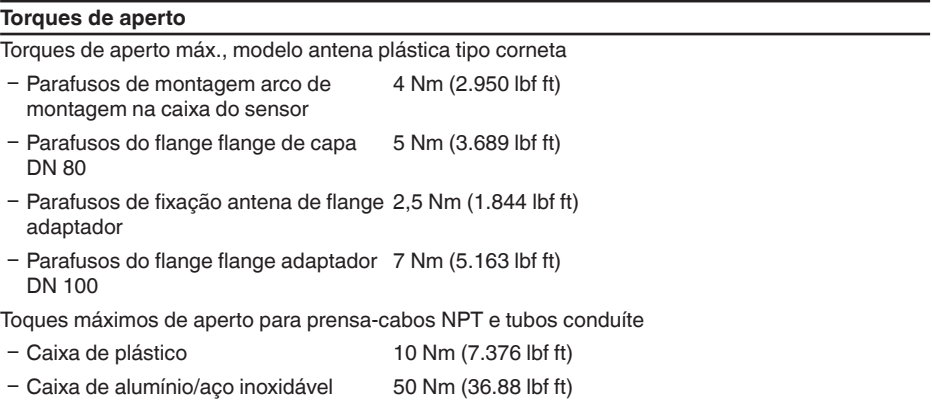

### **Grandeza de entrada**

Grandeza de medição  $A$ grandeza de medição é a distância entre a extremidade da antena do sensor e a superfície do produto. O nível de referência para a medição é a superfície de vedação no sextavado ou o lado inferior do flange.

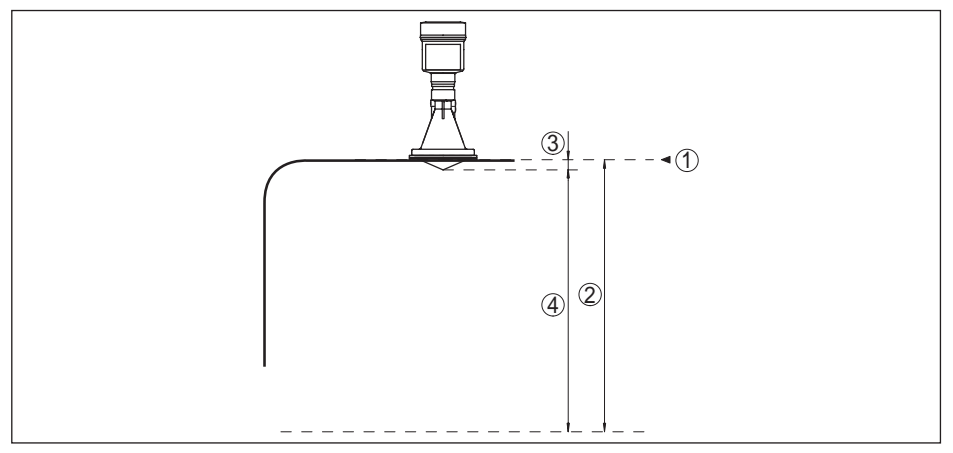

*Fig. 48: Dados referentes à grandeza de entrada*

- *1 Nível de referência*
- *2 Grandeza de medição, faixa máxima de medição*
- *3 Comprimento da antena*
- *4 Faixa útil de medição*

Faixa máx. de medição 35 m (114.8 ft)

Faixa de medição recomendada até 20 m (65.62 ft)

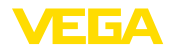

### **Grandeza de saída**

# Saída

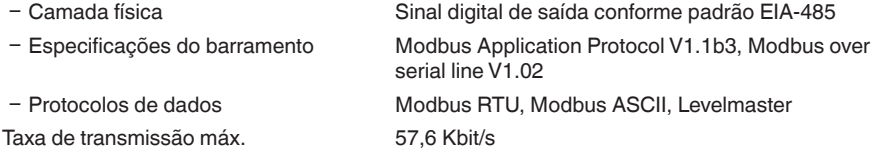

# **Diferença de medição (conforme DIN EN 60770-1)**

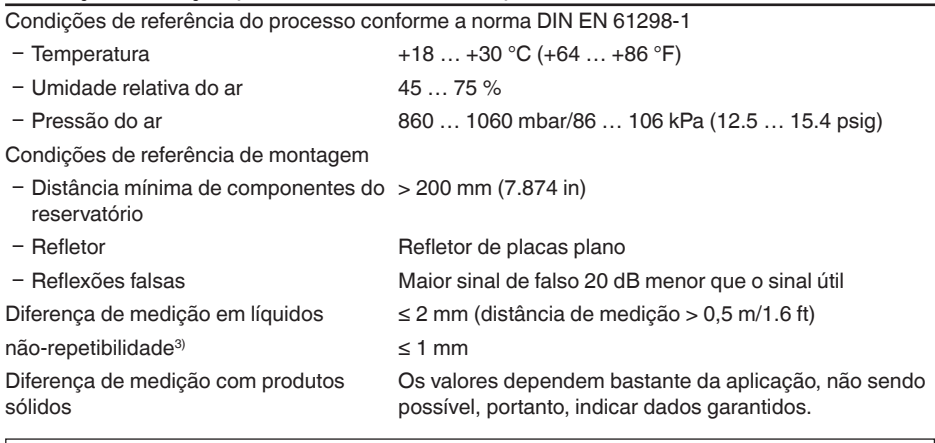

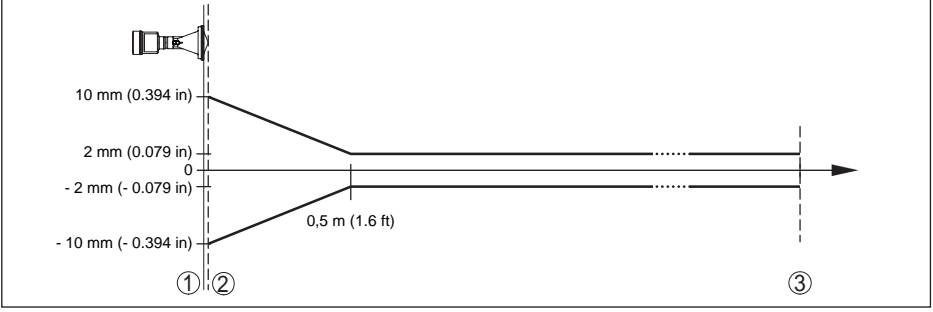

*Fig. 49: Diferença de medição sob condições de referência - antena plástica tipo corneta*

- *1 Nível de referência*
- *2 Borda da antena*
- *3 Faixa de medição recomendada*

### **Grandezas que influenciam a exatidão de medição**

Derivação de temperatura - Saída digital < 3 mm/10 K, máx. 10 mm

Diferenças adicionais de medição atra-< 50 mm

vés de dispersões eletromagnéticas no

âmbito da norma EN 61326

3) Já considerada na diferença de medição

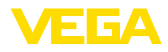

### **Características de medição e dados de potência**

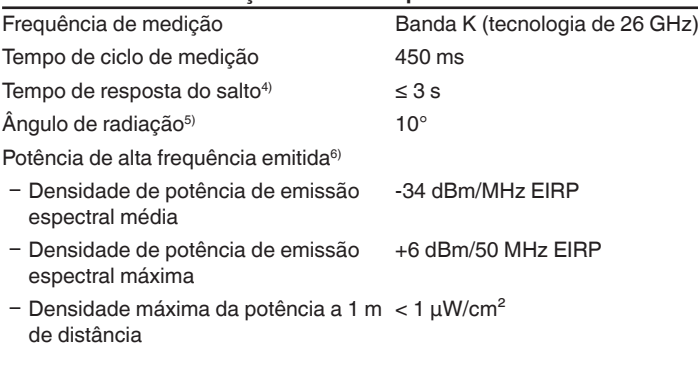

### **Condições ambientais**

Temperatura ambiente, de armazenamento e transporte  $-40...+80 °C (-40...+176 °F)$ 

#### **Condições do processo**

Para as condições do processo, devem ser observados também os dados da placa de características. Vale sempre o valor menor.

Pressão do reservatório

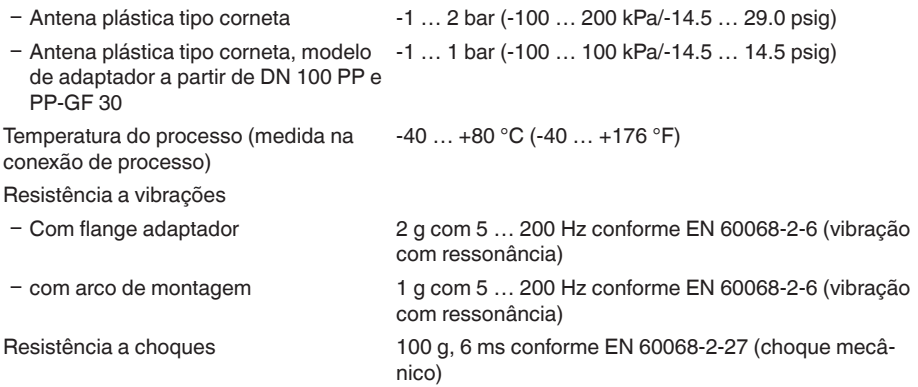

### **Dados eletromecânicos - Modelo IP 66/IP 67**

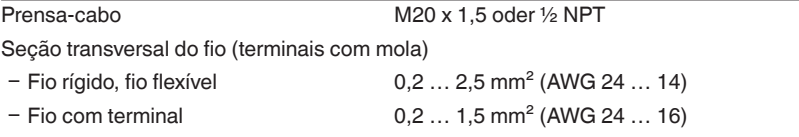

4) Margem de tempo após alteração repentina da distância de medição em, no máximo, 0,5 m em aplicações com líquido, máximo de 2 m em aplicações com produtos sólidos, até que o sinal de saída atinja pela primeira vez 90 % do seu valor constante (IEC 61298-2).

5) Fora do ângulo de radiação indicado, a energia do sinal de radar apresenta um nível reduzido em 50 % (-3 dB).

6) EIRP: Equivalent Isotropic Radiated Power
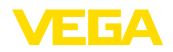

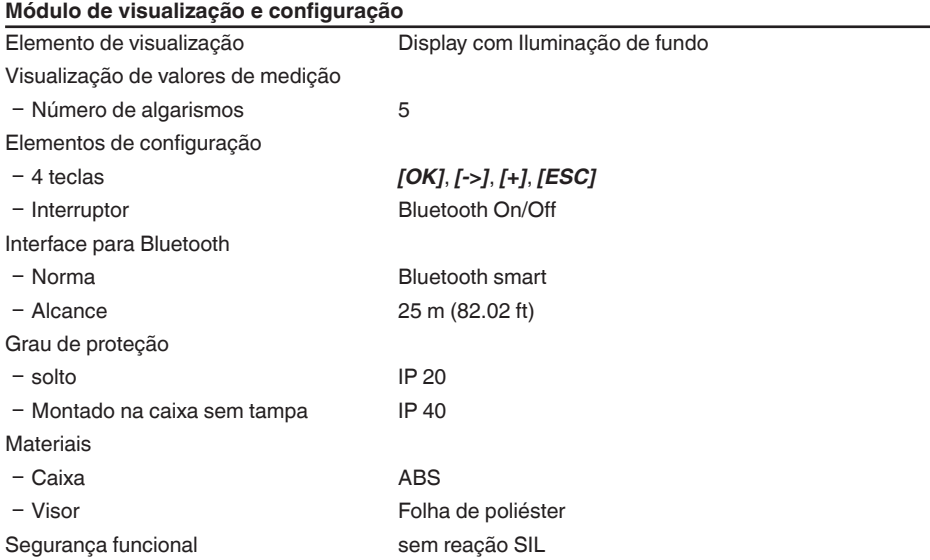

# **Interface para a unidade externa de visualização e configuração**

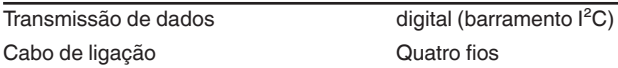

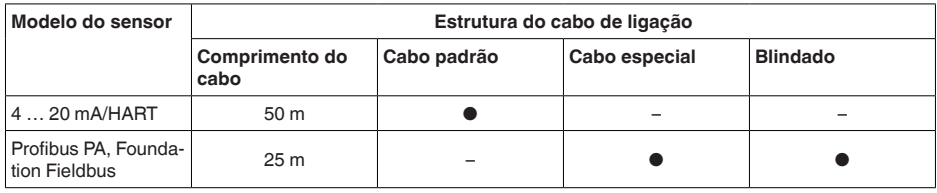

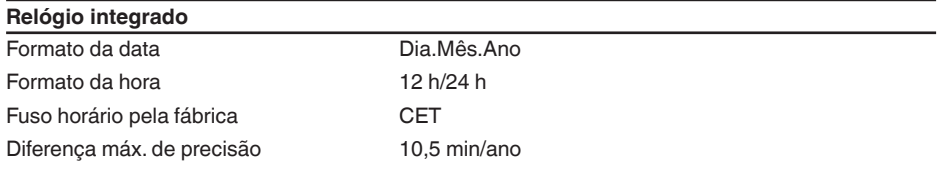

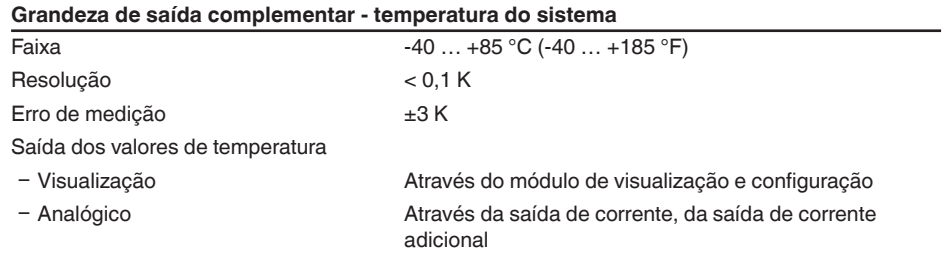

Ʋ digital Através do sinal digital de saída (conforme o modelo do sistema eletrônico)

#### **Alimentação de tensão**

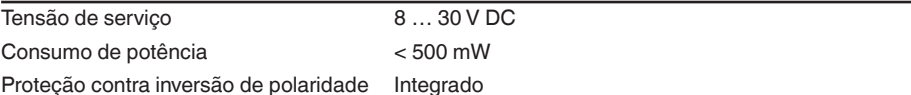

#### **Medidas de proteção elétrica**

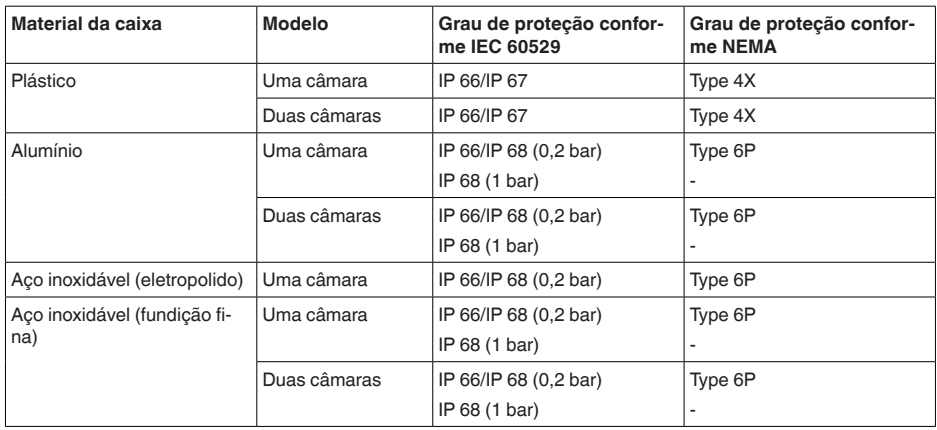

Conexão da fonte de alimentação Redes da categoria de sobretensão III Altura de uso acima do nível do mar Ʋ padrão até 2000 m (6562 ft) Ʋ com sobretensão conectada a montante até 5000 m (16404 ft) grau de poluição (no uso dentro do grau de proteção da caixa) 4 classe de proteção (IEC 61010-1) III

#### **Homologações**

Aparelhos com homologações podem apresentar dados técnicos divergentes, a depender do modelo.

Portanto, deve-se observar os respectivos documentos de homologação desses aparelhos, que são fornecidos juntamente com o equipamento ou que podem ser baixados na nossa homepage www.vega.com, "*Pesquisa de aparelhos (número de série)*" e na área de download.

## **10.2 Noções básicas sobre o Modbus**

### **Descrição do barramento**

O Modbus é um protocolo de comunicação entre aparelhos, com base em uma arquitetura master/ slave ou cliente/servidor. O Modbus permite a conexão de um master e vários slaves. Cada dis-

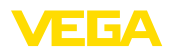

positivo do barramento tem um endereço inequívoco e pode enviar mensagens pelo barramento, que são iniciadas pelo master e respondidas pelo slave destinatário. A transferência de dados é efetuada serialmente (EIA-485) no modo operacional RTU. Nos modos RTU e ASCII relevantes os dados são transmitidos de forma binária. O telegrama é composto basicamente do endereço, da função, dos dados e do teste de transmissão.

### **Arquitetura do barramento**

Na versão Modbus RTU, podem ser conectados a um barramento até 32 dispositivos. O comprimento dos cabos torcidos de dois fios pode ser de até 1200 m. O barramento tem que fechado com uma resistência de terminação de 120 Ohm no último dispositivo. A resistência já se encontra integrada no VEGAPULS 61 e é ativada ou desativada através de um interruptor de corrediça.

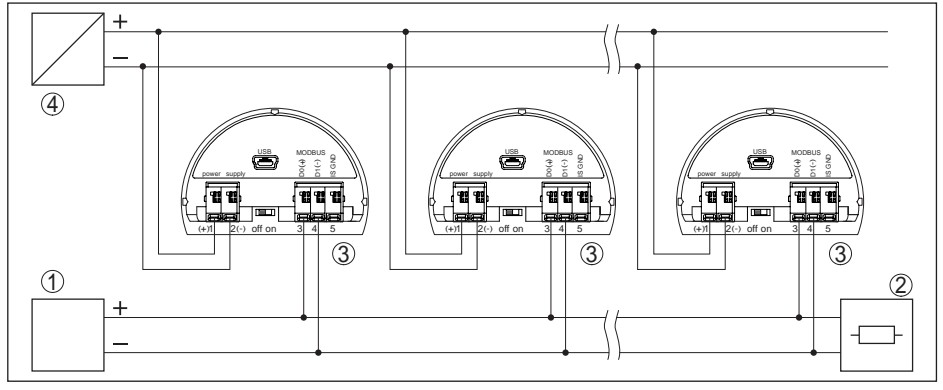

*Fig. 50: Arquitetura do barramento Modbus*

- *1 RTU*
- *2 Resistência de terminação*
- *3 Dispositivo do barramento*
- *4 Alimentação de tensão*

## **Descrição do protocolo**

O VEGAPULS 61 é apropriado para a conexão às seguintes RTUs com protocolo Modbus RTU ou ASCII.

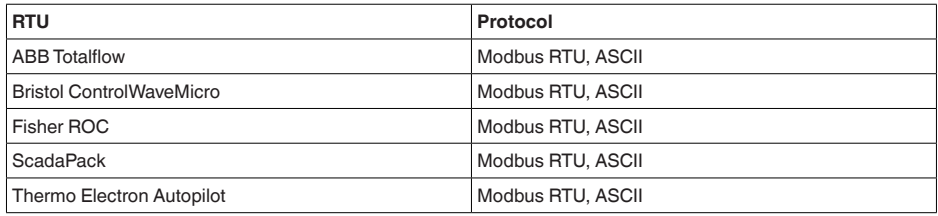

### **Parâmetros para a comunicação do barramento**

O VEGAPULS 61 é pré-ajustados com os valores predefinidos:

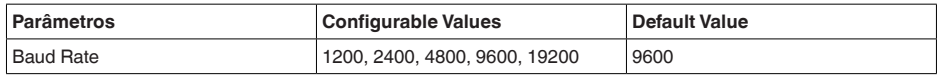

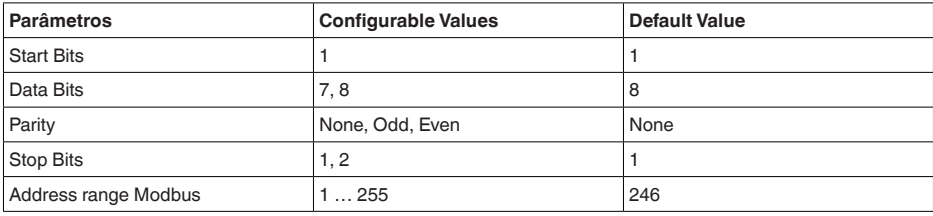

Bits de partida e de parada não podem ser alterados.

### **Configuração geral do host**

A permuta de dados com status e variáveis entre um aparelho de campo e o host ocorre através de registros, que requer uma configuração no host. Números com vírgula flutuante com precisão simples (4 Bytes) conforme IEEE 754 são transmitidos com ordem dos bytes de dados (Byte transmission order) livremente selecionável. Essa "*Byte transmission order*" é definida no parâmetro "*Format Code*". Desse modo, a RTU conhece os registros do VEGAPULS 61 a serem consultados para variáveis e informações de status.

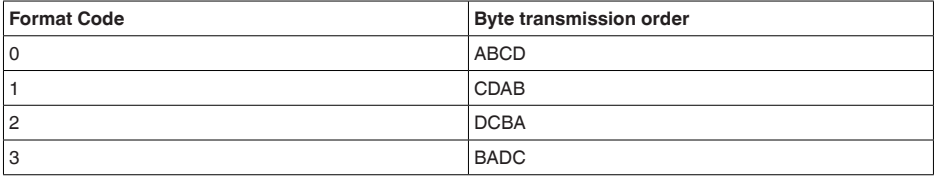

## **10.3 Registro Modbus**

#### **Holding Register**

Os registros Holding são compostos de 16 bit, podendo ser lidos e gravados. Antes de cada comando é enviado o endereço (1 Byte), após o comando um CRC (2 Byte).

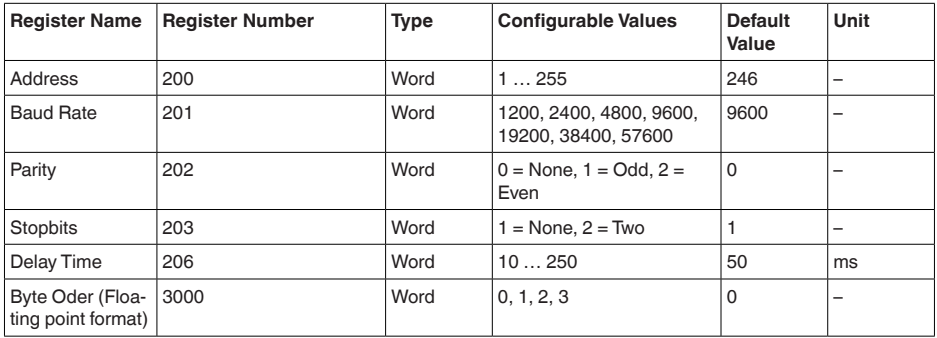

### **Registro de entrada**

Os registros de entrada são compostos de 16 bit, podendo ser somente lidos. Antes de cada comando é enviado o endereço (1 Byte), após o comando um CRC (2 Byte).

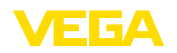

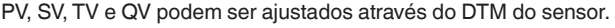

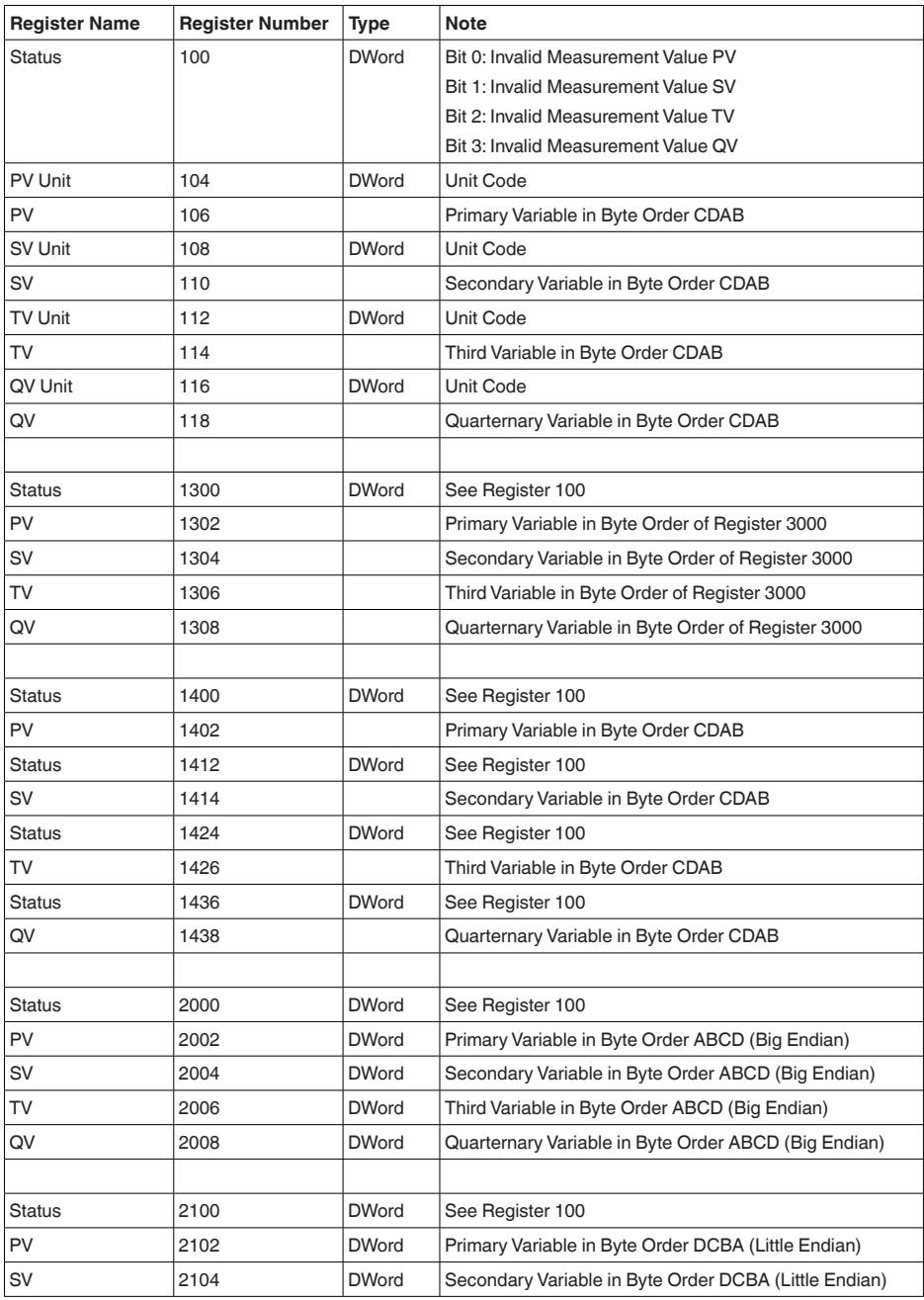

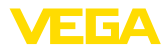

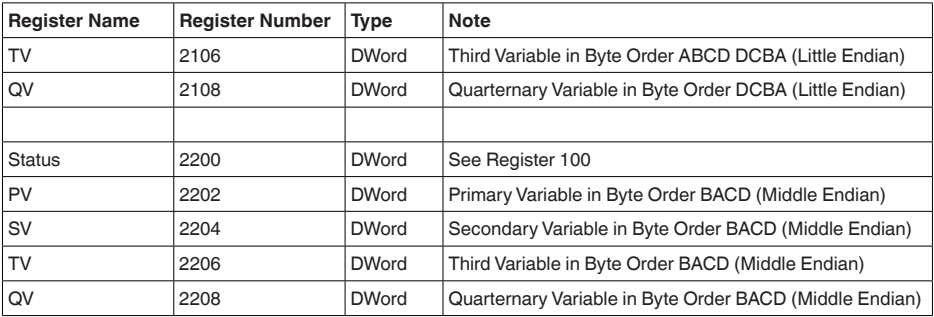

### **Unit Codes for Register 104, 108, 112, 116**

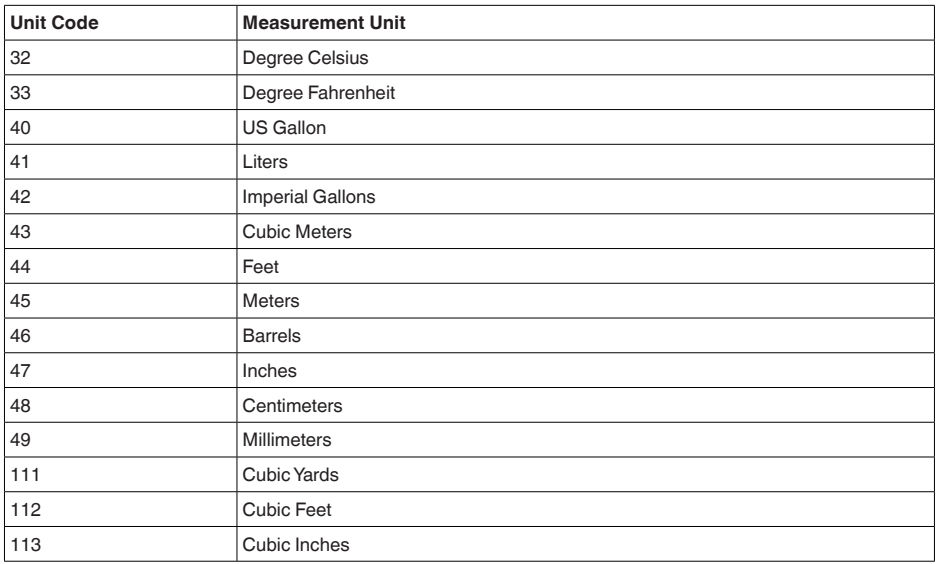

## **10.4 Comandos Modbus RTU**

## **FC3 Read Holding Register**

Este comando permite a leitura de uma quantidade qualquer (1...127) de registros Holding. Ele transmite o registro inicial para a leitura e o número de registros.

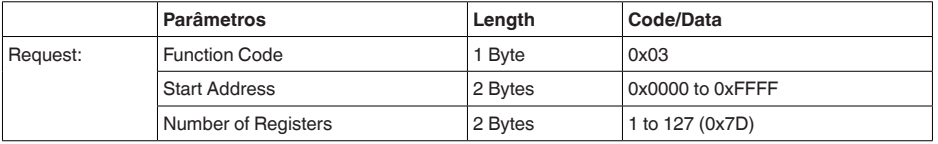

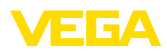

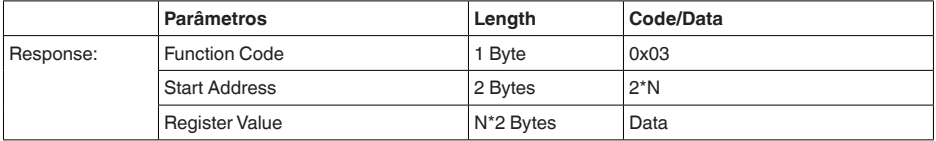

### **FC4 Read Input Register**

Este comando permite a leitura de uma quantidade qualquer (1...127) de registros de entrada. Ele transmite o registro inicial para a leitura e o número de registros.

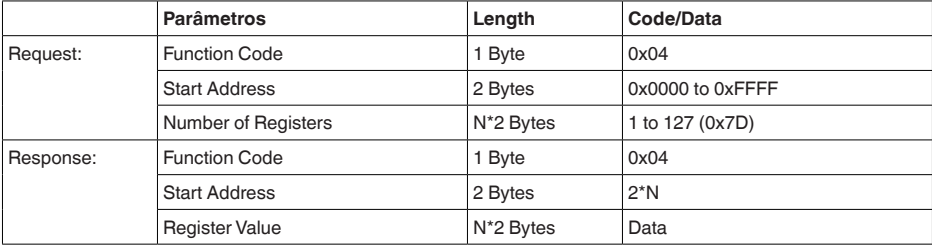

### **FC6 Write Single Register**

Este código de função permite gravar um único registro Holding.

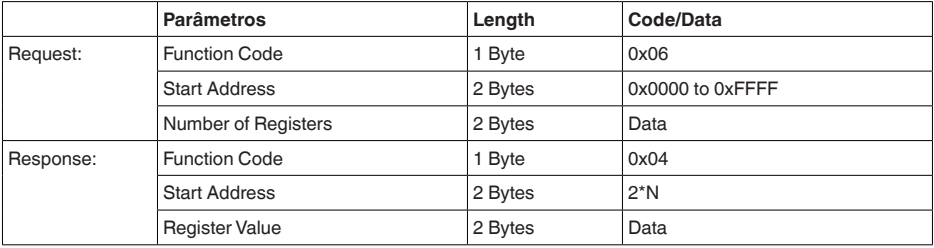

### **FC8 Diagnostics**

Este código de função permite iniciar diversas funções de diagnóstico ou ler valores de diagnóstico.

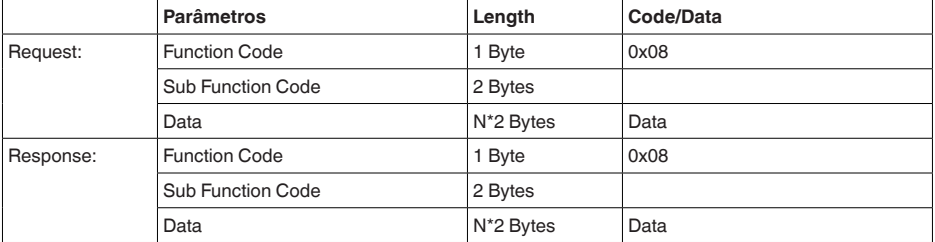

#### **Códigos de função convertidos:**

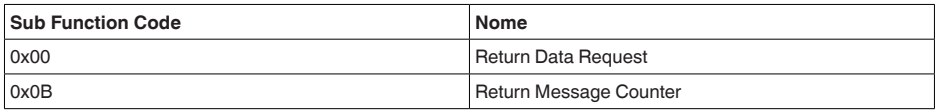

No código de função 0x00, só pode ser gravado um valor de 16 Bit.

### **FC16 Write Multiple Register**

Com este código de função podem ser gravados vários registros Holding. Só podem ser gravados registros que formam uma sequência em uma consulta. Caso haja lacunas (registros não existentes) entre os registros, eles não podem ser escritos em um telegrama.

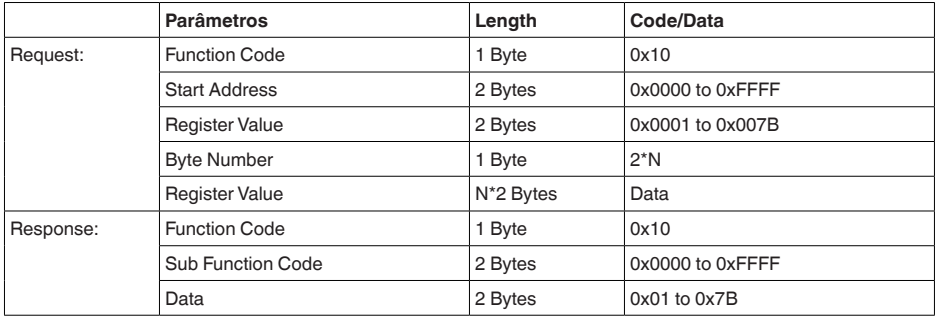

## **FC17 Report Slave ID**

Este código de função permite consultar o ID do slave.

#### **Request:**

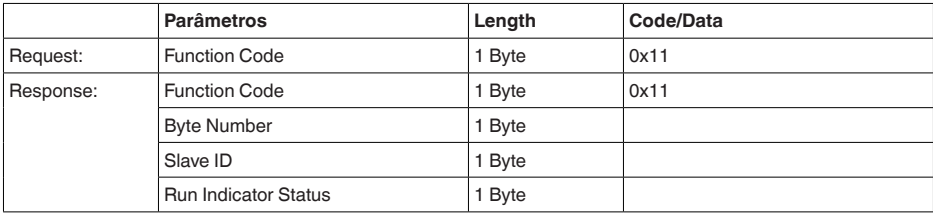

### **FC43 Sub 14, Read Device Identification**

Este código de função permite consultar a identificação do dispositivo (Device Identification).

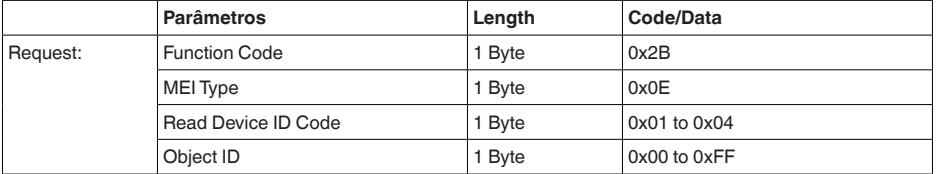

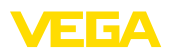

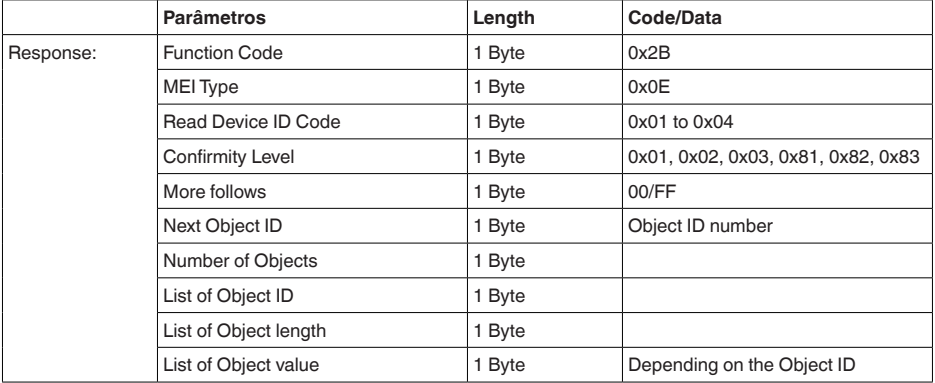

## **10.5 Comandos Levelmaster**

O VEGAPULS 61 também é apropriado para a conexão às seguintes RTUs com protocolo Levelmaster. O protocolo Levelmaster é muitas vezes designado de "*protocolo Siemens*" ou "*protocolo de tanque*".

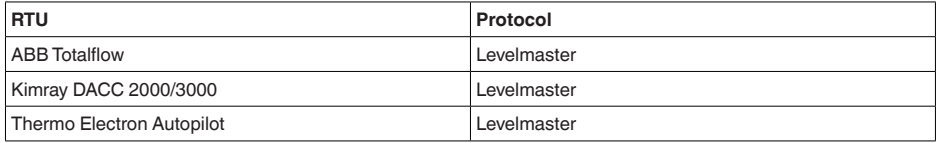

### **Parâmetros para a comunicação do barramento**

O VEGAPULS 61 é pré-ajustados com os valores predefinidos:

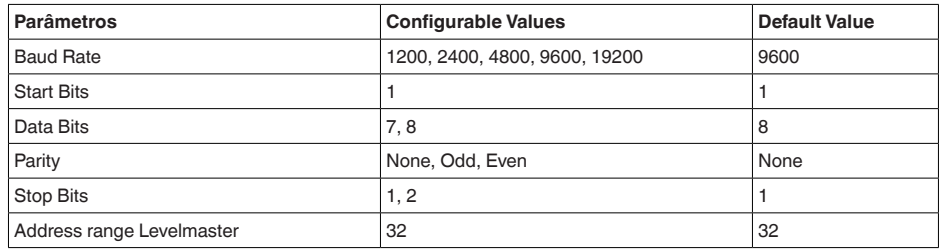

Os comandos Levelmaster são baseados na sintaxe a seguir:

- Letras maiúsculas encontram-se no início de determinados campos de dados
- Letras minúsculas representam campos de dados<br>• Todos os comandos são concluídos com "<co-" (c
- Todos os comandos são concluídos com "*<cr>*" (carriage return)
- Todos os comandos começam com "*Uuu*", sendo que "*uu*" representa o endereço (00…31)
- "*\**" pode ser usado como curinga em qualquer casa do endereço. O sensor sempre o transforma em seu endereço. O curinga não pode ser utilizado se houver mais de um sensor, já que isso faria com que vários slaves respondessem
- Comandos que alteram o aparelho retornam o comando juntamente com um "*OK*". "*EE-ER-ROR*" substitue "*OK*", se tiver havido um problema na alteração da configuração

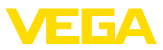

#### **Report Level (and Temperature)**

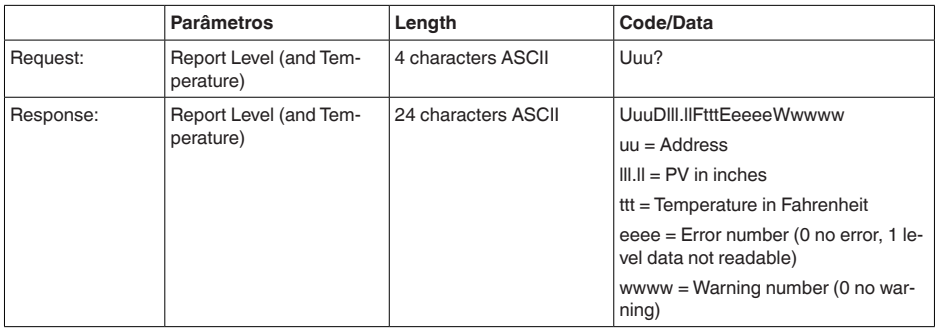

PV in inches será repetido se o "*Set number of floats*" for ajustado em 2. Isso significa que podem ser transmitidos 2 valores de medição. O valor PV é transmitido como primeiro valor de medição e o SV como 2. valor de medição.

#### **Informação:** ĭ

O valor máx. a ser transmitido para o PV é 999.99 inches (corresponde a aprox. 25,4 m).

Se a temperatura no protocolo Levelmaster for transmitida junto, o TV precisará ser ajustado no sensor para temperatura.

PV, SV e TV podem ser ajustados através do DTM do sensor.

#### **Report Unit Number**

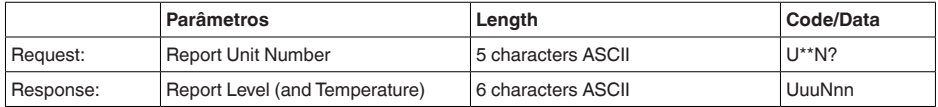

#### **Assign Unit Number**

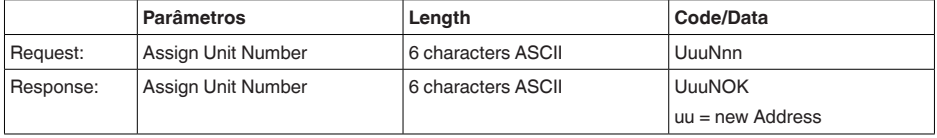

## **Set number of Floats**

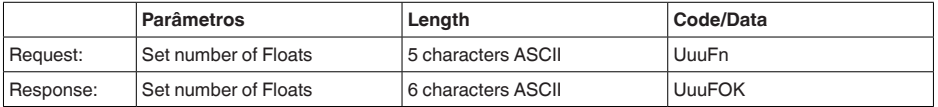

Se a quantidade for ajustada em 0, não é mais retornado o nível de enchimento

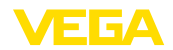

### **Set Baud Rate**

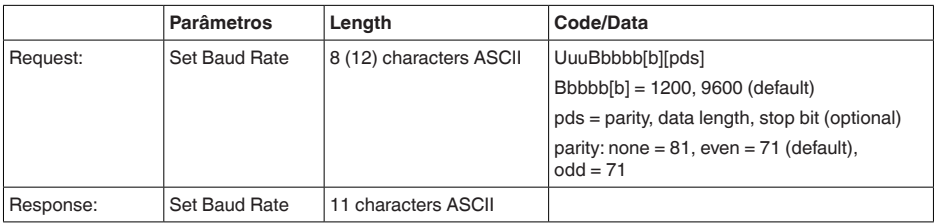

#### Exemplo: U01B9600E71

Passar o aparelho no endereço 1 para taxa de bauds de 9600, paridade even, 7 bits de dados, 1 bit de parada

### **Set Receive to Transmit Delay**

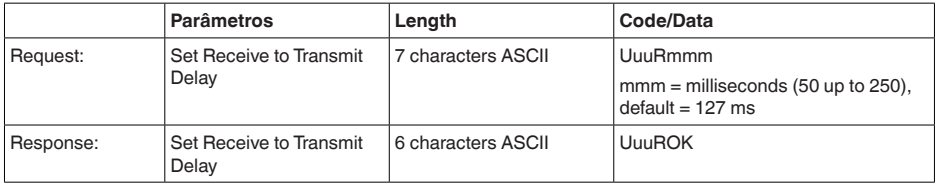

### **Report Number of Floats**

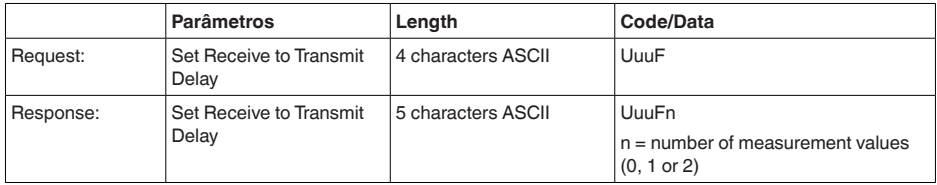

### **Report Receive to Transmit Delay**

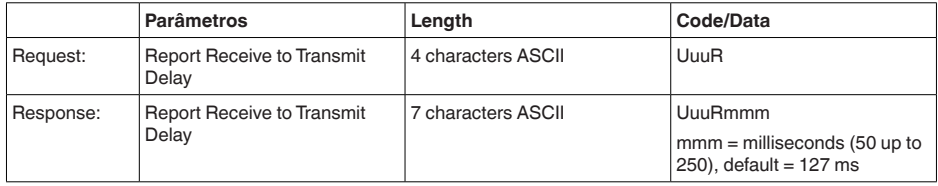

### **Códigos de erro**

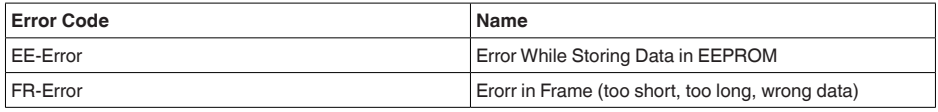

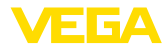

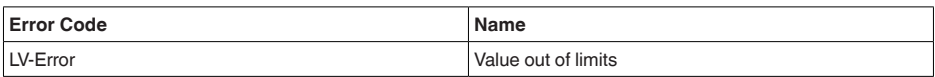

## **10.6 Configuração típica de um host Modbus**

### **Fisher ROC 809**

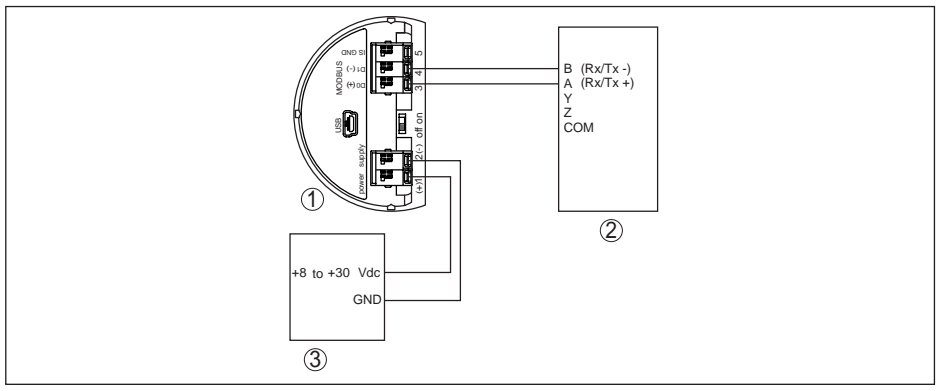

*Fig. 51: Conexão do VEGAPULS 61 a RTU Fisher ROC 809*

- *1 VEGAPULS 61*
- *2 RTU Fisher ROC 809*
- *3 Alimentação de tensão*

### **ABB Total Flow**

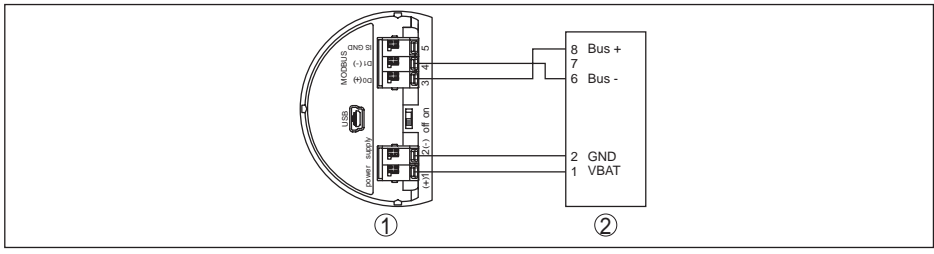

*Fig. 52: Conexão do VEGAPULS 61 a RTU ABB Total Flow*

- *1 VEGAPULS 61*
- *2 RTU ABB Total Flow*

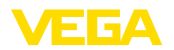

#### **Thermo Electron Autopilot**

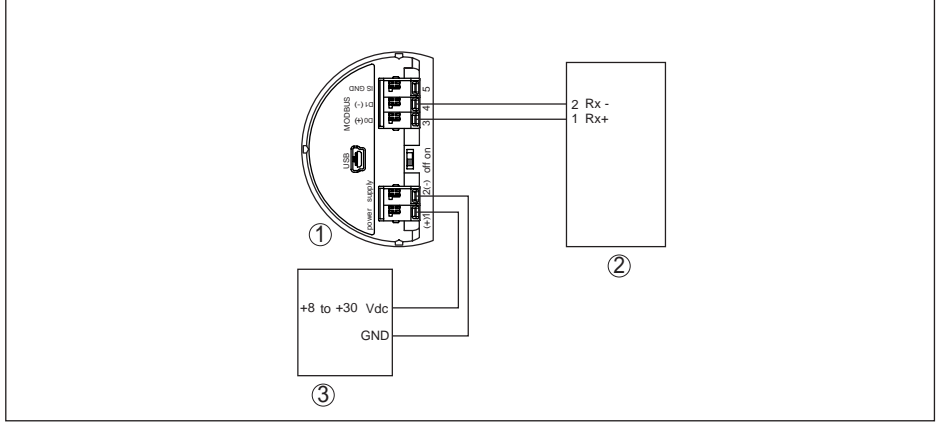

*Fig. 53: Conexão do VEGAPULS 61 a RTU Thermo Electron Autopilot*

- *1 VEGAPULS 61*
- *2 RTU Thermo Electron Autopilot*
- *3 Alimentação de tensão*

#### **Bristol ControlWave Micro**

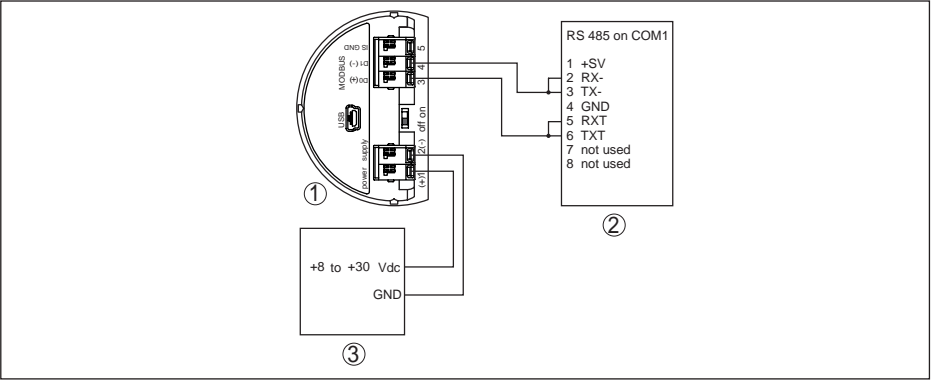

*Fig. 54: Conexão do VEGAPULS 61 a RTU Bristol ControlWave Micro*

- *1 VEGAPULS 61*
- *2 RTU Bristol ControlWave Micro*
- *3 Alimentação de tensão*

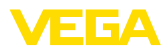

#### **ScadaPack**

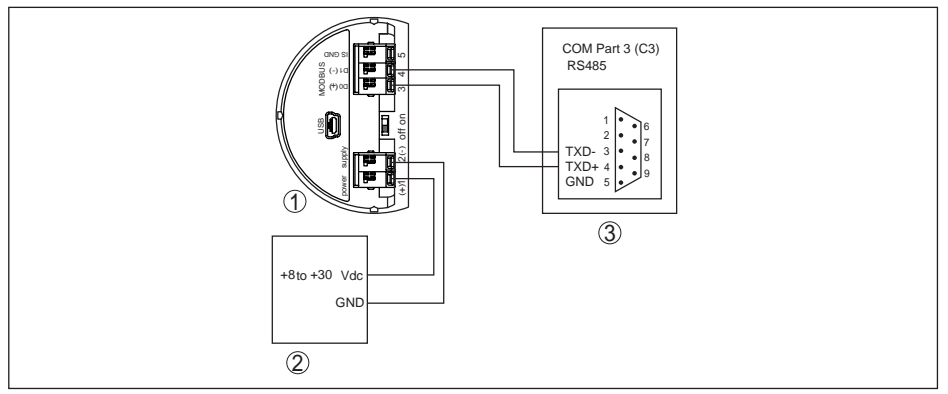

*Fig. 55: Conexão do VEGAPULS 61 a RTU ScadaPack*

- *1 VEGAPULS 61*
- *2 RTU ScadaPack*
- *3 Alimentação de tensão*

#### **Parâmetros**

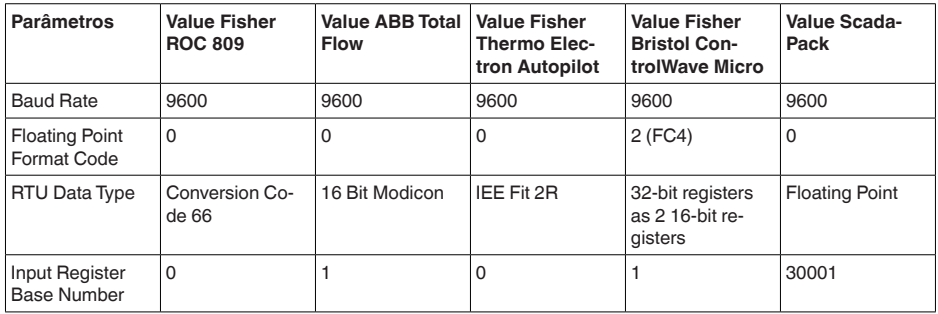

O número básico do registro de entrada é sempre adicionado ao endereço do registro de entrada do VEGAPULS 61.

O que resulta as seguintes situações:

- Fisher ROC <sup>809</sup> endereço de registro para <sup>1300</sup> <sup>é</sup> <sup>o</sup> endereço <sup>1300</sup>
- ABB Total Flow endereço de registro para <sup>1302</sup> <sup>é</sup> <sup>o</sup> endereço <sup>1303</sup>
- Thermo Electron Autopilot endereço de registro für 1300 ist Adresse 1300
- Bristol ControlWave Micro endereço de registro para <sup>1302</sup> <sup>é</sup> <sup>o</sup> endereço <sup>1303</sup>
- ScadaPack endereço de registro para <sup>1302</sup> <sup>é</sup> <sup>o</sup> endereço <sup>31303</sup>

## **10.7 Estações de radioastronomia**

A homologação técnica para transmissão por rádio para Europa do VEGAPULS 61 estabelece certas condições para o funcionamento fora de recipientes fechados. Tais condições encontram-se no capítulo "*Homologação técnica para transmissão por rádio para Europa*". Algumas das exigências referem-se à estações radioastronômicas. A tabela a seguir fornece a posição geográfica das estações radioastronômicas.

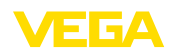

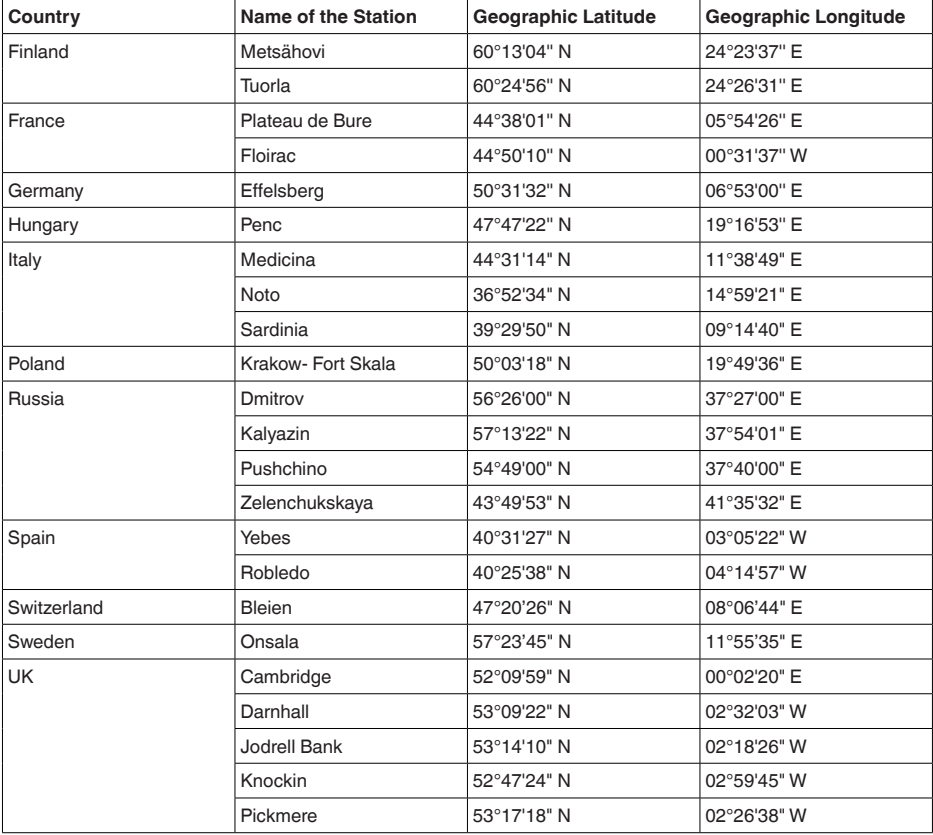

## **10.8 Dimensões**

Os desenhos cotados a seguir mostram somente uma parte das aplicações possíveis. Desenhos mais detalhados podem ser baixados na nossa página www.vega.com/downloads e "*Desenhos*".

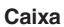

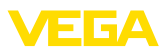

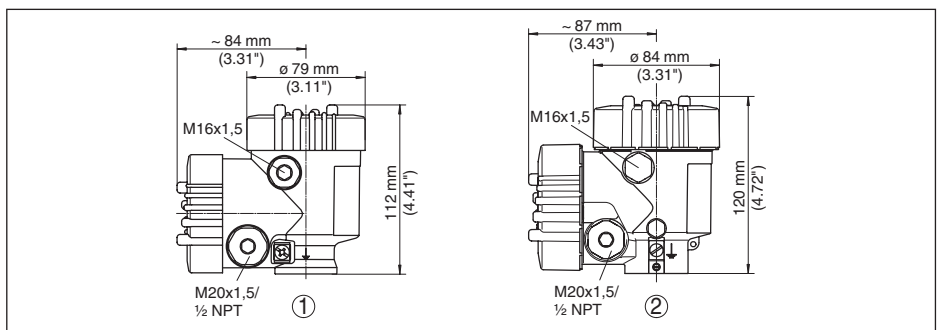

Fig. 56: Dimensões da caixa (com o módulo de visualização e configuração, a altura da caixa é aumentada em *9 mm/0.35 in), em caixas metálicas em 18 mm/0.71 in)*

- *1 Caixa de duas câmaras de plástico*
- *2 Caixa de duas câmaras de alumínio/aço inoxidável*

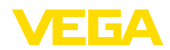

**VEGAPULS 61, modelo com arco de montagem**

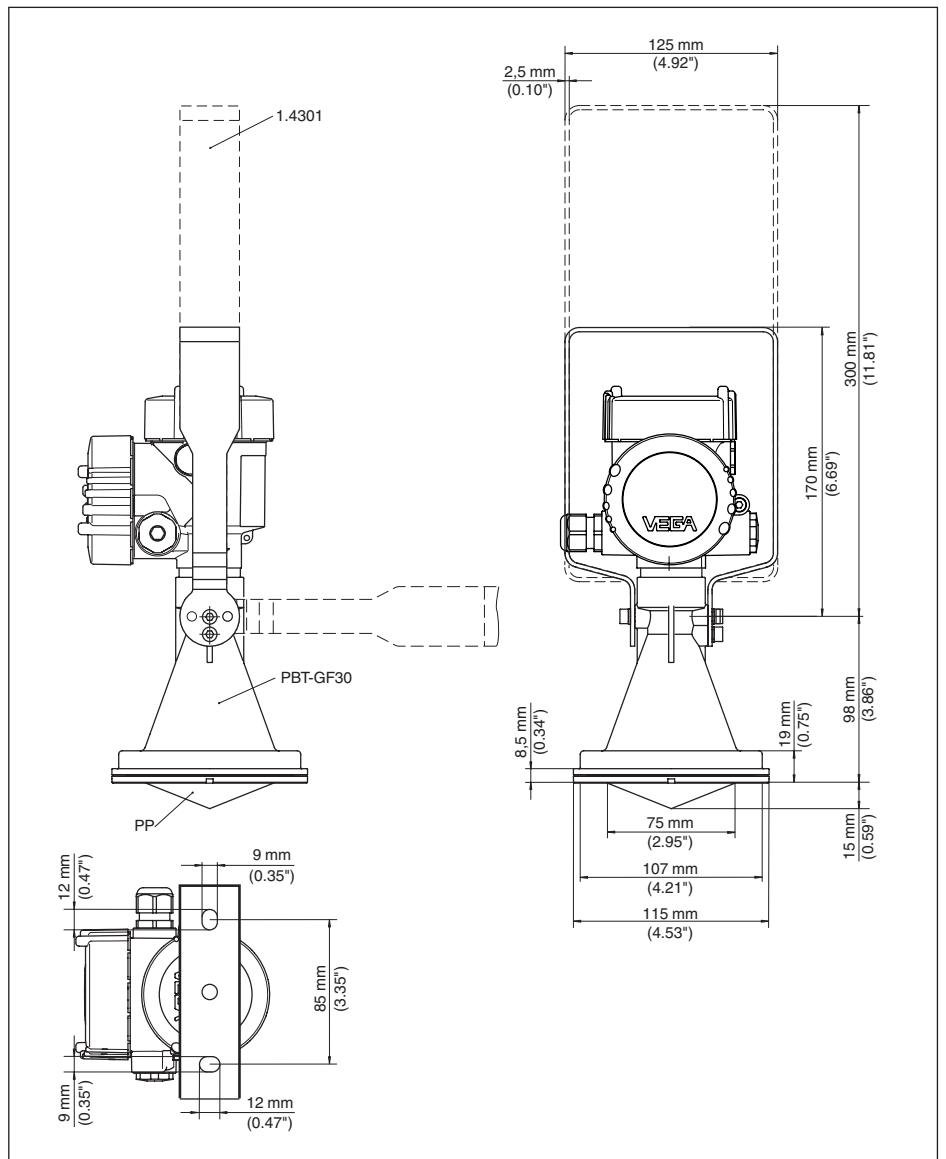

*Fig. 57:VEGAPULS 61, arco de montagem com comprimento de 170 ou 300 mm*

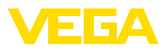

### **VEGAPULS 61, modelo com flange de capa**

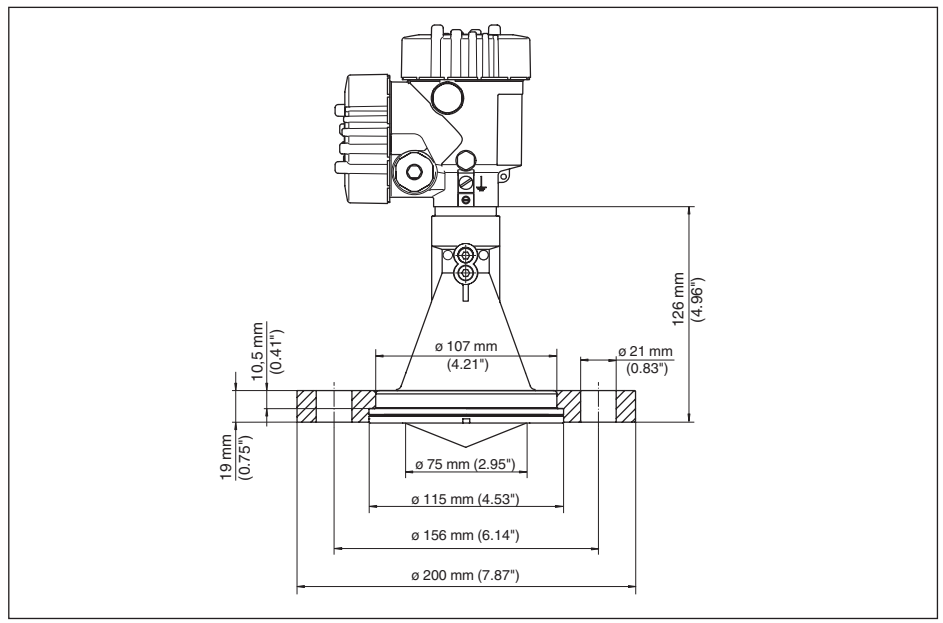

*Fig. 58:VEGAPULS 61, flange de capa adequado para DN 80 PN 16, ASME 3" 150lbs, JIS80 10K*

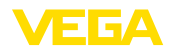

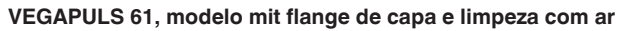

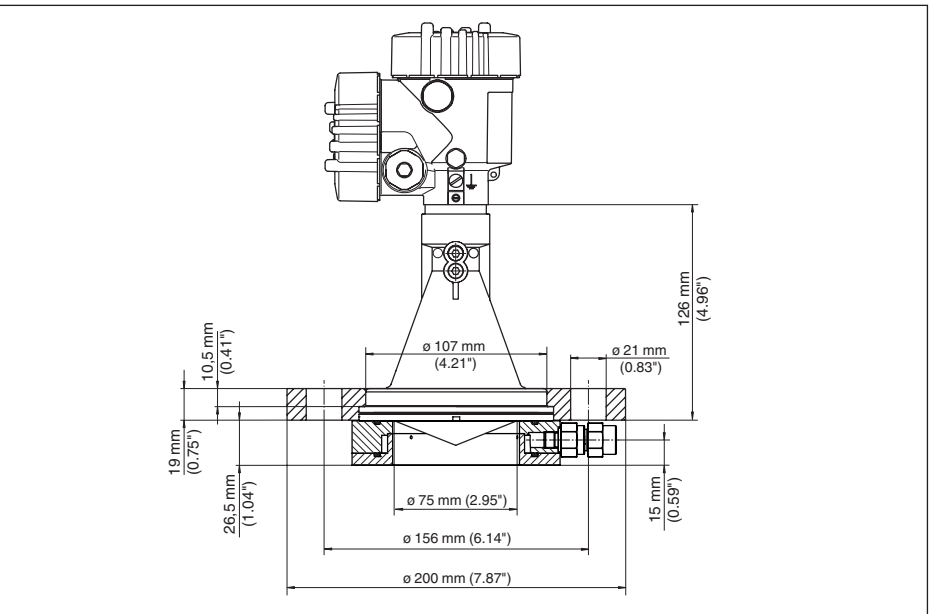

Fig. 59: VEGAPULS 61, flange de capa com limpeza de ar, adequado para DN 80 PN 16, ASME 3" 150lbs, *JIS80 10K*

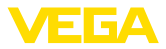

#### **VEGAPULS 61, modelo com flange adaptador**

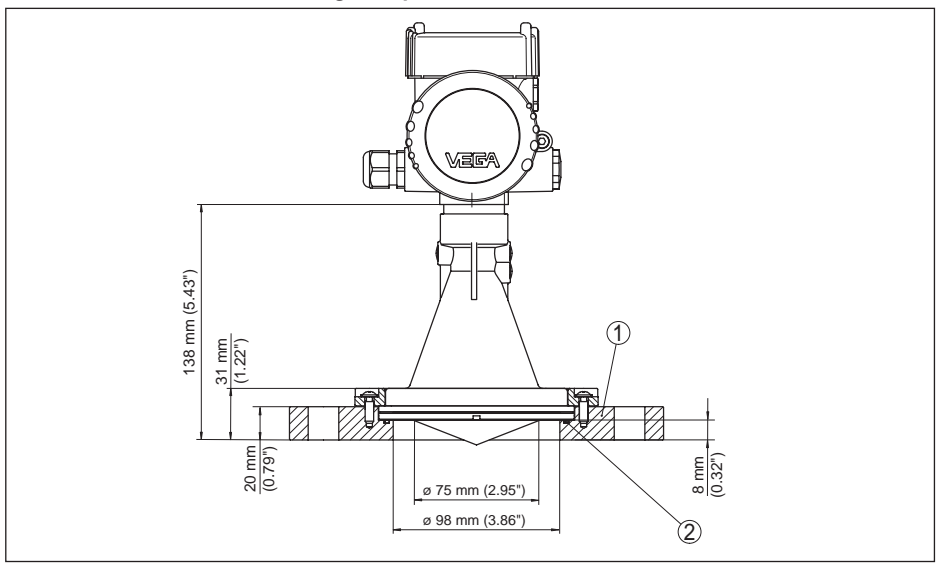

*Fig. 60:VEGAPULS 61, flange adaptador*

*1 Flange adaptador*

*2 Vedação*

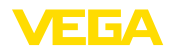

### **VEGAPULS 61, modelo mit flange adaptador e limpeza com ar**

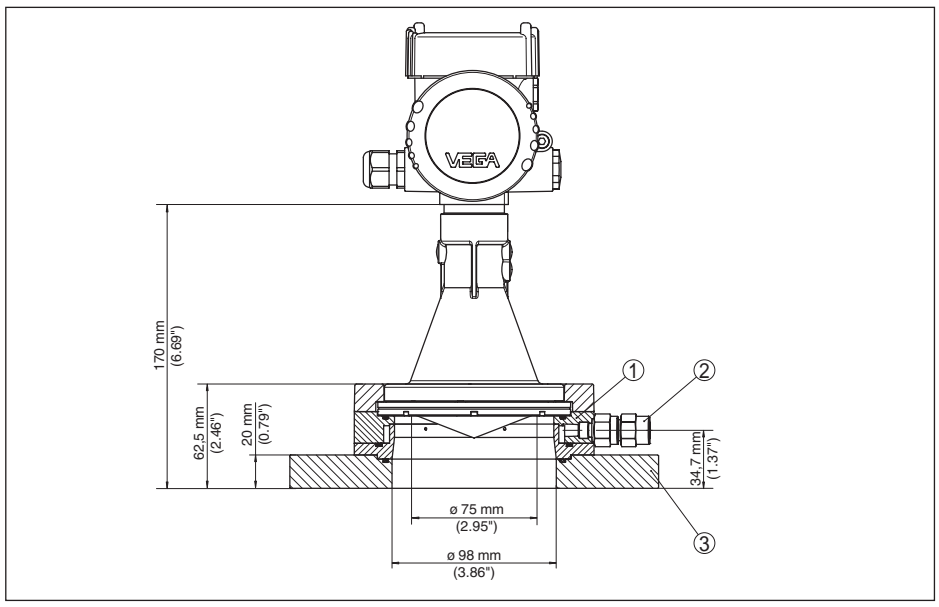

*Fig. 61:VEGAPULS 61, flange adaptador*

- *1 Conexão de ar de limpeza*
- *2 Válvula retentora*
- *3 Flange adaptador*

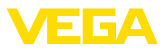

### **10.9 Proteção dos direitos comerciais**

VEGA product lines are global protected by industrial property rights. Further information see www.vega.com.

VEGA Produktfamilien sind weltweit geschützt durch gewerbliche Schutzrechte.

Nähere Informationen unter www.vega.com.

Les lignes de produits VEGA sont globalement protégées par des droits de propriété intellectuelle. Pour plus d'informations, on pourra se référer au site www.vega.com.

VEGA lineas de productos están protegidas por los derechos en el campo de la propiedad industrial. Para mayor información revise la pagina web www.vega.com.

Линии продукции фирмы ВЕГА защищаются по всему миру правами на интеллектуальную собственность. Дальнейшую информацию смотрите на сайте www.vega.com.

VEGA系列产品在全球享有知识产权保护。

进一步信息请参见网站<www.vega.com。

## **10.10 Marcas registradas**

Todas as marcas e nomes de empresas citados são propriedade dos respectivos proprietários legais/autores.

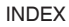

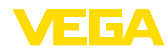

# **INDEX**

## **A**

Agitadores 18 Alinhamento do sensor 17 Altura do reservatório 41 Atenuação 44

# **B**

Bloquear configuração 44

# **C**

Calibração 42, 43 Códigos de erro 60 Compartimento do sistema eletrônico 29 Componentes do reservatório 18 Conexão elétrica 27 Configuração – Sistema 33 Conserto 66 Copiar os ajustes do aparelho 52 Curva de linearização 49 Curva do eco 47

# **D**

Data/horário 50

# **E**

Eliminação de falhas 61 Erro de medição 62

# **F**

Fluxo de entrada do produto 16 Formação de espuma 19 Forma do reservatório 41

## **H**

Hotline da assistência técnica 65

## **I**

Idioma 45 Iluminação 45

## **L**

Luva 16

## **M**

Medição de fluxo – Calha retangular 24 – Calha tipo Venturi Khafagi 25 Medição em tubo tranquilizador 19 Medição no by-pass 22

Memória de eventos 57 Memória de valores de medição 57 Menu principal 35 Modelo do aparelho 53 Modo operacional HART 52

# **N**

NAMUR NE 107 58, 61 – Failure 59 Nome do ponto de medição 36

## **P**

Peças sobressalentes – Módulo eletrônico para Modbus 11 PIN 50 Posição de montagem 15 Propriedades de reflexão do produto 36 Proteção contra transbordo conforme WHG 49

# **R**

Reset 50

## **S**

Saída de corrente Mín./Máx. 44 Saída de corrente Modo 44 Segurança de medição 46 Simulação 46 Status do aparelho 45 Supressão de sinal de interferência 48

## **T**

Temperatura do sistema eletrônico 46

# **U**

Unidades do aparelho 48

## **V**

Valor de pico 46 Valores de default 51

Printing date:

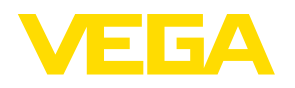

As informações sobre o volume de fornecimento, o aplicativo, a utilização e condições operacionais correspondem aos conhecimentos disponíveis no momento da impressão.

Reservados os direitos de alteração

© VEGA Grieshaber KG, Schiltach/Germany 2019

 $C \in$ 

VEGA Grieshaber KG Am Hohenstein 113 77761 Schiltach Alemanha

Telefone +49 7836 50-0 Fax +49 7836 50-201 E-mail: info.de@vega.com www.vega.com